# **SAMSUNG**

# РУКОВОДСТВО ПОЛЬЗОВАТЕЛЯ

SM-R820 SM-R830

Russian. 10/2019. Rev.1.0 www.samsung.com

# **Содержание**

# **Начало работы**

- **5 Об устройстве Galaxy Watch Active2**
- **5 Прочтите перед использованием**

#### **10 Внешний вид устройства**

- 10 Комплект поставки
- 11 Galaxy Watch Active2
- 13 Беспроводное зарядное устройство

#### **14 Аккумулятор**

- 14 Зарядка аккумулятора
- 16 Беспроводная зарядка
- 17 Зарядка аккумулятора с помощью функции Wireless PowerShare
- 19 Режим энергосбережения

#### **19 Ношение устройства Galaxy Watch Active2**

- 19 Надевание устройства Galaxy Watch Active2
- 20 Советы и меры предосторожности при использовании ремешка
- 21 Присоединение или замена ремешка

#### **23 Включение и выключение устройства Galaxy Watch Active2**

#### **24 Подключение Galaxy Watch Active2 к мобильному устройству**

- 24 Установка приложения Galaxy Wearable
- 24 Подключение устройства Galaxy Watch Active2 к мобильному устройству по Bluetooth
- 26 Удаленное подключение

#### **27 Управление экраном**

- 27 Безель
- 29 Сенсорный экран
- 32 Структура экрана
- 33 Включение и выключение экрана
- 33 Переключение между экранами
- 35 Экран блокировки

#### **35 Часы**

- 35 Экран часов
- 36 Изменение вида часов
- 37 Включение функции постоянного отображения часов
- 37 Режим «Только часы»

#### **38 Уведомления**

- 38 Панель уведомлений
- 39 Просмотр входящих уведомлений
- 40 Выбор приложений, от которых поступают уведомления

#### **40 Панель быстрого доступа**

#### **47 Ввод текста**

- 47 Введение
- 48 Использование функции голосового ввода
- 49 Использование смайликов
- 49 Использование режима рукописного ввода или клавиатуры
- 50 Изменение режима ввода

#### **88 Напоминания 89 Календарь 90 Bixby** 90 Введение 90 Запуск приложения Bixby **91 Погода 91 Будильник 92 Мировое время 93 Таймер 93 Секундом. 94 Галерея** 94 Импорт и экспорт изображений 95 Просмотр изображений 95 Удаление изображений **96 Найти телефон 96 Найти часы 97 Экстренные сообщения 99 Эл. почта 99 GALAXY Store 100 Настройки** 100 Введение 100 Циферблаты часов 101 Звук и вибрация 102 Экран 102 Дополнительные 104 Подключения 108 Приложения 109 Безопасность **Приложения и функции 51 Сообщ. 53 Телефон** 53 Введение 53 Входящие вызовы 55 Выполнение вызовов 55 Возможности во время вызовов **56 Контакты 58 Samsung Pay 59 Samsung Health** 59 Введение 62 Активность 63 Шаги 65 Этажи 66 Упражнение 73 Калории 73 Сон 75 Пульс 77 Стресс 79 Пища 80 Контроль веса 81 Вода 82 Кофеин 83 Together 84 Настройки 84 Дополнительная информация **85 GPS 86 Музыка** 86 Введение 86 Прослушивание музыки 86 Импорт музыкальных файлов

- 87 Воспроизведение музыки с помощью устройства Galaxy Watch Active2
- 87 Воспроизведение музыки с мобильного устройства
- 109 Учетная запись
- 110 Спец. возможн.
- 110 Общие
- 111 Аккумулятор
- 112 О часах
- 112 Подкл. к новому телефону

# **Приложение Galaxy Wearable**

#### **113 Введение**

#### **115 Дом**

- 115 Введение
- 115 Оплата
- 115 Уведомления
- 116 Приложения
- 117 Виджеты
- 117 Звук и вибрация
- 118 Экран
- 119 Дополнительные
- 120 Добавление содержимого на часы
- 120 Отправка экстренных оповещений
- 121 Найти часы
- 122 Общие
- 122 Спец. возможн.
- 122 Samsung Pay
- 123 Учетная запись и резервное копирование
- 125 Синхрониз. параметров телефона
- 125 Обновление ПО для часов
- 125 Советы и пособие
- 126 О часах
- **127 Циферблаты часов**
- **128 Поиск**

# **Использование устройства Galaxy Watch Active2**

- **129 Введение**
- **129 Персональный тренер для поддержания здорового образа жизни**
	- 129 Достижение желаемого уровня ежедневной активности
	- 130 Управление стрессом и продолжительностью сна
	- 130 Дополнительные физические упражнения

#### **131 Использование интеллектуального планировщика**

- 131 Просмотр информации на текущий день
- 131 Контроль повседневной жизни
- 133 Двойные часы за рубежом
- 133 Удобные напоминания

# **Приложение**

#### **134 Устранение неполадок**

# **Начало работы**

# **Об устройстве Galaxy Watch Active2**

Galaxy Watch Active2 — это умные часы, способные анализировать характер ваших тренировок, позволяющие следить за здоровьем, а также использовать другие разнообразные и удобные приложения для совершения телефонных вызовов и прослушивания музыки. Можно легко переходить между различными функциями, проведя по безелю, или запускать функции касанием экрана, а также изменить вид циферблата часов по вашему вкусу.

Подключите устройство Galaxy Watch Active2 к мобильному телефону, чтобы расширить его возможности.

# **Прочтите перед использованием**

В целях правильного и безопасного использования устройства, прежде чем приступать к работе с ним, изучите это руководство.

- Приведенные ниже описания основаны на настройках устройства по умолчанию.
- Приведенные сведения могут частично не соответствовать функциям данного устройства. Это зависит от региона, характеристик устройства, программного обеспечения или поставщика услуг.
- Контент (высококачественный контент) с высоким потреблением ресурсов ЦП и ОЗУ влияет на общую производительность устройства. Приложения, использующие такой контент, могут работать некорректно в зависимости от характеристик устройства и среды, в которой оно используется.
- Компания Samsung не несет ответственности за нарушения производительности, вызванные приложениями, выпущенными не компанией Samsung.
- Компания Samsung не несет ответственности за нарушения производительности или совместимости, возникшие вследствие редактирования настроек реестра или внесения изменений в операционную систему. Попытки изменить настройки операционной системы могут привести к неправильной работе устройства Galaxy Watch Active2 или установленных приложений.
- ПО, звуковые файлы, обои, изображения и прочее содержимое, предустановленное на данном устройстве Galaxy Watch Active2, лицензированы для ограниченного использования. Копирование и использование этих материалов в коммерческих или иных целях является нарушением авторского права. Пользователи несут полную ответственность за незаконное использование мультимедийного содержимого.
- Предустановленные на устройстве Galaxy Watch Active2 приложения подлежат обновлению. В дальнейшем их поддержка может быть прекращена без предварительного уведомления. В случае возникновения вопросов относительно предустановленных на устройство Galaxy Watch Active2 приложений обратитесь в сервисный центр Samsung. По вопросам, касающимся установленных вами приложений, обращайтесь к вашему поставщику услуг.
- Изменение настроек операционной системы устройства Galaxy Watch Active2 и установка приложений, полученных из неофициальных источников, может вызвать сбои в работе устройства Galaxy Watch Active2 и повреждение или утерю данных. Такие действия являются нарушением условий лицензионного соглашения Samsung и ведут к прекращению действия гарантии.
- Некоторые функции могут не работать в соответствии с описанием в данном руководстве. Это зависит от производителя и модели подключенного к Galaxy Watch Active2 мобильного устройства.
- Благодаря автоматической регулировке контраста в зависимости от окружающей среды сенсорный экран может быть четко виден даже при сильном солнечном освещении вне помещения. Принимая во внимание свойства Galaxy Watch Active2, если в течение продолжительного времени на экране устройства отображаются неподвижные изображения, на экране могут появляться шлейфы от изображения (эффект выгорания экрана) и артефакты.
	- Рекомендуется не использовать неподвижные изображения на всем сенсорном экране или его части в течение продолжительного времени или выключать сенсорный экран, когда устройство Galaxy Watch Active2 не используется.
	- Сенсорный экран можно настроить на выключение в случае неактивности. На экране приложений Galaxy Watch Active2 коснитесь значка (**Настройки**), выберите пункт **Экран** → **Тайм-аут экрана**, а затем выберите время, по истечению которого сенсорный экран будет выключаться.
	- Чтобы настроить сенсорный экран на автоматическую регулировку яркости в зависимости от окружающей среды, на экране приложений Galaxy Watch Active2 коснитесь значка (**Настройки**), выберите пункт **Экран** → **Автонастройка яркости**, а затем коснитесь переключателя, чтобы включить соответствующую функцию.
- В зависимости от модели или региона некоторым устройствам требуется утверждение Федерального агентства по связи (FCC).

Если ваше устройство одобрено FCC, можно посмотреть идентификатор FCC для вашего устройства Galaxy Watch Active2. Чтобы просмотреть идентификатор FCC, нажмите кнопку (**Настройки**) на экране приложений устройства Galaxy Watch Active2 и выберите пункт **О часах** → **Устройство**. Если у вашего устройства нет идентификатора FCC, это означает, что оно не было одобрено к продаже на территории США и его ввоз в США возможен только для личного пользования владельцем.

### **Влаго- и пылезащита**

Устройство оснащено влаго- и пылезащитой. Следуйте советам ниже для обеспечения влаго- и пылезащиты устройства. Их несоблюдение может привести к повреждению устройства.

- Избегайте контакта устройства с **водой под напором**. Не подвергайте устройство внезапному давлению воды, например, во время ныряния.
- Не пользуйтесь устройством во время ныряния в воду, занятия водными видами спорта и плавания в быстротекущей воде. Оно предназначено для обычного пользования в нормальных условиях плавания, например, в бассейнах или на пляже.
- Тщательно вытрите намокшее устройство или мокрые руки перед использованием устройства.
- После погружения устройства в пресную воду тщательно протрите его чистой мягкой тканью. Если устройство подвергается воздействию других жидкостей, таких как соленая, мыльная вода, вода из бассейна, масло, духи, солнцезащитный крем, очиститель для рук, или воздействию химических веществ, таких как косметические средства, промойте его в пресной воде и тщательно протрите чистой мягкой тканью. Несоблюдение этих инструкций может повлиять на работу и внешний вид устройства.
- Не разбирайте устройство. Водо- и пыленепроницаемые качества устройства могут быть нарушены.
- Не подвергайте устройство воздействию резких перепадов температуры воды или воздуха.
- Не сушите устройство с помощью нагревательного прибора, такого как фен для волос.
- Водонепроницаемость устройства может нарушиться в сауне.
- **Если устройство было погружено в воду либо его микрофон или внешний динамик намочены**, качество звука во время вызова может ухудшиться.
- Некоторые функции, такие как сенсорный экран, могут не работать должным образом, **если устройство используется в воде**.
- **Устройство прошло испытания в контролируемой среде и признано устойчивым к воздействию воды и пыли в определенных условиях и ситуациях. (Устройство признано влагозащищенным, будучи погруженным в воду на глубину 50 м, в соответствии с международным стандартом ISO 22810:2010, и может использоваться в мелкой воде. Отвечает требованиям к пылезащищенности в соответствии с классификацией стандарта IEC 60529 IP6X.)**

## **Предостережения о перегреве**

Если при использовании устройства вы ощущаете дискомфорт по причине перегрева, немедленно прекратите им пользоваться и снимите его с запястья.

Во избежание таких проблем, как поломка устройства, дискомфорт или повреждение кожи, а также преждевременная разрядка аккумулятора, при нагреве до определенной температуры устройство выдает предупреждение. Как только появится первое предупреждение, функции устройства будут отключены до тех пор, пока его температура не снизится до заданного уровня.

Если температура устройства продолжает повышаться, появляется второе предупреждение. На этот раз устройство отключится. Не пользуйтесь устройством до тех пор, пока его температура не снизится до заданного уровня.

## **Очистка устройства Galaxy Watch Active2 и уход за ним**

Следуйте приведенным ниже указаниям — их соблюдение гарантирует правильность работы устройства Galaxy Watch Active2 и сохранение его внешнего вида. Несоблюдение этих указаний может стать причиной повреждения устройства Galaxy Watch Active2 и появления раздражения кожи.

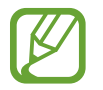

Входящий в комплект поставки ремешок может отличаться в зависимости от региона или модели. Обеспечьте надлежащую очистку и поддержание состояния ремешка соответственно.

- Выключите Galaxy Watch Active2 и снимите ремешок перед его очисткой.
- Оберегайте устройство от воздействия пыли, пота, чернил, жирных веществ и химических продуктов, таких как косметика, антибактериальные спреи, антисептики для рук, моющие средства и инсектициды. Это может привести к порче внешних и внутренних частей устройства Galaxy Watch Active2 или ненадлежащей его работе. Если на устройство Galaxy Watch Active2 попало любое из вышеупомянутых веществ, используйте для его очистки мягкую ткань без ворса.
- Для очистки устройства Galaxy Watch Active2 не следует использовать мыло, чистящие вещества, абразивные материалы и сжатый воздух, а также запрещается применять ультразвуковые волны или внешние источники тепла. Это может повредить устройство Galaxy Watch Active2. Остатки мыла, моющих и дезинфицирующих средств или чистящих веществ на устройстве Galaxy Watch Active2 могут вызвать раздражение кожи.
- Для удаления солнцезащитного крема, лосьона или масла используйте не содержащее мыло моющее средство, после чего прополощите и тщательно высушите устройство Galaxy Watch Active2.
- После тренировки или в случае появления пота помойте запястье и ремешок. Очистите резиновый ремешок пресной водой, протрите его с небольшим количеством спирта и тщательно высушите.
- Если на резиновом ремешке появились пятна или какие-либо вещества, очистите устройство смоченной нежесткой зубной щеткой.
- Кожаный ремешок не является водостойким. Не плавайте и не принимайте душ с кожаным ремешком.
- Ввиду природных свойств кожи на кожаном ремешке могут появиться пятна от масла или косметики. Будьте осторожны и не подвергайте кожаный ремешок воздействию этих веществ.
- Не подвергайте кожаный ремешок Galaxy Watch Active2 воздействию прямых солнечных лучей, горячей или влажной среды или воды. В противном случае, цвет и форма кожаного ремешка могут измениться. Если кожаный ремешок намокнет, немедленно протрите его мягкой безворсовой тканью и высушите в хорошо проветриваемом и укрытом от солнечных лучей месте.
- Если кожаный ремешок испачкается, протрите его мягкой безворсовой тканью. При необходимости слегка смочите ткань пресной водой.

## **Предостережения касательно аллергии на материалы устройства Galaxy Watch Active2**

- Компания Samsung протестировала вредные материалы, содержащиеся в устройстве Galaxy Watch Active2, с привлечением внутренних и внешних организаций по сертификации, в том числе были проведены тесты всех материалов, которые контактируют с кожей, тест на кожную токсичность и тест на ношение устройства Galaxy Watch Active2.
- В устройстве Galaxy Watch Active2 присутствует никель. Соблюдайте надлежащие меры предосторожности в случае гиперчувствительности кожи или при наличии аллергии на какиелибо материалы устройства Galaxy Watch Active2.
	- **Никель**: в устройстве Galaxy Watch Active2 содержится никель, количество которого незначительно и меньше порога, определенного регламентом Европейского союза REACH. Пользователь не подвергается воздействию никеля, находящегося внутри устройства Galaxy Watch Active2 и устройство Galaxy Watch Active2 прошло международную сертификацию. Однако следует проявлять осторожность при использовании устройства Galaxy Watch Active2 в случае гиперчувствительности к никелю.
- В производстве устройства Galaxy Watch Active2 применялись только материалы, отвечающие требованиям стандартов Комиссии США по безопасности потребительских товаров (CPSC), регламентов стран Европейского союза и других международных стандартов.
- Дополнительную информацию о порядке обращения компании Samsung с химическими веществами можно получить на веб-сайте Samsung (https://www.samsung.com/uk/aboutsamsung/sustainability/environment/).

#### **Обозначения, используемые в данном руководстве**

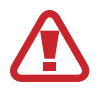

**Предупреждение** — ситуации, которые могут привести к получению травмы вами или кем-либо из окружающих.

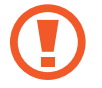

**Внимание** — ситуации, которые могут привести к повреждению устройства или другого оборудования.

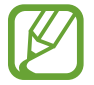

**Примечание** — примечания, советы или дополнительные сведения.

# **Внешний вид устройства**

# **Комплект поставки**

Комплект поставки описан в кратком руководстве.

- Комплект поставки устройства Galaxy Watch Active2, изображения и набор доступных аксессуаров могут различаться в разных регионах и определяются поставщиком услуг.
- Поставляемые аксессуары предназначены исключительно для данного устройства Galaxy Watch Active2 и могут быть несовместимы с другими устройствами.
- Внешний вид изделий и технические характеристики могут быть изменены без предварительного уведомления.
- Дополнительные аксессуары можно приобрести у местных дилеров компании Samsung. Перед покупкой убедитесь, что они совместимы с вашим устройством Galaxy Watch Active2.
- $\cdot$  В отличие от устройства Galaxy Watch Active2 некоторые аксессуары могут не обладать такой же водо- и пыленепроницаемостью.
- Применяйте только аксессуары, рекомендованные компанией Samsung. Использование нерекомендованных аксессуаров может привести к проблемам в работе и сбоям, на которые не распространяется гарантия.
- Доступность любых аксессуаров целиком и полностью зависит от производителя. Дополнительные сведения о доступных аксессуарах см. на веб-сайте Samsung.

# **Galaxy Watch Active2**

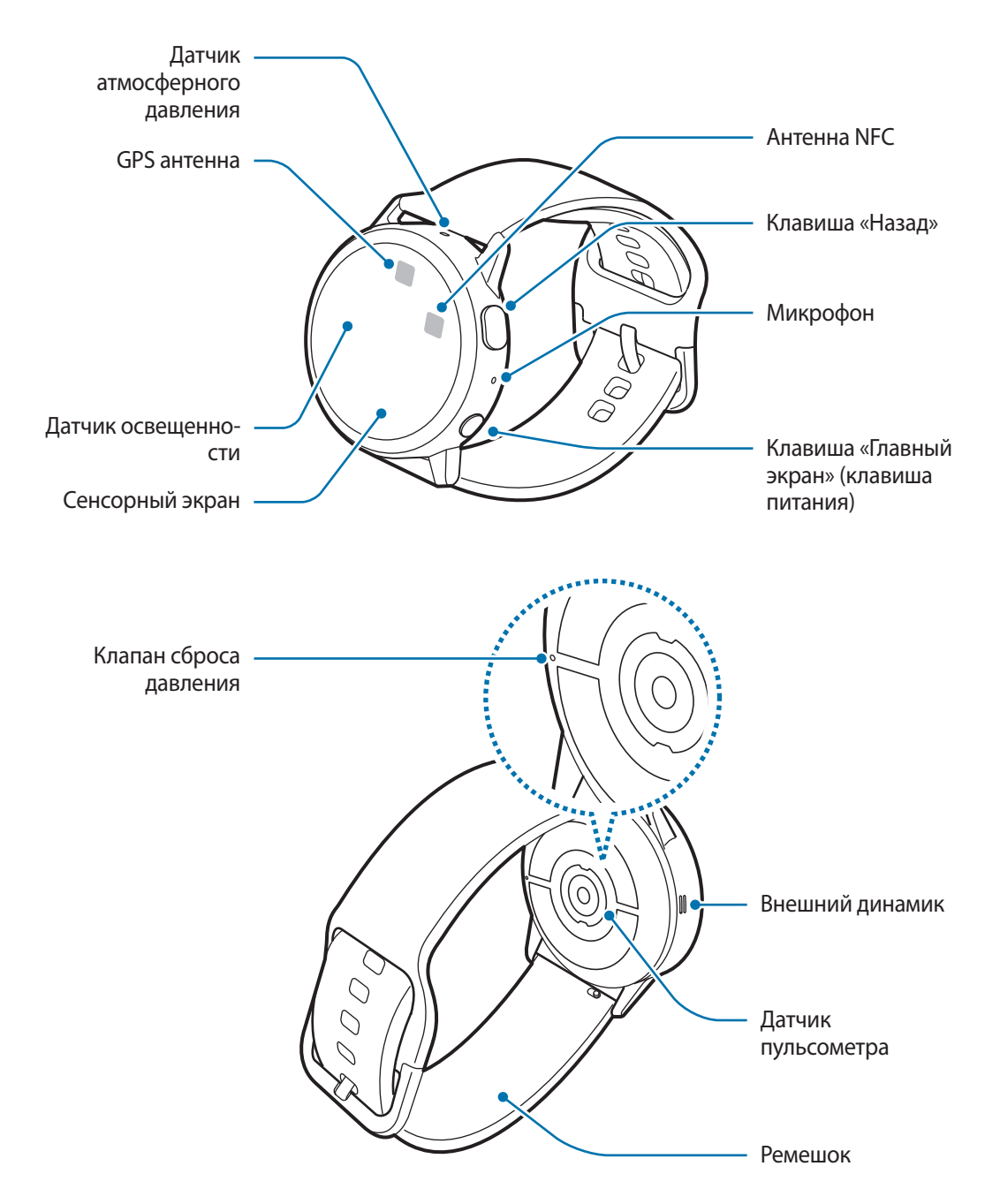

- Устройство содержит магниты, которые могут воздействовать на работу медицинских устройств, таких как кардиостимуляторы или имплантируемые кардиовертерыдефибрилляторы. Если вы используете подобные медицинские устройства, держите устройство на безопасном расстоянии от них и проконсультируйтесь с врачом, прежде чем пользоваться устройством.
	- Сохраняйте безопасное расстояние между устройством и объектами, на которые воздействуют магниты. Находящиеся в устройстве магниты могут повредить или привести в негодность предметы, такие как кредитные карты, сберегательные книжки, карты доступа, посадочные или парковочные талоны.
- При работе динамиков, например, при воспроизведении мультимедийных файлов или во время вызовов, не держите устройство Galaxy Watch Active2 вблизи ушей.
	- Убедитесь, что ремешок устройства чист. При контакте ремешка с загрязняющими частицами, такими как пыль или краска, на нем могут появляться трудноудаляемые пятна.
	- Запрещается вставлять острые предметы в датчик атмосферного давления, динамик, клапан сброса давления или микрофон. Возможно повреждение внутренних компонентов устройства Galaxy Watch Active2 и нарушение влагонепроницаемости.
	- Использование устройства с поврежденным стеклом или акриловым корпусом может быть травмоопасным. Снова пользоваться устройством можно только после его ремонта в сервисном центре Samsung.

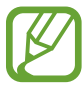

- Не накрывайте датчик освещенности аксессуарами для экрана, такими как защитная пленка для экрана или наклейки. В противном случае это может привести к поломке датчика.
- Убедитесь, что во время разговора микрофон устройства Galaxy Watch Active2 ничем не закрыт.
- Клапан сброса давления обеспечивает правильность работы внутренних компонентов и датчиков Galaxy Watch Active2 в случае изменения атмосферного давления.

# **Клавиши**

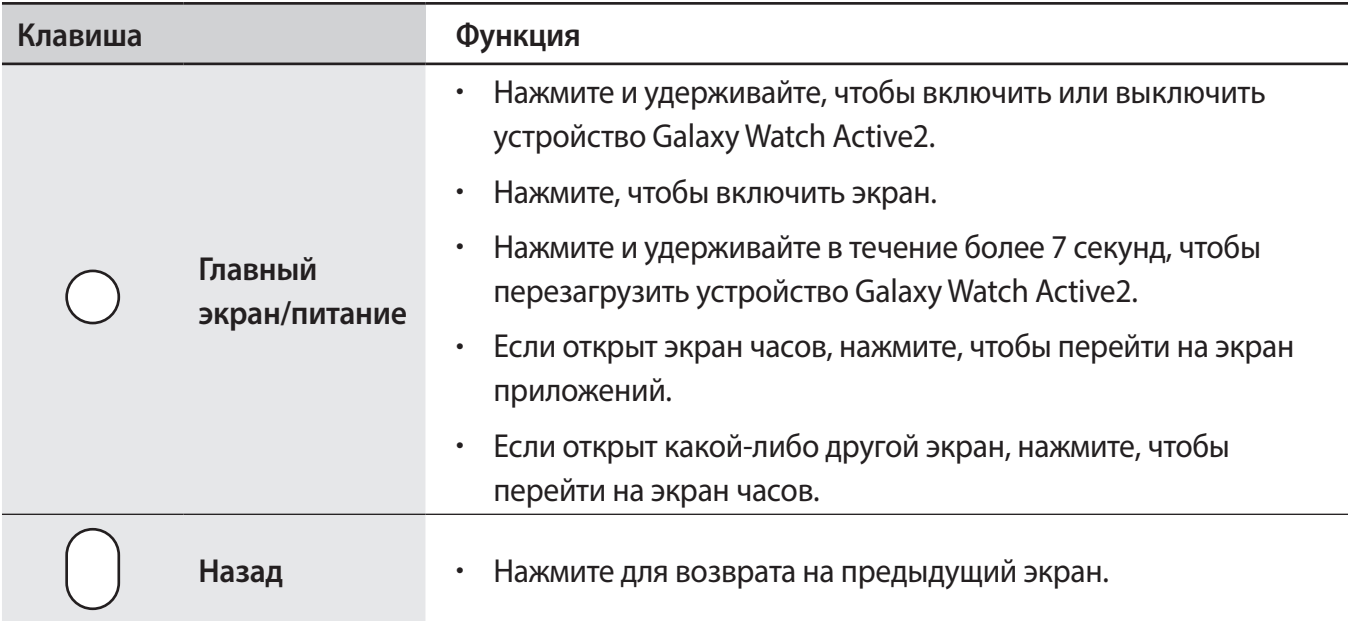

# **Беспроводное зарядное устройство**

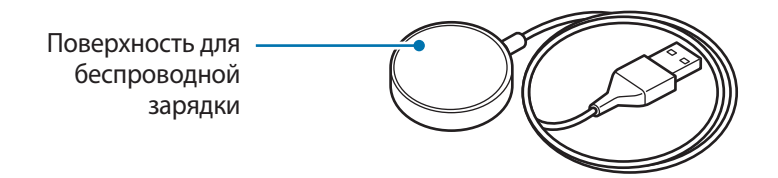

Не допускайте попадания воды на беспроводное зарядное устройство, так как оно не обладает водонепроницаемостью в отличие от устройства Galaxy Watch Active2.

# **Аккумулятор**

# **Зарядка аккумулятора**

Перед первым использованием устройства или после продолжительного периода, в течение которого устройство не использовалось, необходимо зарядить аккумулятор.

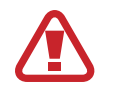

Используйте только аккумулятор, зарядное устройство и кабель, одобренные компанией Samsung. Несовместимый аккумулятор, зарядное устройство и кабель могут привести к серьезным травмам или повреждению Galaxy Watch Active2.

- 
- Неправильное подключение зарядного устройства может привести к серьезному повреждению вашего устройства. Гарантия не распространяется на любые повреждения, возникшие в результате неправильного использования устройства и аксессуаров.
- Используйте только беспроводное зарядное устройство, прилагаемое к устройству. В случае использования сторонних беспроводных зарядных устройств устройство Galaxy Watch Active2 может не заряжаться должным образом.

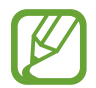

В целях экономии электроэнергии отключайте зарядное устройство, если оно не используется. Зарядное устройство не оснащено переключателем питания, поэтому его нужно отключать от электрической розетки, чтобы прервать процесс зарядки и сэкономить электроэнергию. При использовании зарядное устройство должно плотно прилегать к электрической розетке и быть легкодоступным.

- 1 Подключите беспроводное зарядное устройство к обычному зарядному устройству, а затем последнее подключите к электрической розетке.
- 2 Поместите устройство Galaxy Watch Active2 на беспроводное зарядное устройство, совместив центр задней стенки устройства Galaxy Watch Active2 с центром беспроводного зарядного устройства.

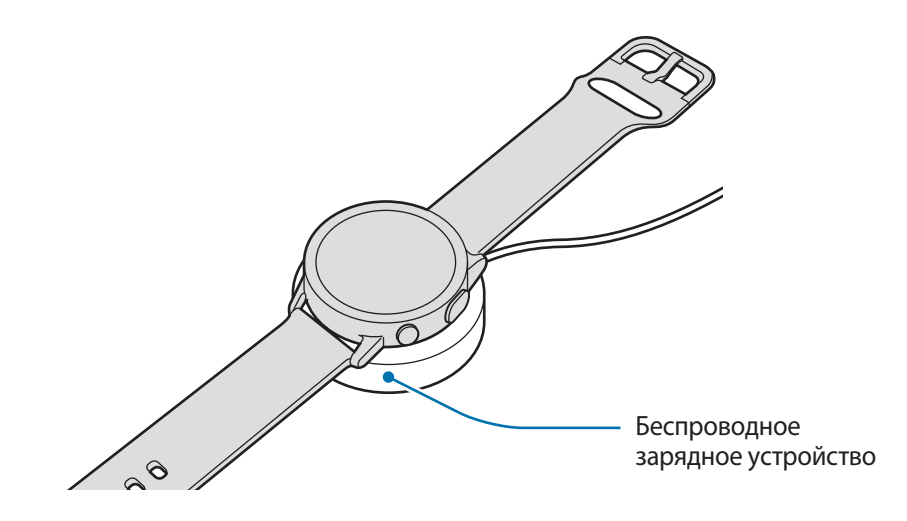

3 После полной зарядки уберите устройство Galaxy Watch Active2 с беспроводного зарядного устройства. Сначала отсоедините беспроводное зарядное устройство от обычного зарядного устройства, а затем — от электрической розетки.

#### **Проверка состояния заряда аккумулятора**

Нажмите любую кнопку устройства Galaxy Watch Active2 для включения экрана, пока оно находится на беспроводном зарядном устройстве.

При зарядке аккумулятора выключенного устройства Galaxy Watch Active2 нажмите любую клавишу, чтобы просмотреть состояние зарядки на экране.

#### **Советы и меры предосторожности во время зарядки аккумулятора**

- При наличии посторонних предметов или веществ между беспроводным зарядным устройством и устройством Galaxy Watch Active2, последнее может не зарядиться должным образом. Не допускайте попадания на устройство Galaxy Watch Active2 и беспроводное зарядное устройство пота, жидкостей или пыли.
- Когда заряд аккумулятора подходит к концу, появляется значок пустого аккумулятора.
- При полной разрядке аккумулятора включить устройство Galaxy Watch Active2 сразу после подключения к беспроводному зарядному устройству невозможно. Чтобы включить устройство Galaxy Watch Active2, следует подождать несколько минут, пока разряженный аккумулятор немного зарядится.
- При одновременном использовании нескольких приложений аккумулятор может быстро разряжаться. Чтобы избежать разрядки аккумулятора во время передачи данных, эти приложения следует всегда запускать при полностью заряженном аккумуляторе.
- Если для зарядки используется не зарядное устройство, а, например, ПК, на зарядку аккумулятора может потребоваться больше времени из-за меньшей силы электрического тока.
- Если устройство Galaxy Watch Active2 заряжается одновременно с другими устройствами с помощью устройства для зарядки нескольких устройств, на зарядку потребуется больше времени.
- Во время зарядки аккумулятора можно пользоваться устройством Galaxy Watch Active2, но в этом случае на зарядку его аккумулятора потребуется больше времени.
- Если устройство Galaxy Watch Active2 получает нестабильное питание во время зарядки, сенсорный экран может не реагировать на прикосновения. В этом случае уберите устройство Galaxy Watch Active2 с беспроводного зарядного устройства.
- Во время зарядки устройство Galaxy Watch Active2 может нагреваться. Это нормальное явление, не влияющее на производительность и срок службы устройства Galaxy Watch Active2. Если аккумулятор нагреется больше обычного, зарядное устройство может прекратить свою работу по соображениям безопасности. Если это произойдет, уберите устройство Galaxy Watch Active2 с беспроводного зарядного устройства, дайте ему остыть, и только затем продолжите его зарядку.
- Если вы заряжаете Galaxy Watch Active2, когда универсальный разъем мокрый, Galaxy Watch Active2 может быть поврежден. Тщательно протрите универсальный разъем перед зарядкой Galaxy Watch Active2.
- Если устройство Galaxy Watch Active2 не заряжается должным образом, обратитесь с ним в сервисный центр Samsung.
- Не используйте изогнутый или поврежденный кабель USB. Если кабель USB поврежден, не используйте его.

# **Беспроводная зарядка**

Устройство Galaxy Watch Active2 оснащено встроенным модулем для беспроводной зарядки. Для зарядки аккумулятора можно использовать коврик для беспроводной зарядки или другое устройство, функционирующее как коврик для беспроводной зарядки. Коврик для беспроводной зарядки или другие устройства, функционирующие как коврики для беспроводной зарядки, продаются отдельно.

## **Зарядка аккумулятора с помощью коврика для беспроводной зарядки**

Расположите Galaxy Watch Active2 задней панелью на коврике для беспроводной зарядки по центру.

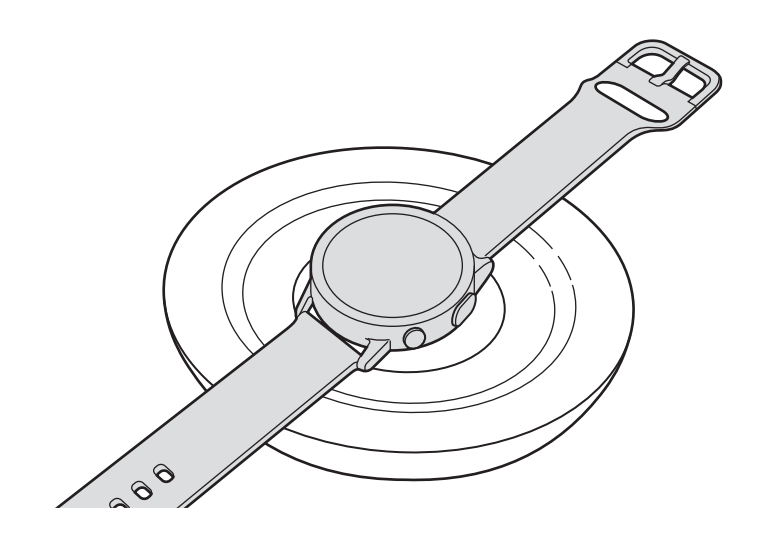

2 После полной зарядки уберите устройство Galaxy Watch Active2 с коврика для беспроводной зарядки.

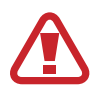

#### **Предостережения, касающиеся беспроводной зарядки**

Не следует помещать Galaxy Watch Active2 на коврик для беспроводной зарядки с токопроводящими материалами между ними, такими как металлические объекты и магниты.

Устройство Galaxy Watch Active2 может не заряжаться должным образом, может перегреваться или повредиться.

- 
- При использовании коврика для беспроводной зарядки в местах со слабым сигналом сети сетевые функции могут стать недоступны.
- Используйте коврик для беспроводной зарядки, одобренный компанией Samsung. Использование других ковриков для беспроводной зарядки может привести к ненадлежащей зарядке аккумулятора.
- Дополнительные сведения о доступных ковриках для беспроводной зарядки см. на веб-сайте Samsung.

# **Зарядка аккумулятора с помощью функции Wireless PowerShare**

Вы можете заряжать свой Galaxy Watch Active2 от аккумулятора устройства, которое функционирует как коврик для беспроводной зарядки. Вы можете заряжать свой Galaxy Watch Active2 даже во время зарядки устройства, которое функционирует как коврик для беспроводной зарядки. Функция Wireless PowerShare может работать неправильно с некоторыми чехлами. Перед использованием этой функции рекомендуется снять все чехлы с устройства, которые выполняет функцию коврика для беспроводной зарядки.

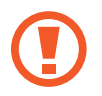

Не используйте гарнитуру Bluetooth, заряжая другое устройство с помощью своего. Это может повредить задействованные устройства.

- 1 Расположите Galaxy Watch Active2 задней панелью на устройстве, функционирующем как коврик для беспроводной зарядки, по центру.
- 
- Расположение катушки для беспроводной зарядки зависит от модели устройства. Отрегулируйте устройство или Galaxy Watch Active2 для правильного соединения устройств друг к другом.
- Некоторые функции, работающие во время ношения Galaxy Watch Active2, при передаче заряда на другое устройство недоступны.

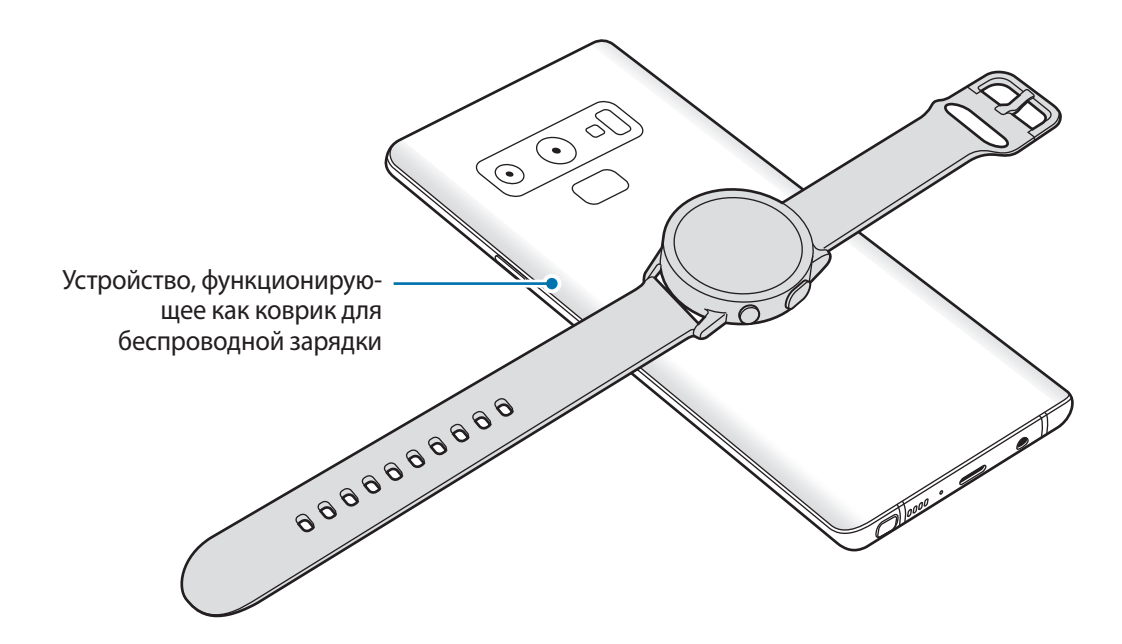

2 После полной зарядки уберите Galaxy Watch Active2 с устройства.

- 
- Для надлежащей зарядки не перемещайте и не используйте устройство или Galaxy Watch Active2 во время зарядки.
- Питание, поступающее на устройство Galaxy Watch Active2, может быть меньше, чем питание, которое поступает с другого устройства, работающего в качестве коврика для беспроводной зарядки.
- Если устройство Galaxy Watch Active2 заряжается во время того, как заряжается устройство, функционирующее как коврик для беспроводной зарядки, то в зависимости от типа зарядного устройства скорость зарядки Galaxy Watch Active2 может уменьшится либо устройство может не зарядиться должным образом.
- Скорость или эффективность зарядки могут варьироваться в зависимости от состояния устройства, которое выполняет функцию коврика для беспроводной зарядки, или окружающей среды.
- Если доступный заряд аккумулятора устройства, функционирующего как коврик для беспроводной зарядки, станет ниже определенного уровня, зарядка другого устройства прекратится.
- Дополнительные сведения о доступных устройствах, функционирующих как коврики для беспроводной зарядки, см. на веб-сайте Samsung.

# **Режим энергосбережения**

Для продления времени работы от аккумулятора включите режим энергосбережения.

- Все цвета экрана отображаются в серой палитре.
- Функция Wi-Fi отключена.
- Все функции, за исключением вызовов, сообщение и уведомлений, ограничиваются.
- Производительность процессора Galaxy Watch Active2 ограничивается.

На экране приложений нажмите кнопку (**Настройки**) → **Аккумулятор** → **Экономия энергии**  $\rightarrow$   $\blacktriangleright$ . Кроме того, чтобы включить режим энергосбережения, можно также нажать кнопку  $\textcircled{\tiny{A}} \rightarrow$  на панели быстрого доступа. Дополнительные сведения о способах открытия панели быстрого доступа содержатся в разделе Панель быстрого доступа.

Для отключения этого режима выберите пункт **ВЫКЛ.** внизу экрана режима энергосбережения и коснитесь значка . Кроме того, чтобы отключить режим энергосбережения, можно также нажать кнопку на панели быстрого доступа.

# **Ношение устройства Galaxy Watch Active2**

# **Надевание устройства Galaxy Watch Active2**

Откройте замок браслета и накиньте ремешок на запястье. Затяните ремешок, вставьте язычок в нужное регулировочное отверстие и зафиксируйте замок браслета, чтобы закрыть его. Если ремешок слишком тугой на запястье, используйте предыдущее отверстие для более комфортного использования часов.

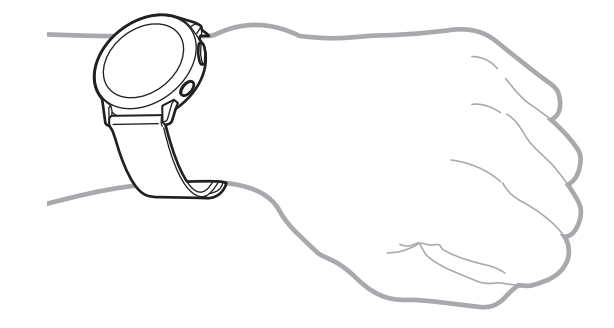

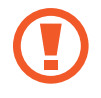

Не сгибайте ремешок слишком сильно. Это может повредить устройство Galaxy Watch Active2.

- Для более точного измерения пульса с помощью устройства Galaxy Watch Active2 носите его так, чтобы оно плотно прилегало к нижней части руки над запястьем. Дополнительные сведения см. в разделе Правильное ношение устройства Galaxy Watch Active2.
	- В случае контакта определенных материалов с обратной стороной устройства Galaxy Watch Active2, оно может распознавать ношение на запястье.
	- $\cdot$  Если устройство Galaxy Watch Active2 не обнаруживает движение в течение 10 минут, может оказаться, что оно не смогло определить ношение на запястье.

# **Советы и меры предосторожности при использовании ремешка**

- При продолжительном ношении или выполнении высокоинтенсивных упражнений во время ношения Galaxy Watch Active2 возможно раздражение кожи по причине трения и давления. После ношения устройства Galaxy Watch Active2 в течение продолжительного времени снимите его с запястья и не надевайте в течение нескольких часов.
- Раздражение кожи может возникать по причине аллергии, факторов внешней среды, прочих факторов, а также при длительном контакте с мылом или потом. В этом случае прекратите пользоваться устройством Galaxy Watch Active2 и подождите 2 или 3 дня до тех пор, пока симптомы не ослабнут. Если симптомы не проходят или усугубляются, немедленно обратитесь к врачу.
- Перед надеванием устройства Galaxy Watch Active2 кожа должна быть сухой. При длительном ношении влажного устройства Galaxy Watch Active2 возможно воздействие на кожу.
- Если устройство Galaxy Watch Active2 используется в воде, уберите посторонние материалы с кожи и устройства Galaxy Watch Active2 и тщательно высушите их во избежание раздражения кожи.
- Не используйте в воде никакие аксессуары помимо устройства Galaxy Watch Active2.

# **Присоединение или замена ремешка**

Присоедините ремешок перед использованием Galaxy Watch Active2. Можно отсоединить ремешок от устройства Galaxy Watch Active2 и заменить его новым.

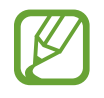

- Входящий в комплект поставки ремешок может отличаться в зависимости от региона или модели.
- Размер входящего в комплект поставки ремешка может отличаться в зависимости от модели. Используйте ремешки соответствующего размера для вашей модели.

### **Присоединение ремешка**

1 Вставьте один конец пружинного стержня ремешка в проушину устройства Galaxy Watch Active2.

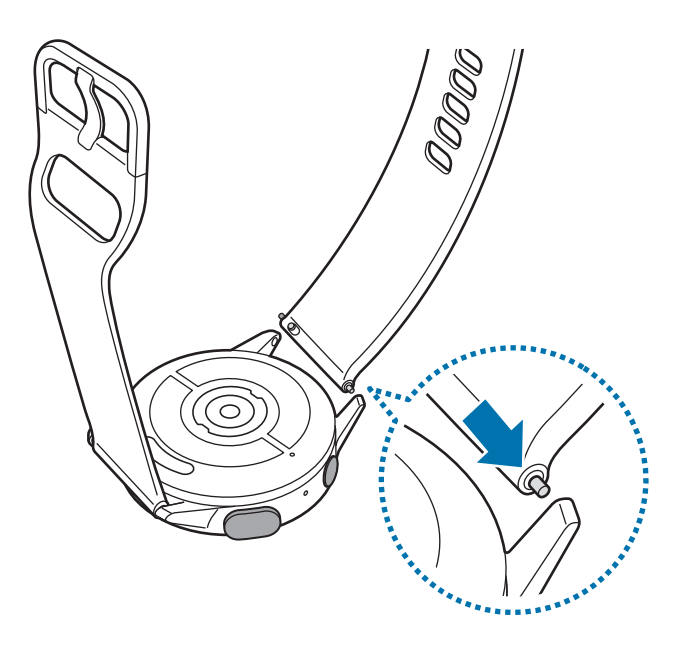

 $2$  Задвиньте пружинный стержень внутрь и подсоедините ремешок.

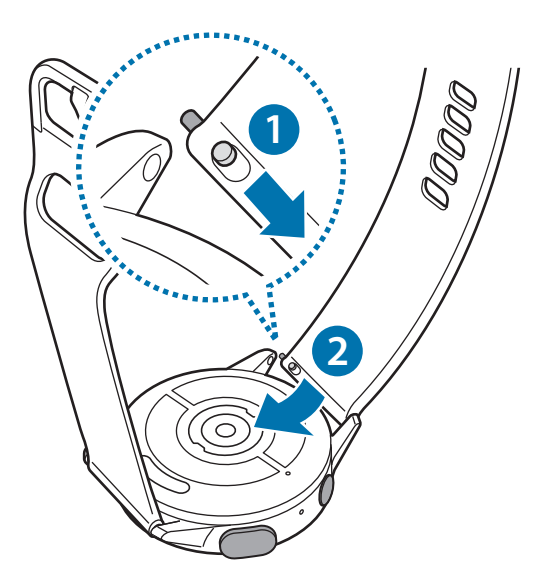

## **Замена ремешка**

1 Передвиньте пружинный стержень ремешка внутрь.

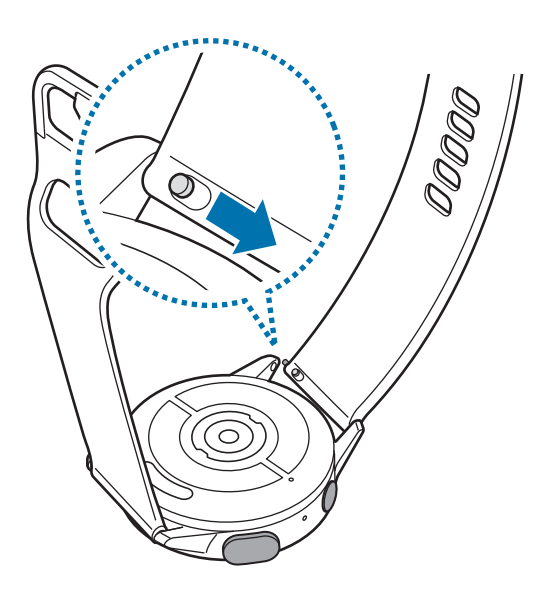

2 Отсоедините ремешок от корпуса устройства Galaxy Watch Active2.

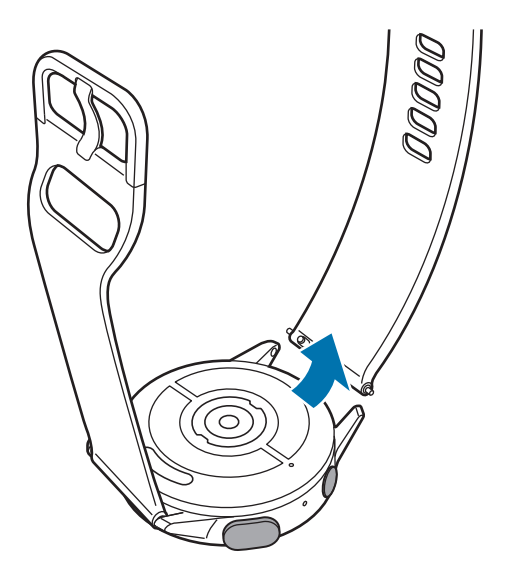

3 Присоедините новый ремешок к устройству Galaxy Watch Active2.

# **Включение и выключение устройства Galaxy Watch Active2**

Чтобы включить устройство Galaxy Watch Active2, нажмите и удерживайте клавишу «Главный экран» (клавишу питания) в течение нескольких секунд.

При первом включении устройства Galaxy Watch Active2 или после его сброса на экране появляются инструкции по загрузке и установке приложения Galaxy Wearable на мобильном устройстве. Дополнительные сведения см. в разделе Подключение Galaxy Watch Active2 к мобильному устройству.

Для выключения устройства Galaxy Watch Active2 нажмите и удерживайте клавишу «Главный экран» (клавишу питания), а затем выберите пункт **Выключение**.

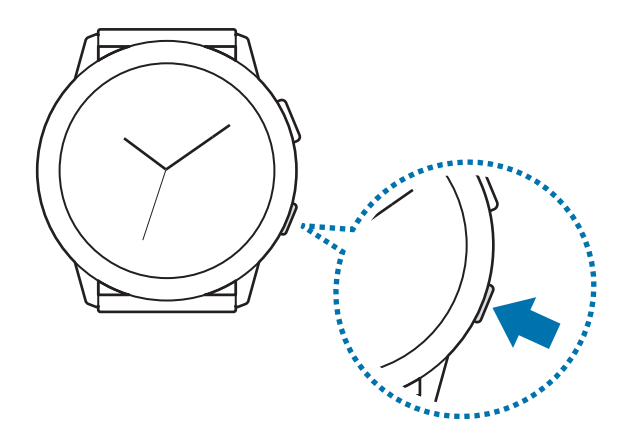

В местах, где использование беспроводных устройств запрещено, например в самолетах или больницах, следуйте требованиям предупреждающих табличек и указаниям персонала.

# **Перезапуск устройства Galaxy Watch Active2**

Если устройство Galaxy Watch Active2 не реагирует на выполняемые действия, для его перезагрузки нажмите и удерживайте клавишу «Главный экран» (клавишу питания) в течение более 7 секунд.

# **Подключение Galaxy Watch Active2 к мобильному устройству**

# **Установка приложения Galaxy Wearable**

После подключения устройства Galaxy Watch Active2 к мобильному устройству можно использовать прочие различные функции. Чтобы подключить устройство Galaxy Watch Active2 к мобильному устройству, установите на мобильном устройстве приложение Galaxy Wearable.

В зависимости от смартфона приложение Galaxy Wearable можно загрузить из следующих источников:

- Устройства на базе Android компании Samsung: **Galaxy Store**, **Play Маркет**
- Другие устройства Android: **Play Маркет**

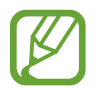

Приложение Galaxy Wearable невозможно установить на мобильные устройства, которые не поддерживают синхронизацию с устройством Galaxy Watch Active2. Убедитесь, что ваше мобильное устройство совместимо с устройством Galaxy Watch Active2.

# **Подключение устройства Galaxy Watch Active2 к мобильному устройству по Bluetooth**

#### **Galaxy Watch Active2**

- Включите устройство Galaxy Watch Active2 и проведите от нижнего края экрана вверх. Появится экран с информацией о загрузке и установке приложения Galaxy Wearable.
- 2 Нажмите кнопку  $\bigoplus_{\lambda}$  чтобы выбрать используемый язык, и следуйте инструкциям на экране.

#### **Смартфон**

3 Откройте приложение **Galaxy Wearable**.

При необходимости обновите приложение Galaxy Wearable до последней версии.

- 4 Выберите пункт **Начать**.
- 5 Выберите устройство на экране.

Если нужное устройство отсутствует, выберите пункт **Моего устройства нет**.

 $6$  Для установки подключения следуйте инструкциям на экране.

При установлении подключения на экране Galaxy Watch Active2 и мобильного устройства откроется экранное учебное руководство. Следуйте инструкциям на экране, чтобы ознакомиться с базовыми функциями устройства Galaxy Watch Active2.

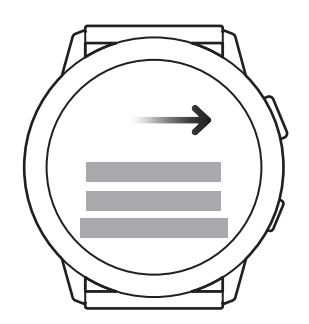

- Способы подключения и экран могут отличаться в зависимости от используемого мобильного устройства и версии программного обеспечения.
	- При первом подключении устройства Galaxy Watch Active2 к мобильному устройству после сброса заряд аккумулятора Galaxy Watch Active2 может расходоваться быстрее во время синхронизации данных, например, контактов.
	- Поддерживаемые мобильные устройства и функции могут отличаться в зависимости от страны, поставщика услуг и производителя устройства.

## **Подключение Galaxy Watch Active2 к новому мобильному устройству**

При подключении Galaxy Watch Active2 к новому мобильному устройству произойдет сброс устройства Galaxy Watch Active2. Когда появится запрос перед подключением устройства Galaxy Watch Active2 к новому мобильному устройству, выберите пункт **Резерв. копир.**, чтобы безопасно выполнить резервное копирование сохраненных данных. Для получения дополнительной информации о резервном копировании данных устройства Galaxy Watch Active2 см. раздел Управление данными устройства Galaxy Watch Active2.

1 На экране приложений нажмите кнопку (**Настройки**) <sup>→</sup> **Подкл. к новому телефону** <sup>→</sup>  $\checkmark$ .

Устройство Galaxy Watch Active2 будет отключено от мобильного устройства. После этого оно автоматически переключится в режим сопряжения по Bluetooth.

2 На новом мобильном устройстве откройте приложение **Galaxy Wearable**, чтобы установить подключение к устройству Galaxy Watch Active2.

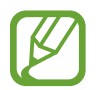

Если нужное мобильное устройство уже подключено к другому устройству, откройте приложение Galaxy Wearable на мобильном устройстве и коснитесь значка  $\equiv \rightarrow$ **Добавить новое устройство**, чтобы выполнить подключение к новому устройству.

# **Удаленное подключение**

Мобильное устройство и устройство Galaxy Watch Active2 будут подключены с помощью функции Bluetooth. Если подключение по Bluetooth недоступно, устройство Galaxy Watch Active2 можно удаленно подключить к мобильному устройству с помощью учетной записи Samsung по сети Wi-Fi. Таким образом, можно будет и далее получать уведомления от мобильного устройства.

Если эта функция выключена, откройте приложение **Galaxy Wearable** на мобильном устройстве, выберите пункт **Дом** → **Учетная запись и резервное копирование**, а затем коснитесь переключателя **Удаленное подключение**, чтобы включить соответствующую функцию.

# **Управление экраном**

# **Безель**

Экран Galaxy Watch Active2 оснащен безелем, расположенным по краю экрана. Проведите по безелю по часовой стрелке или против часовой стрелки, чтобы легко управлять различными функциями Galaxy Watch Active2.

На экране приложений коснитесь значка (**Настройки**) → **Дополнительные** → **Прикосновение к кольцу**, а затем коснитесь переключателя, чтобы включить соответствующую функцию.

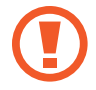

Не используйте безель возле магнитных полей, так как они могут вносить помехи в работу внутренних магнитов безеля и привести к их неисправности.

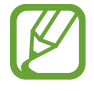

Если безель не поворачивается, обратитесь в сервисный центр Samsung, не пытаясь разобрать устройство Galaxy Watch Active2.

## **Перемещение между экранами**

Проведите по безелю, чтобы просмотреть содержимое других экранов. На экране часов проведите по безелю против часовой стрелки, чтобы просмотреть уведомления.

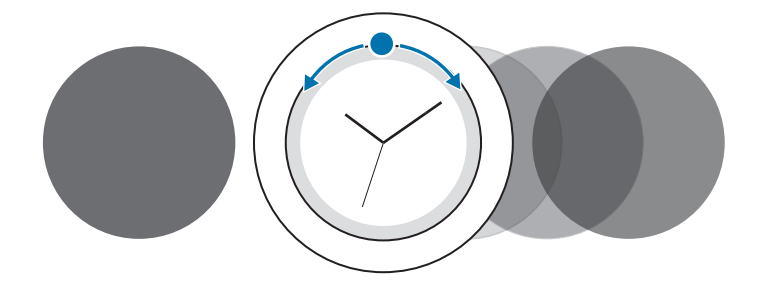

# **Выбор объекта**

Для перемещения по элементам проведите по безелю. При проведении по безелю индикатор выделения перемещается в направлении вращения и выделяется элемент.

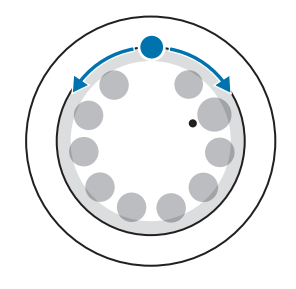

# **Настройка значений ввода**

Проведите по безелю для регулировки уровня громкости или яркости. Регулируя яркость, проведите по безелю по часовой стрелке, чтобы сделать экран ярче.

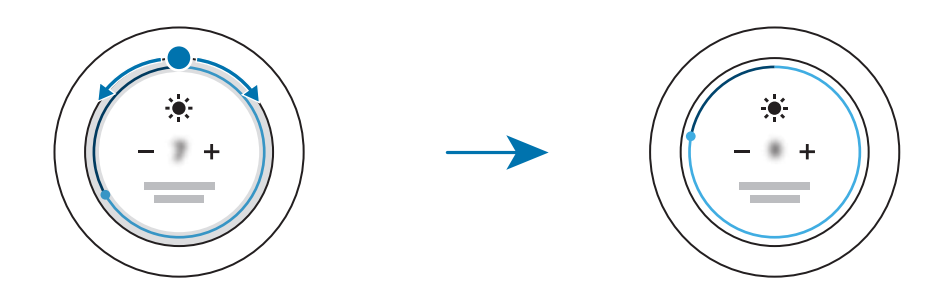

# **Сенсорный экран**

Следите за тем, чтобы сенсорный экран не соприкасался с электронными устройствами. Возникающие при этом электростатические разряды могут привести к неправильной работе сенсорного экрана или выходу его из строя.

- Во избежание повреждений сенсорного экрана не касайтесь его острыми предметами и не нажимайте на него слишком сильно пальцами.
- Рекомендуется не использовать неподвижные изображения на всем сенсорном экране или его части в течение продолжительного времени. В противном случае на экране могут появляться шлейфы от изображения (эффект выгорания экрана) и артефакты.
- 
- Устройство Galaxy Watch Active2 может не распознать касания близко к краям экрана, поскольку они находятся за пределами сенсорной области.
- Рекомендуется пользоваться сенсорным экраном с помощью пальцев.
- При включенном режиме блокировки в воде сенсорный экран не будет действовать.

## **Касание**

Чтобы открыть приложение, выбрать пункт меню или нажать экранную кнопку, коснитесь нужного объекта пальцем.

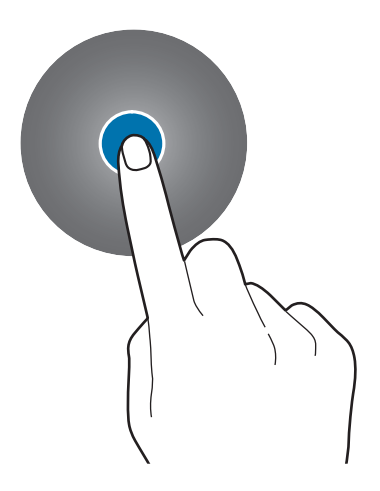

### **Нажатие и удерживание**

Нажмите и удерживайте экран в течение не менее двух секунд, чтобы перейти в режим редактирования или просмотреть доступные параметры.

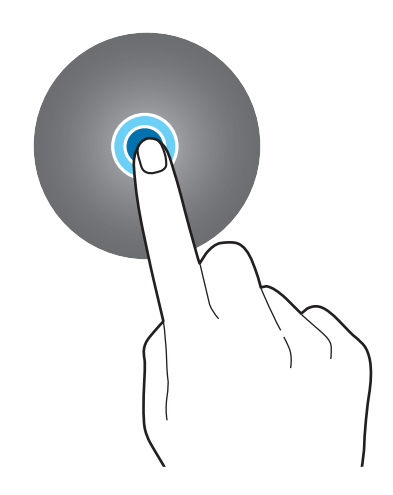

### **Перемещение**

Чтобы переместить элемент, коснитесь его и, удерживая, перетащите в нужное место.

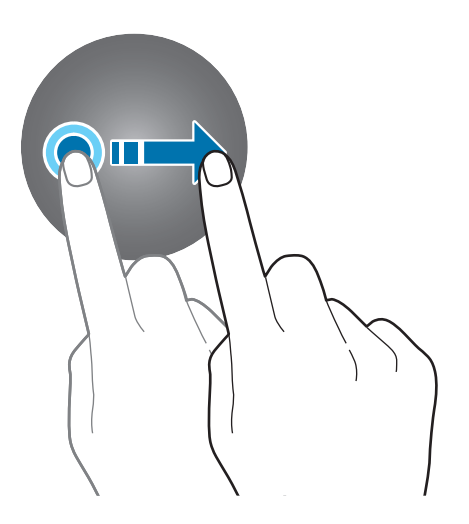

# **Двойное касание**

Дважды коснитесь изображения, чтобы увеличить или уменьшить масштаб.

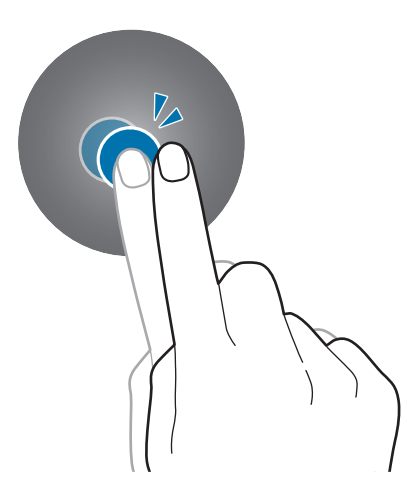

### **Разведение и сведение пальцев**

Разведите или сведите два пальца на изображении, чтобы увеличить или уменьшить масштаб.

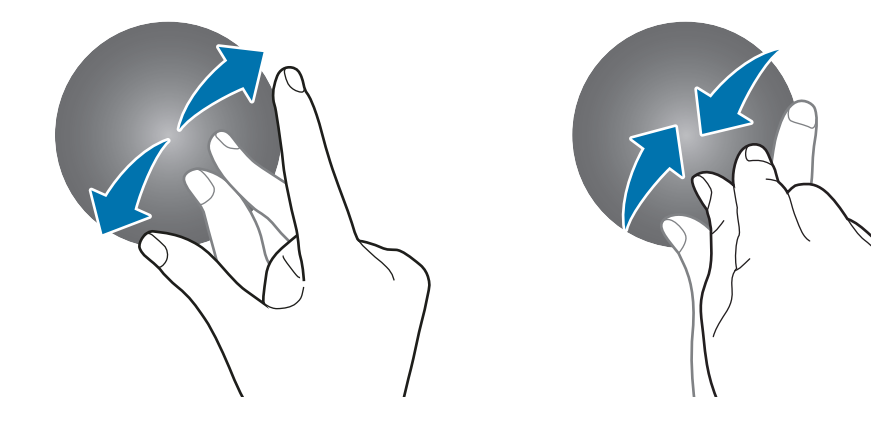

# **Прокрутка**

Проведите влево или вправо, чтобы просмотреть другую панель.

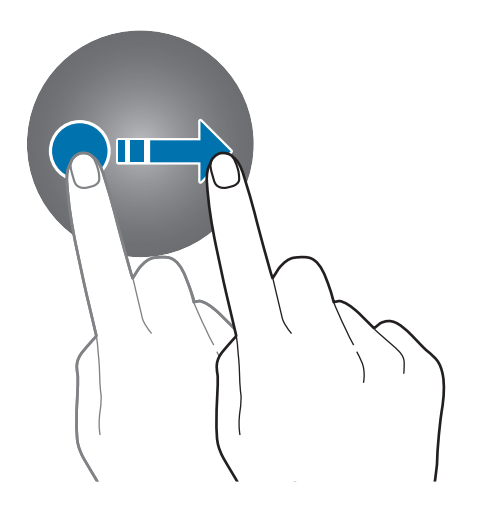

# **Структура экрана**

Экран часов — это отправная точка для доступа к остальным экранам устройства Galaxy Watch Active2.

Можно просматривать виджеты или открыть панель уведомлений, проведя по экрану или безелю.

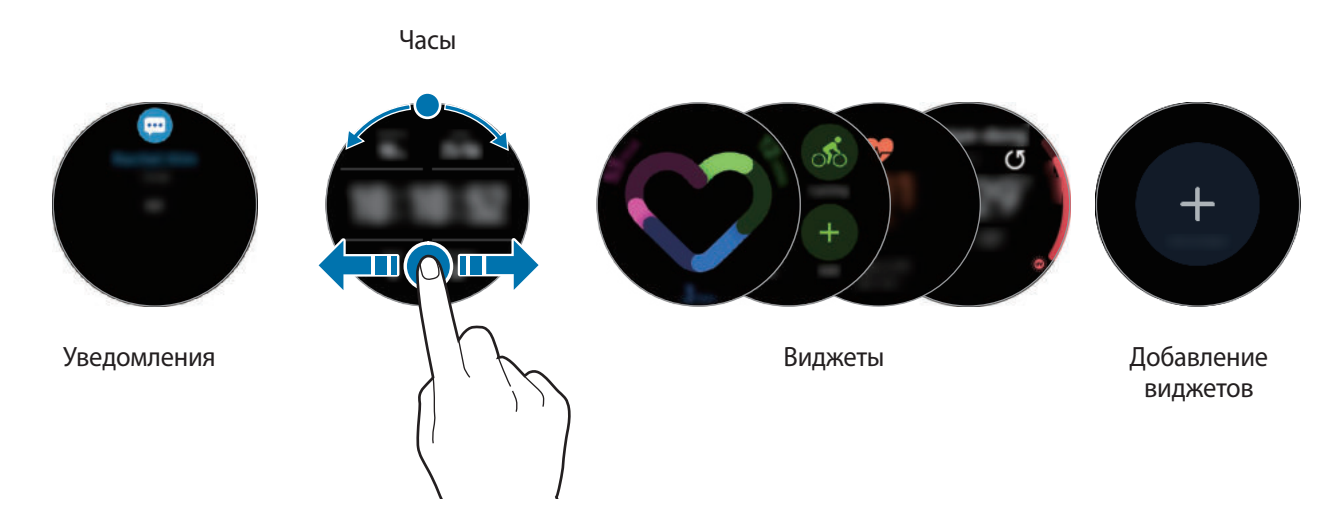

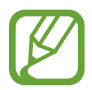

Доступные виджеты, уведомления и порядок их расположения зависят от версии программного обеспечения.

## **Добавление виджетов**

На главный экран можно добавить дополнительные виджеты.

Прокрутите экран влево, коснитесь значка  $+$ , а затем выберите виджет. Выбранный виджет появится на новой панели.

### **Перемещение виджетов**

Нажмите и удерживайте виджет, а затем перетащите его в нужное место.

### **Удаление виджетов**

Нажмите и удерживайте виджет, а затем коснитесь значка  $\left( \rightarrow \right)$ .

# **Включение и выключение экрана**

Для включения экрана нажмите клавишу «Главный экран» или «Назад».

Экран можно также включить, коснувшись его. Если после касания экран не включается, на экране приложений коснитесь значка (**Настройки**) и выберите пункт **Дополнительные** → **Пробуждение касанием**, а затем коснитесь переключателя, чтобы включить соответствующую функцию.

Чтобы выключить экран, накройте его ладонью. Кроме того, экран автоматически выключается, если устройство Galaxy Watch Active2 не используется в течение определенного периода времени.

Для включения экрана также можно использовать жест пробуждения. На экране приложений коснитесь значка (**Настройки**) → **Дополнительные** → **Жест пробуждения** и коснитесь переключателя, чтобы включить соответствующую функцию.

# **Переключение между экранами**

#### **Переход между экранами часов и приложений**

Чтобы открыть экран приложений нажмите клавишу «Главный экран».

Для возврата на экран часов нажмите клавишу «Главный экран».

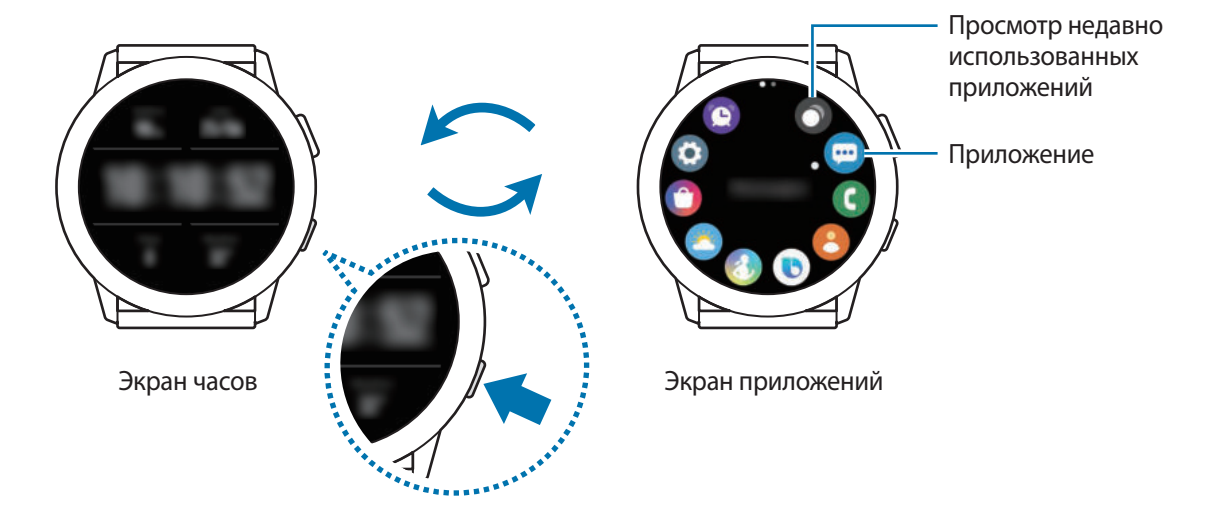

#### **Экран приложений**

На экране приложений отображаются значки всех приложений, установленных на устройстве Galaxy Watch Active2.

Чтобы перейти к следующему или предыдущему приложению, проведите по безелю или проведите влево или вправо по экрану.

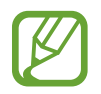

Доступные приложения зависят от версии программного обеспечения.

#### **Запуск приложений**

Чтобы открыть приложение, коснитесь его значка на экране приложений.

Чтобы открыть приложение из списка недавно использованных приложений, на экране приложений коснитесь значка (**Последние прилож.**).

Чтобы открыть приложение, можно также провести по безелю по часовой стрелке или провести по экрану часов влево и выбрать недавно запущенное или часто используемое приложение из виджета **Ярлыки прилож.**, чтобы запустить соответствующее приложение.

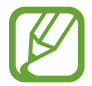

Чтобы добавить нужное приложение в виджет **Ярлыки прилож.**, коснитесь значка и добавьте приложение. Если свободное место для добавления часто используемого приложения отсутствует, коснитесь и удерживайте экран, выберите пункт **Изменить**, а затем коснитесь значка  $\Box$  на ранее добавленном приложении, чтобы добавить другое приложение.

#### **Закрытие приложений**

- 1 На экране приложений коснитесь значка (**Последние прилож.**).
- 2 Проведите по безелю или проведите влево или вправо по экрану, чтобы перейти к приложению, чтобы закрыть его.
- $3$  Коснитесь значка $\ominus$ .

Чтобы закрыть все запущенные приложения, выберите пункт **Закрыть все**.

### **Возврат на предыдущий экран**

Для возврата на предыдущий экран нажмите кнопку «Назад».

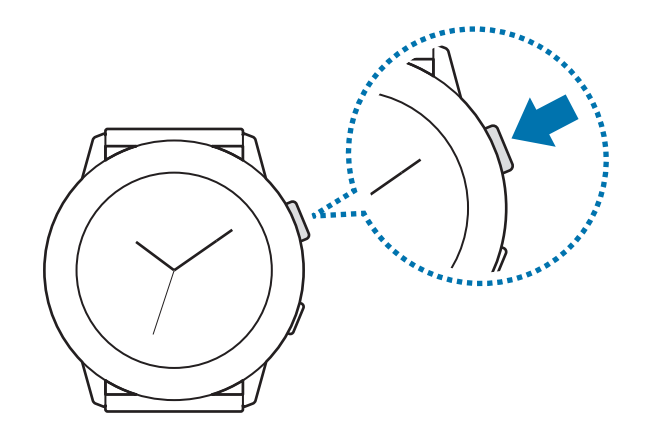

# **Экран блокировки**

Функция блокировки экрана позволяет защитить вашу личную информацию и не позволит посторонним получить доступ к устройству Galaxy Watch Active2. После включения функции блокировки экрана для разблокировки устройства Galaxy Watch Active2 потребуется код разблокировки.

## **Настройка блокировки экрана**

На экране приложений нажмите кнопку (**Настройки**) → **Безопасность** → **Блокировка** → **Тип** и выберите способ блокировки.

- Рисунок: создание рисунка, как минимум, из четырех точек для разблокировки экрана.
- **PIN-код**: ввод PIN-кода, состоящего из цифр, для разблокировки экрана.

# **Часы**

# **Экран часов**

Можно просмотреть текущее время или другую информацию. Если вы находитесь в другом меню, то нажатие клавиши «Главный Экран» вернёт вас на экран Часы.

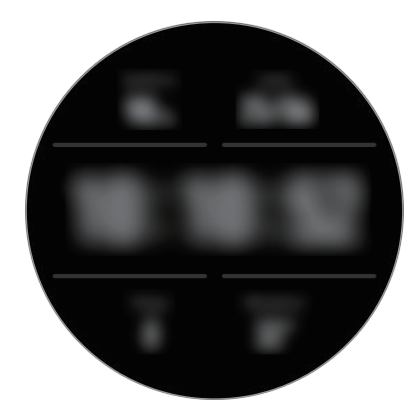

# **Изменение вида часов**

Нажмите и удерживайте экран часов и проведите по безелю или проведите по экрану влево или вправо, а затем выберите циферблат.

Чтобы настроить циферблат, выберите пункт **Настроить**, проведите по безелю или проведите влево или вправо по экрану, чтобы перейти к нужному пункту, а затем настройте его.

Для просмотра и выбора доступных циферблатов коснитесь и удерживайте экран часов и быстро проведите по безелю. При этом функция **Настроить** будет недоступна.

Чтобы загрузить другие циферблаты часов из приложения **Galaxy Store**, выберите пункт **Galaxy Store**.

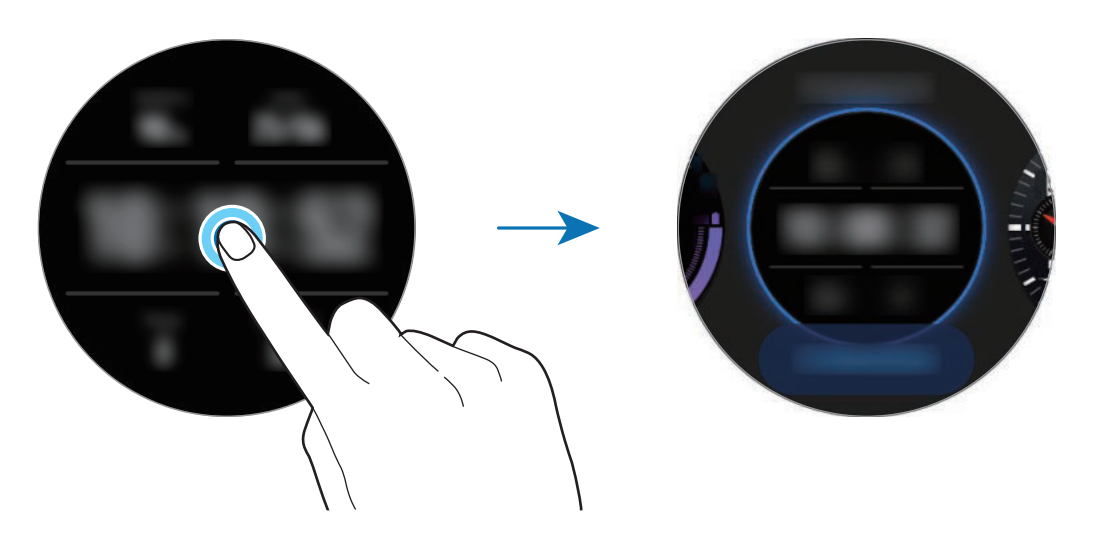

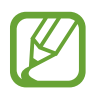

Также можно изменить циферблат часов. На экране приложений нажмите кнопку (**Настройки**) → **Циферблаты часов** → **Выберите циферблат**.

Помимо этого, циферблат часов, отображаемых на устройстве Galaxy Watch Active2, можно изменить с мобильного устройства. Откройте приложение **Galaxy Wearable** на мобильном устройстве и выберите пункт **Циферблаты часов** или **Поиск**.

Чтобы загрузить другие циферблаты из приложения **Galaxy Store**, выберите пункт **Поиск** → **Еще** в разделе **Избранные циферблаты**.
# **Установка фотографии в качестве типа часов**

Импортировав фотографию с мобильного устройства, ее можно установить в качестве типа часов. Дополнительные сведения об импорте фотографий с мобильного устройства приведены в разделе Импорт изображений с мобильного устройства.

- 1 Коснитесь и удерживайте экран часов, проведите по безелю или проведите по экрану влево или вправо, а затем выберите пункт **Настроить** у циферблата часов **Мои фото+**.
- 2 Коснитесь экрана и выберите пункт **Добавить фото**.
- 3 Выберите фото для применения в качестве типа часов, а затем выберите пункт **ОК** <sup>→</sup> **ОК**.

Проведением по безелю можно увеличивать или уменьшать масштаб фото. Либо дважды коснитесь изображения, разведите или сведите два пальца на изображении. Проведите по экрану при увеличенном фото, чтобы часть фото оказалась на экране.

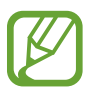

Чтобы добавить дополнительные фотографии, проведите по безелю по часовой стрелке или проведите влево по экрану и выберите пункт **Добавить фото**. В качестве типа часов можно добавить до двадцати фотографий. Добавленные фотографии будут чередоваться.

4 Проведите по экрану, чтобы изменить цвет или шрифт, а затем выберите пункт **ОК**.

# **Включение функции постоянного отображения часов**

Часы могут отображаться на устройстве Galaxy Watch Active2 при выключенном экране во время ношения устройства.

На панели быстрого доступа коснитесь значка  $\mathbf C$ . Также на экране приложений можно коснуться значка (**Настройки**) → **Циферблаты часов** → **Часы всегда включены**, а затем коснуться переключателя, чтобы включить соответствующую функцию.

# **Режим «Только часы»**

Устройство Galaxy Watch Active2 можно использовать в режиме «Только часы». В режиме «Только часы» на экране будут отображаться только часы, а все остальные функции невозможно будет использовать.

На панели быстрого доступа коснитесь значка  $\Box$ . Также на экране приложений можно нажать кнопку (**Настройки**), а затем выберите пункт **Аккумулятор**, чтобы открыть меню управления аккумулятором. Затем выберите пункт **Только часы** и нажмите кнопку .

Чтобы отключить режим «Только часы», нажмите и удерживайте клавишу «Главный экран» в течение более трех секунд.

# **Уведомления**

# **Панель уведомлений**

На панели уведомлений выводятся уведомления, например, о новых сообщениях или пропущенных вызовах. На экране часов проведите по безелю против часовой стрелки или проведите вправо по экрану, чтобы открыть панель уведомлений. При наличии непросмотренных уведомлений на экране часов появится оранжевая точка.

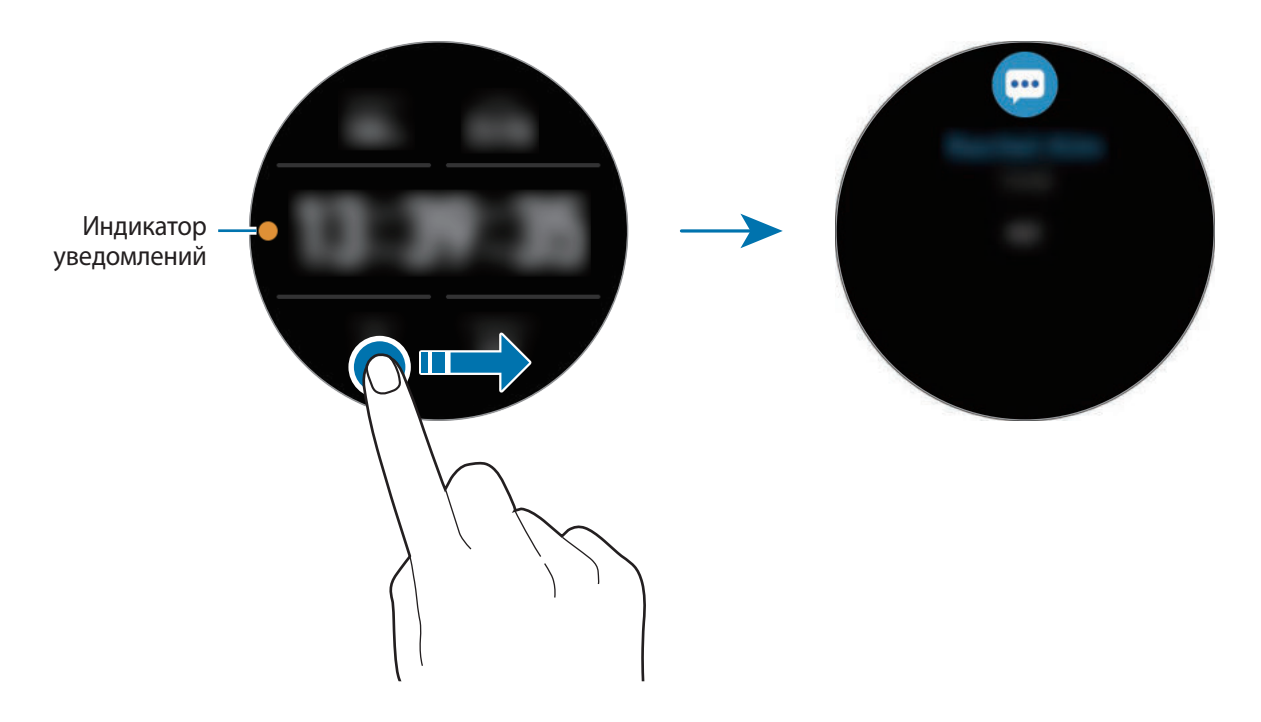

# **Просмотр входящих уведомлений**

При поступлении уведомления на экране появляется информация о нем, например обозначается его тип или время получения. Если получено более двух уведомлений, проведите по безелю или проведите влево или вправо по экрану, чтобы просмотреть другие уведомления.

Коснитесь уведомления, чтобы просмотреть подробные сведения.

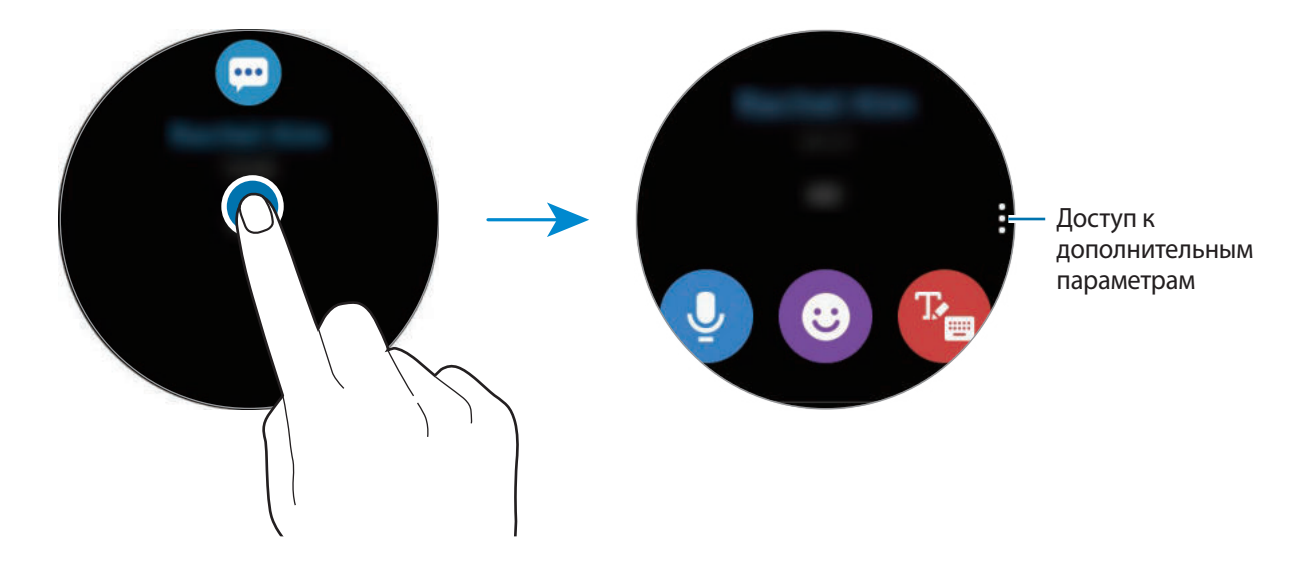

# **Удаление уведомлений**

Проведите вверх по экрану, чтобы удалить уведомление во время его просмотра.

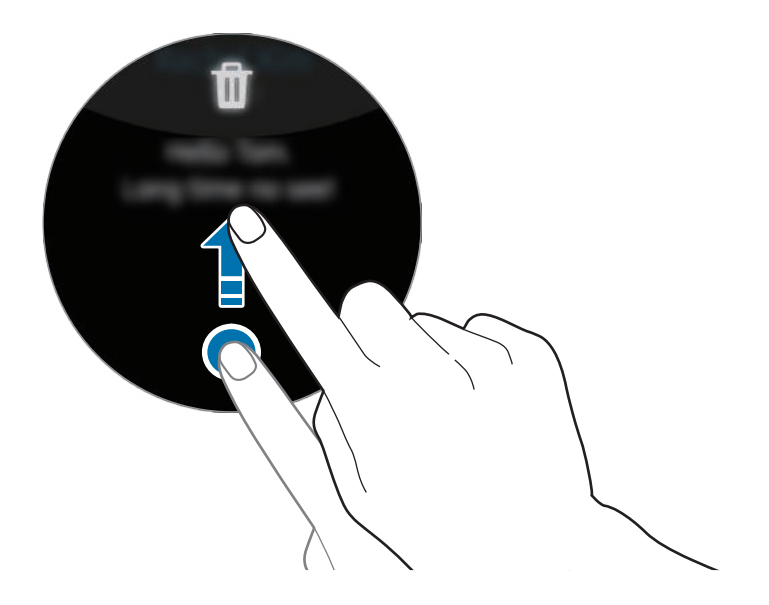

# **Выбор приложений, от которых поступают уведомления**

Можно выбрать приложения на мобильном устройстве, от которых будут поступать уведомления на устройство Galaxy Watch Active2.

- 1 Откройте приложение **Galaxy Wearable** на мобильном устройстве и выберите пункт **Дом** <sup>→</sup> **Уведомления**, а затем коснитесь переключателя.
- 2 Выберите пункт **Уведомления от приложений** и коснитесь переключателя рядом с приложениями, уведомления от которых должны поступать на устройство Galaxy Watch Active2.

# **Панель быстрого доступа**

На этой панели можно просмотреть текущее состояние устройства Galaxy Watch Active2 и изменить базовые настройки.

Проведите от верхнего края экрана вниз.

Проведите по безелю или проведите влево или вправо по экрану, чтобы перейти к следующей или предыдущей панели быстрого доступа.

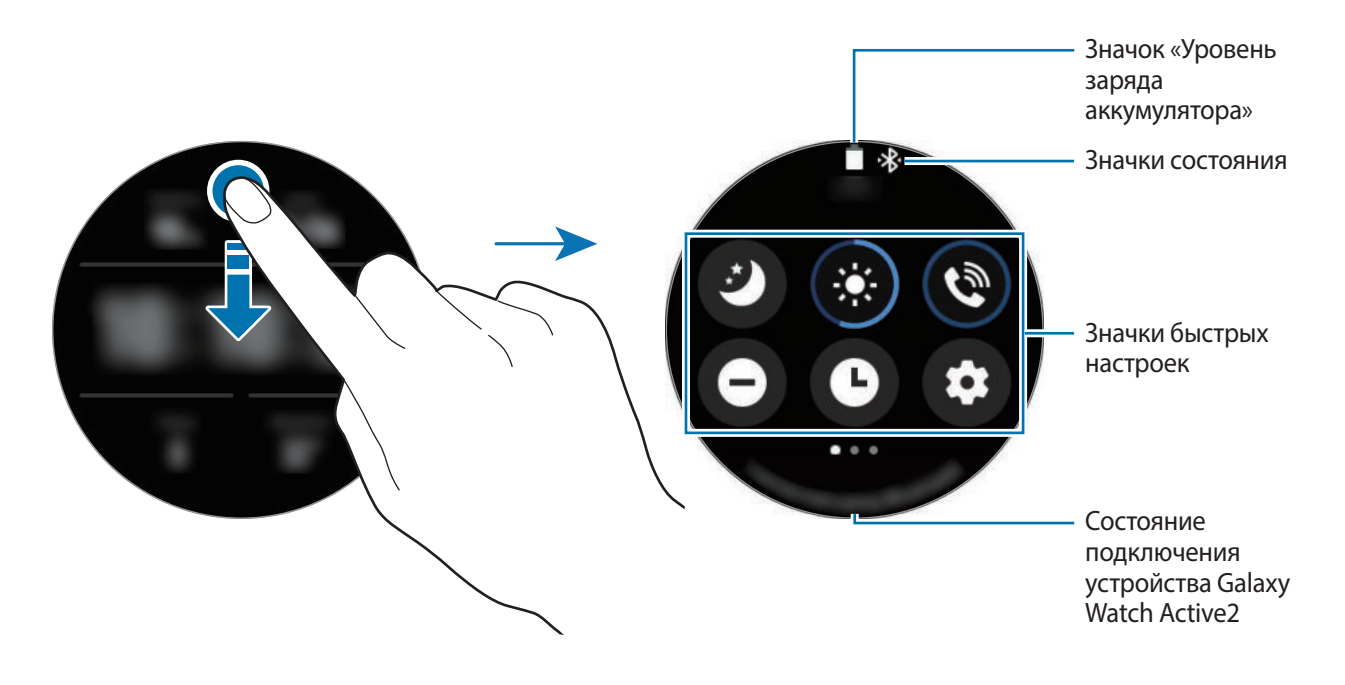

### **Просмотр значков состояния**

Вверху панели быстрого доступа находятся значки состояния, по которым можно узнать о текущем состоянии устройства Galaxy Watch Active2. Значки, указанные в таблице ниже, встречаются чаще всего.

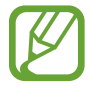

Внешний вид значков состояния может отличаться в зависимости от региона, поставщика услуг или модели.

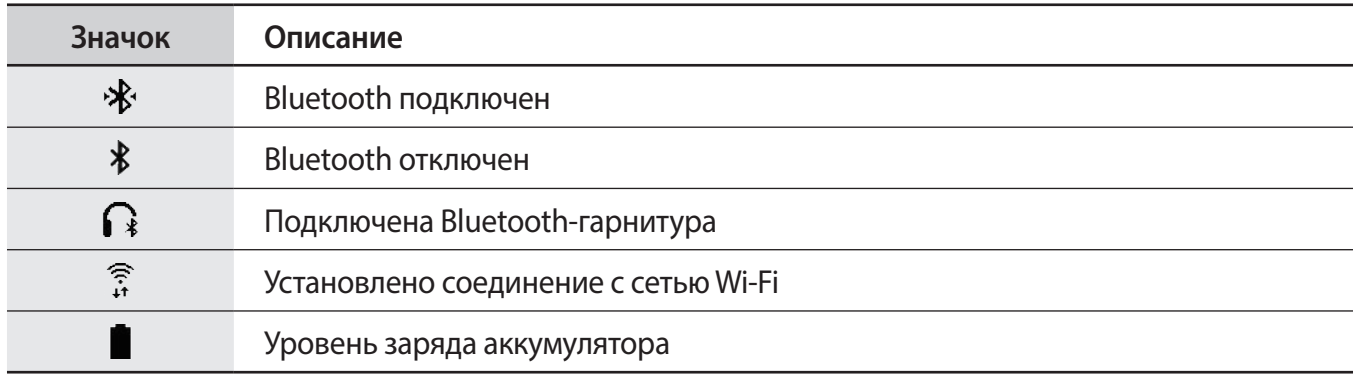

# **Просмотр значков быстрых настроек**

Значки быстрых настроек отображаются на панели быстрого доступа. Коснитесь значка для изменения основных настроек и удобного запуска функций.

Дополнительные сведения о добавлении новых значков на панель быстрого доступа содержатся в разделе Изменение значков быстрых настроек.

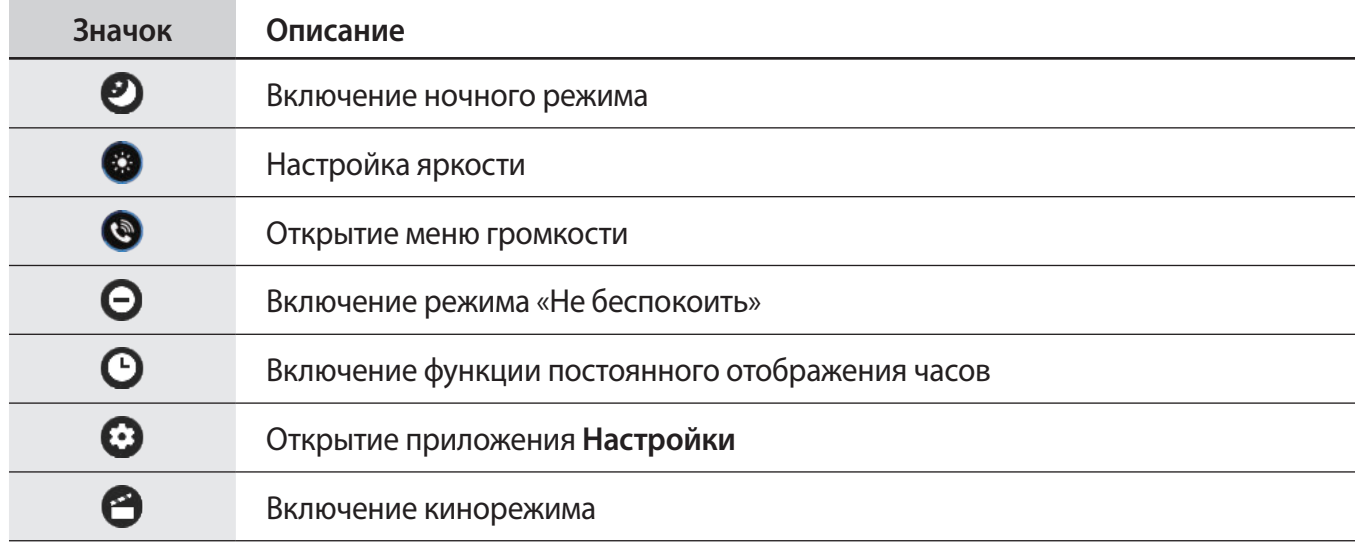

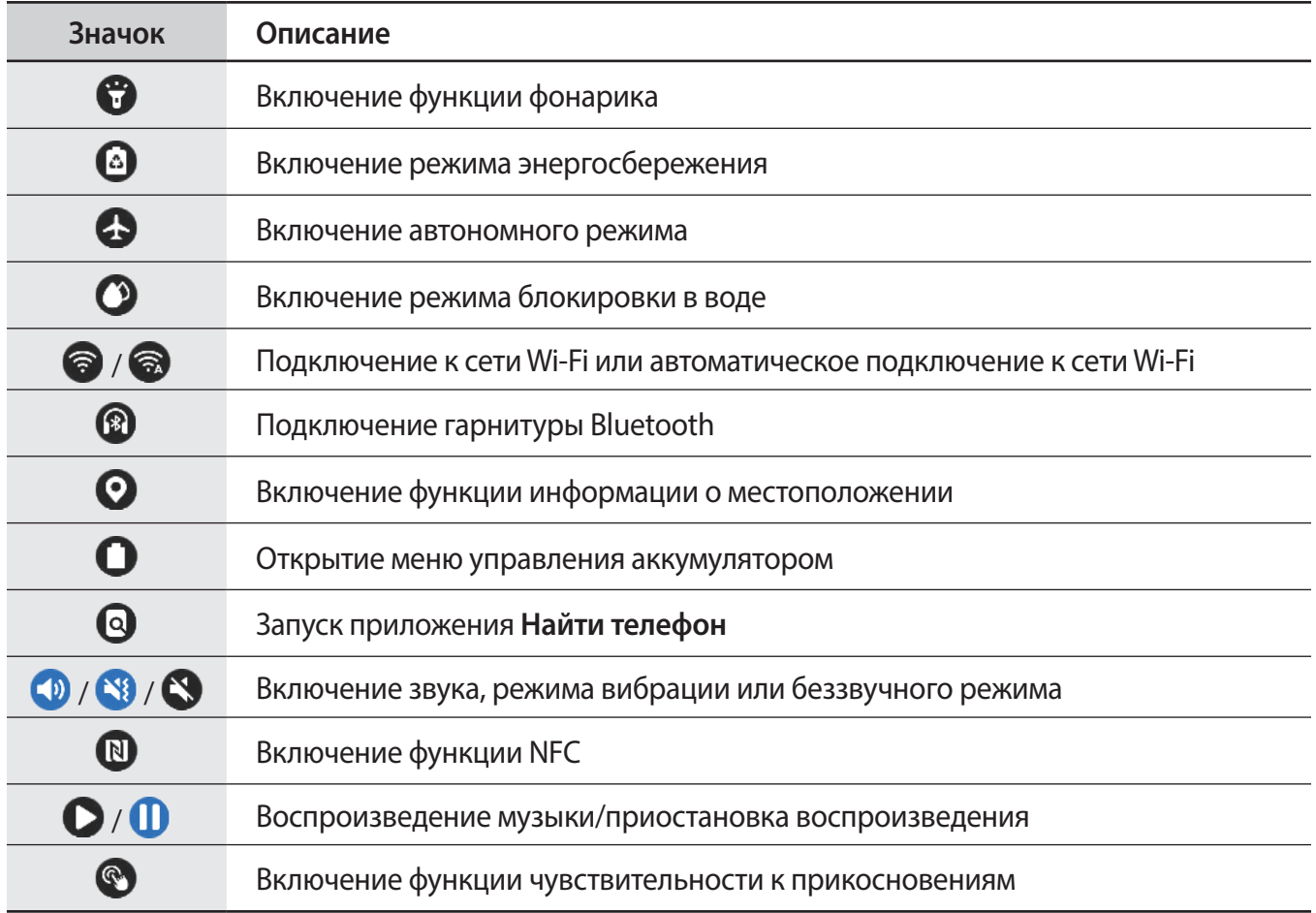

# **Изменение значков быстрых настроек**

Можно изменять значки на панели быстрого доступа.

**Добавление значка быстрых настроек**

Коснитесь и удерживайте значок быстрых настроек на панели быстрого доступа и нажмите кнопку , затем выберите функцию, которую нужно добавить на панель быстрого доступа.

Значок выбранной функции будет добавлен на панель быстрого доступа.

**Удаление значка быстрых настроек**

Коснитесь и удерживайте значок быстрых настроек, который нужно удалить с панели быстрого доступа, а затем нажмите кнопку $\left(\right)$ .

Значок быстрых настроек будет удален.

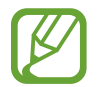

Также можно изменить панель быстрого доступа. На экране приложений нажмите кнопку (**Настройки**) → **Дополнительные** → **Изменение быстрых настроек**.

### **Включение ночного режима**

Перед отходом ко сну можно включить соответствующий режим.

На панели быстрого доступа коснитесь значка  $\mathcal{O}$ .

Звук входящих вызовов будет отключен, и при поступлении входящих вызовов экран не будет включаться. Кроме того, все уведомления будут отключены, кроме сигналов будильника, и экран не включится при поступлении уведомлений. Функции жеста пробуждения и постоянно включенных часов будут также отключены автоматически.

# **Настройка яркости**

Яркость Galaxy Watch Active2 можно отрегулировать в соответствии с предпочтениями.

На панели быстрого доступа коснитесь значка  $\mathbb{G}$  и отрегулируйте яркость, проведя по безелю или нажав  $+$  или  $-$ .

# **Открытие меню громкости**

Отрегулируйте уровень громкости Galaxy Watch Active2.

На панели быстрого доступа нажмите кнопку  $\bullet$ , проведите по безелю или проведите влево или вправо по экрану, чтобы перейти к желаемому пункту громкости, а затем отрегулируйте громкость, проведя по безелю или нажав кнопку  $+$  или  $-$ .

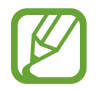

Когда функция Voice Assistant включена, можно также настроить громкость функций специальных возможностей.

# **Включение режима «Не беспокоить»**

Звук входящих вызовов будет отключен, и при поступлении входящих вызовов экран не будет включаться. Кроме того, все уведомления будут отключены, кроме сигналов будильника, и экран не включится при поступлении уведомлений.

На панели быстрого доступа нажмите кнопку  $\boldsymbol{\Theta}$  и выберите необходимый параметр режима «Не беспокоить».

Значок появится вверху экрана часов.

# **Включение функции постоянного отображения часов**

Часы могут всегда отображаться на устройстве Galaxy Watch Active2 при выключенном экране во время ношения устройства.

На панели быстрого доступа коснитесь значка  $\mathbf \Theta.$ 

При включении этой функции заряд аккумулятора будет расходоваться быстрее обычного.

# **Открытие приложения «Настройки»**

Откройте приложение **Настройки** для изменения различных функций устройства Galaxy Watch Active2.

На панели быстрого доступа коснитесь значка  $\mathbf \Omega$ .

Откроется приложение **Настройки**.

#### **Включение кинорежима**

Кинорежим предназначен для просмотра фильмов.

На панели быстрого доступа нажмите кнопку  $\bullet$  и выберите кинорежим.

Значок появится вверху экрана часов. Звук входящих вызовов будет отключен, и при поступлении входящих вызовов экран не будет включаться. Кроме того, все уведомления будут отключены, включая сигналы будильника, и экран не включится при поступлении уведомлений или срабатывании будильника. Функции жеста пробуждения и постоянно включенных часов будут также отключены автоматически.

# **Включение функции фонарика**

Экран Galaxy Watch Active2 можно использовать как фонарик.

На панели быстрого доступа коснитесь значка ...

Коснитесь экрана, чтобы отрегулировать яркость фонарика.

#### **Включение режима энергосбережения**

Режим энергосбережения позволяет ограничить работу некоторых функций устройства Galaxy Watch Active2 и сократить расход заряда аккумулятора.

На панели быстрого доступа коснитесь значка ...

Все цвета экрана отображаются в серой палитре. Дополнительные сведения см. в разделе Режим энергосбережения.

#### **Включение автономного режима**

Находясь на борту самолета можно включить автономный режим. При включении этой функции работа приложений, которым требуется подключение к сети, будет ограничено, при этом другими функциями можно будет пользоваться как обычно.

На панели быстрого доступа коснитесь значка ...

Значок появится вверху экрана часов.

# **Включение режима блокировки в воде**

На время тренировок в воде можно включить режим блокировки в воде.

На панели быстрого доступа коснитесь значка  $\mathcal{O}.$ 

Сенсорный экран, функции жеста пробуждения и функция постоянного отображения часов будут автоматически отключены.

Чтобы выключить режим блокировки в воде, нажмите и удерживайте клавишу «Главный экран» до тех пор, пока не исчезнет окружность.

# **Подключение к сети Wi-Fi**

Подключитесь к сети Wi-Fi вручную или настройте автоматическое подключение к сети Wi-Fi.

На панели быстрого доступа коснитесь значка  $\bigcirc$  или  $\bigcirc$ .

Произойдет подключение к сети Wi-Fi или отключение от нее. При появлении значка произойдет автоматическое подключение к сети Wi-Fi.

# **Подключение гарнитуры Bluetooth**

Подключив гарнитуру Bluetooth, можно прослушивать музыку.

На панели быстрого доступа коснитесь значка .

Функция Bluetooth включается и выполняется поиск доступных гарнитур Bluetooth. Если доступно устройство Bluetooth, которое было подключено прежде, оно будет подключено автоматически.

#### **Включение функции информации о местоположении**

Эта функция необходима для использования данных GPS и данных о местоположении некоторыми приложениями.

На панели быстрого доступа коснитесь значка  $\mathbf{\Omega}$ .

#### **Открытие меню управления аккумулятором**

Меню управления аккумулятором позволяет с легкостью управлять расходом заряда аккумулятора.

На панели быстрого доступа коснитесь значка  $\mathbf \Omega$ .

Появится меню управления аккумулятором.

# **Запуск приложения «Найти телефон»**

Приложение **Найти телефон** позволяет найти потерянное мобильное устройство.

На панели быстрого доступа коснитесь значка  $\mathbf Q$ .

Мобильное устройство издаст звук и включит экран. Дополнительные сведения см. в разделе Найти телефон.

# **Включение звука, режима вибрации или беззвучного режима**

Можно включить звук, режим вибрации или беззвучный режим. На панели быстрого доступа коснитесь значка  $\mathbb{Q}$ ,  $\mathbb{S}$  или  $\mathbb{C}$ .

# **Включение функции NFC**

Включение функции NFC.

На панели быстрого доступа коснитесь значка  $\mathbb D$ .

Функцию NFC удобно использовать с антенной NFC. Дополнительные сведения см. в разделе NFC.

#### **Воспроизведение музыки/приостановка воспроизведения**

Устройство позволяет воспроизводить музыку или приостанавливать воспроизведение.

На панели быстрого доступа коснитесь значка  $\bigcirc$  или  $\bigcirc$ .

Воспроизведение музыки на устройстве Galaxy Watch Active2 или подключенном мобильном устройстве будет начато или приостановлено. Музыку также можно прослушивать при подключении Bluetooth-гарнитуры.

#### **Включение функции чувствительности к прикосновениям**

Функция чувствительности к прикосновениям позволяет пользоваться сенсорным экраном в перчатках.

На панели быстрого доступа коснитесь значка ...

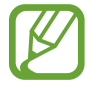

В зависимости от типа перчаток сенсорный экран может не распознавать прикосновения и функция может не работать.

# **Ввод текста**

# **Введение**

При наличии возможности ввода текста, например, при отправке сообщения, отображается соответствующий экран.

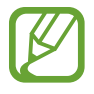

Вид экрана ввода текста может отличаться в зависимости от используемого приложения.

При подключении мобильного устройства к устройству Galaxy Watch Active2 по Bluetooth, на устройстве Galaxy Watch Active2 применяется язык интерфейса мобильного устройства.

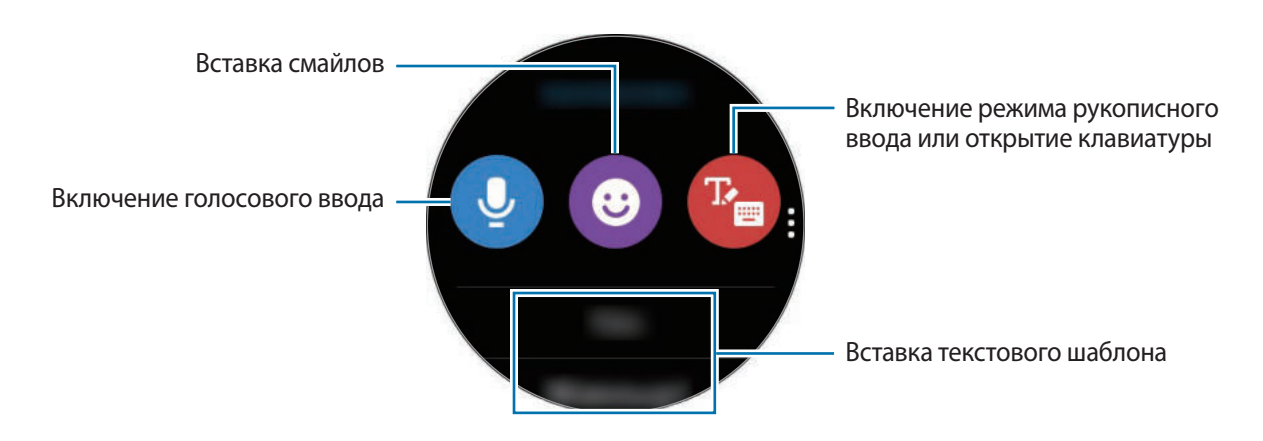

# **Использование функции голосового ввода**

Коснитесь значка • и произнесите свое сообщение. Чтобы изменить язык распознавания текста, коснитесь значка • → Я**зыки ввода**.

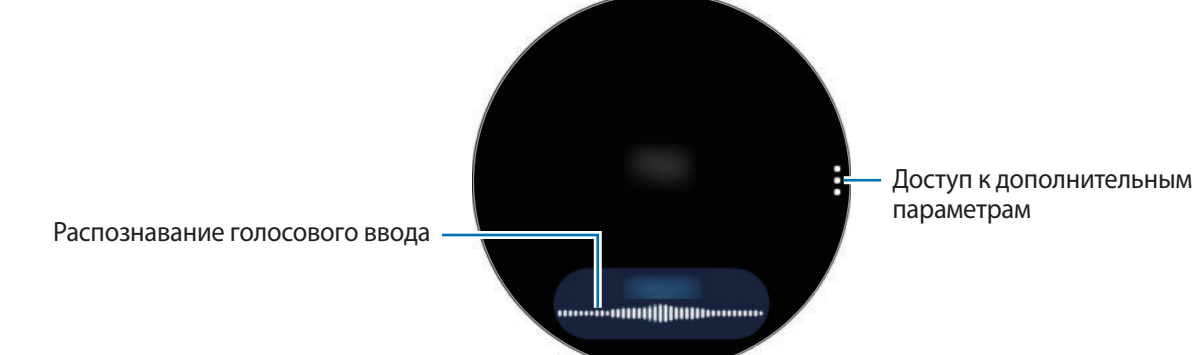

- Данная функция не поддерживается для некоторых языков.
	- **Советы для более качественного распознавания голоса**
		- Произносите слова четко.
		- Пользуйтесь функцией голосового ввода в тихих местах, где отсутствует посторонний шум.
		- Не используйте ненормативную лексику.
		- Постарайтесь не употреблять диалектные слова.

В зависимости от окружающей обстановки и произношения устройство Galaxy Watch Active2 может не распознавать произнесенное сообщение.

# **Использование смайликов**

Нажмите значок • и выберите категорию. Появится список смайликов в выбранной категории. Для рисования вверху экрана выберите пункт **Зарисовка** и напишите свое сообщение.

Проведите по безелю против часовой стрелки или нажмите кнопку  $\bigodot$ , когда функция сенсорного безеля деактивирована, чтобы удалить введенные символы по одному. Чтобы восстановить символ, проведите по безелю по часовой стрелке или нажмите кнопку  $\bigcirc$ , когда функция сенсорного безеля деактивирована.

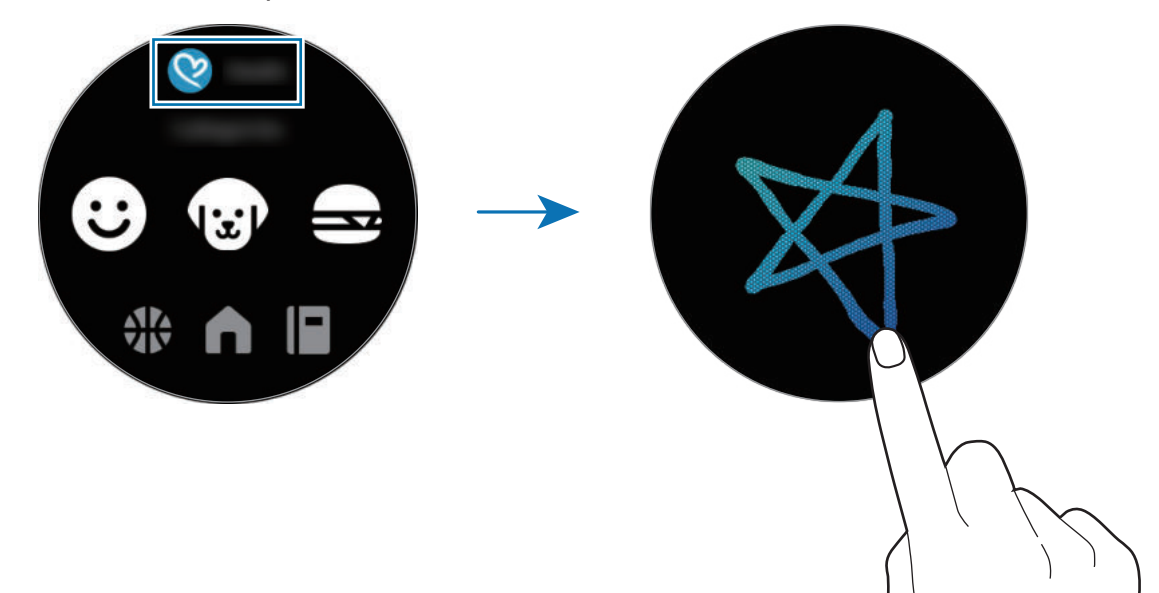

# **Использование режима рукописного ввода или клавиатуры**

#### **Использование режима рукописного ввода**

Коснитесь значка <sup>та</sup>, чтобы включить режим рукописного ввода и написать на экране.

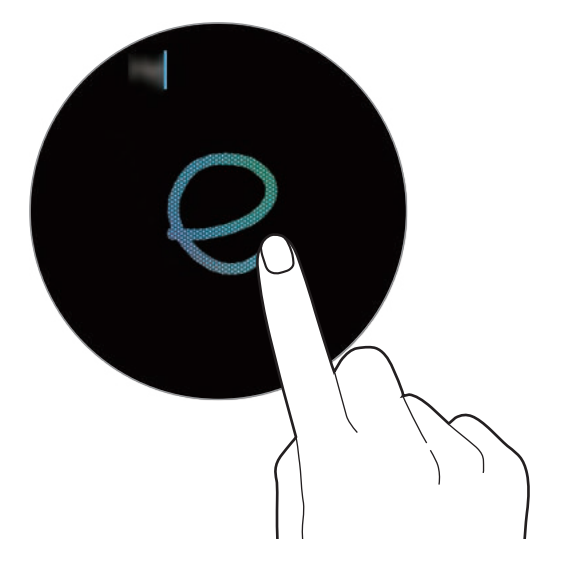

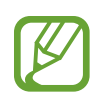

Доступность этой функции зависит от региона.

### **Использование клавиатуры**

Для открытия клавиатуры нажмите кнопку <sup>р</sup>в. Если появится режим рукописного ввода, проведите по экрану вправо от левого края экрана ввода текста и выберите значок .

Появится клавиатура.

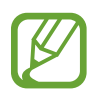

- Для некоторых языков ввод текста не поддерживается. Для ввода текста необходимо изменить язык ввода на один из поддерживаемых языков.
- Раскладка клавиатуры может отличаться в зависимости от региона.

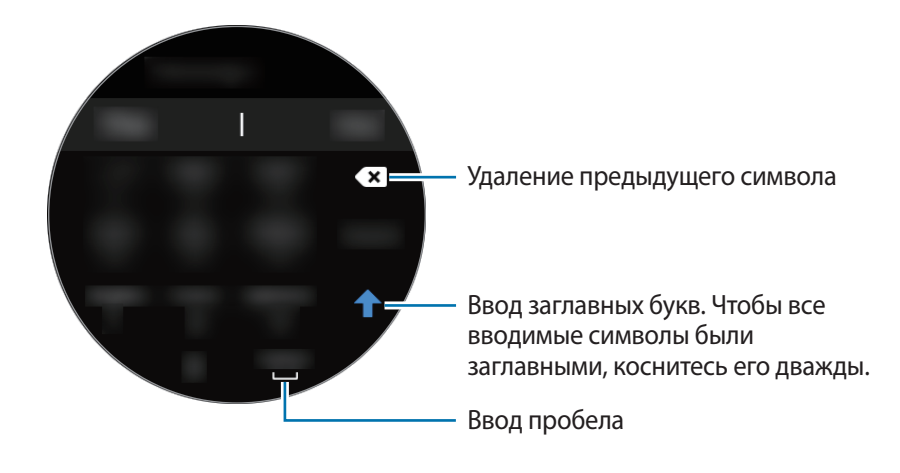

#### **Изменение языка ввода**

В режиме ввода текста для переключения языка ввода, коснувшись и удерживая пробел, проведите по нему влево или вправо.

Чтобы добавить больше языков, проведите по экрану вправо от левого края на экране ввода текста. Затем коснитесь значка <sup>•</sup> → Языки ввода → • → Языки и выберите язык, который нужно добавить. Можно добавить только два языка.

# **Изменение режима ввода**

Проведите по экрану вправо от левого края экрана ввода текста и выберите нужный режим ввода. На выбор доступны следующие режимы: ввод текста, смайликов, цифр, голосовой ввод, рукописный ввод и ввод знаков пунктуации.

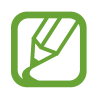

Доступность режима рукописного ввода зависит от региона.

# **Приложения и функции**

# **Сообщ.**

Просматривайте сообщения и отвечайте на них, используя устройство Galaxy Watch Active2.

# **Просмотр сообщений**

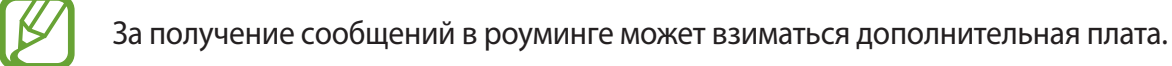

На экране приложений коснитесь значка **(•••)** (Сообщ.).

Можно также провести по безелю по часовой стрелке или провести по экрану вправо на экране часов, чтобы открыть панель уведомлений и просмотреть новое сообщение.

2 Прокрутите список сообщений и выберите нужный контакт для просмотра беседы.

Чтобы просмотреть сообщение на мобильном устройстве, нажмите кнопку •, проведите пальцем по безелю или проведите пальцем вверх или вниз по экрану, а затем выберите пункт **На телефоне**. Чтобы ответить на сообщение, выберите режим ввода и введите текст сообщения.

# **Отправка сообщений**

За отправку сообщений в роуминге может взиматься дополнительная плата.

На экране приложений коснитесь значка **(•••** (Сообщ.).

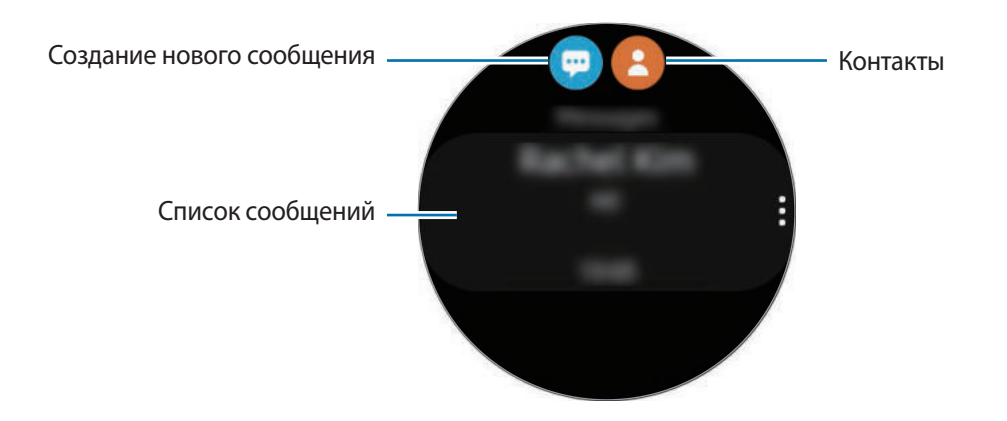

Коснитесь значка **...** 

Можно также выбрать получателя сообщения, коснувшись значка  $\bullet$  в списке контактов.

- 3 Добавьте получателя и выберите пункт **Далее**.
- 4 Выберите режим ввода и введите сообщение, а затем выберите пункт **Отправить**.

При выборе шаблона текста коснитесь значка  $\rightarrow$ .

При выборе смайлика сообщение будет отправлено получателям автоматически.

При голосовом наборе текста можно выбрать один из форматов сообщения: текст или аудио. Если экран выбора формата сообщения не появляется, на экране приложений коснитесь значка (**Настройки**) → **Приложения** → **Сообщения**, а затем коснитесь переключателя **Отпр. как аудио**, чтобы включить соответствующую функцию.

# **Удаление сообщений**

- 1 На экране приложений коснитесь значка (**Сообщ.**).
- 2 Прокрутите список сообщений и выберите нужный контакт для просмотра беседы.
- $3$  Нажмите кнопку •, проведите пальцем по безелю или проведите пальцем вверх или вниз по экрану, а затем выберите пункт **Удалить**.

Сообщение будет удалено с устройства Galaxy Watch Active2 и подключенного мобильного устройства.

# **Телефон**

# **Введение**

Можно совершать и просматривать входящие вызовы, а также отвечать на них. Для телефонных разговоров можно использовать встроенный микрофон или динамик.

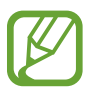

В местах со слабым сигналом звук может быть нечетким или могут быть доступны лишь кратковременные вызовы.

# **Входящие вызовы**

#### **Ответ на вызов**

При входящем вызове перетащите значок  $\bullet$  за пределы большого круга.

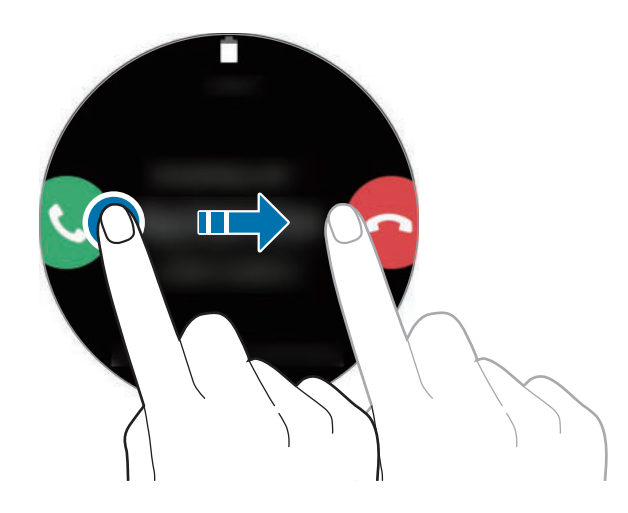

Для телефонных разговоров можно использовать встроенный микрофон и динамик.

# **Отклонение вызова**

Можно отклонять входящие вызовы и отправлять сообщения об отклонении звонящему. При входящем вызове перетащите значок **за пределы большого круга.** 

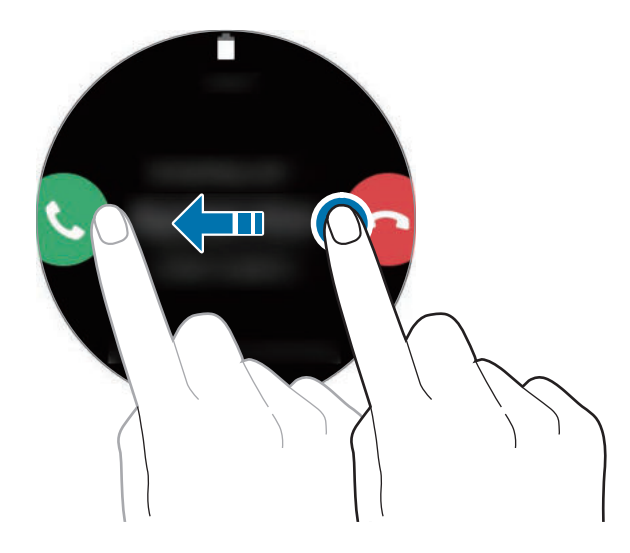

Чтобы отправить сообщение при отклонении входящего вызова, проведите вверх от нижнего края экрана и выберите нужное сообщение.

#### **Пропущенные вызовы**

Если вызов пропущен, уведомление о пропущенном вызове будет отображаться на панели уведомлений. Проведите по безелю против часовой стрелке или проведите по экрану влево на экране часов, чтобы открыть панель уведомлений и просмотреть уведомления о пропущенных вызовах. Или коснитесь значка (**Телефон**) на экране приложений, чтобы просмотреть пропущенные вызовы.

# **Выполнение вызовов**

На экране приложений коснитесь значка (**Телефон**).

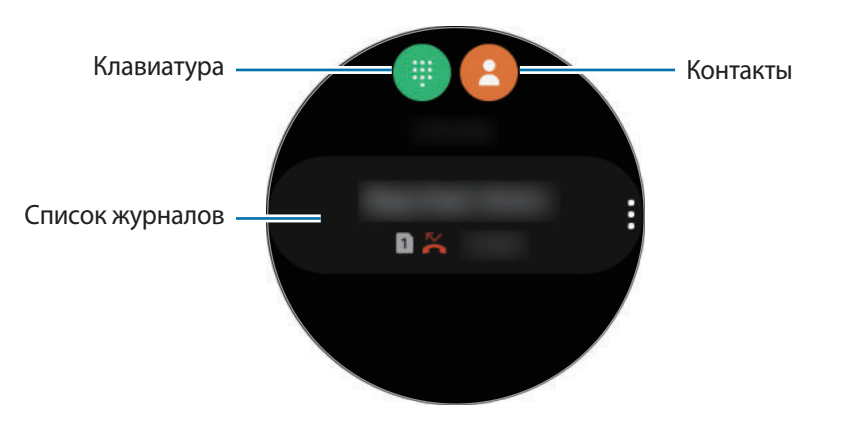

Используйте один из приведенных ниже способов:

- Коснитесь значка  $\blacksquare$ , введите номер телефона с помощью клавиатуры и коснитесь значка  $\blacksquare$ .
- Коснитесь значка  $\bullet$ , проведите по безелю или прокрутите список контактов, выберите нужный контакт, а затем коснитесь значка  $\mathbf C$ .
- Проведите по безелю или прокрутите список журнала, выберите нужную запись журнала и коснитесь значка $\mathbf C$ .

# **Возможности во время вызовов**

#### **Использование экрана вызовов**

Доступны следующие действия:

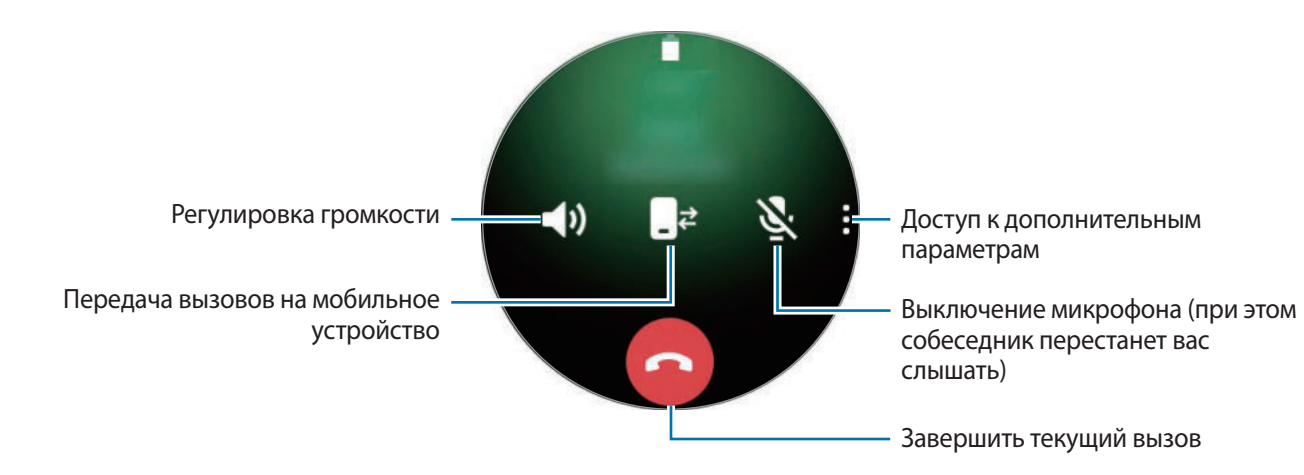

# **Доступ к клавиатуре**

Коснитесь значка • → **Клавиат.** 

# **Контакты**

Можно осуществить вызов или отправить сообщение контакту. Контакты, сохраненные на мобильном устройстве, также будут сохранены в устройстве Galaxy Watch Active2 после их подключения.

На экране приложений коснитесь значка **( Контакты**).

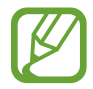

Контакты из списка избранных на мобильном устройстве будут отображаться в списке контактов в начале.

Ниже перечислены способы поиска контактов:

- Коснитесь значка <sup>Q</sup> и введите поисковый запрос вверху списка контактов.
- Прокрутите список контактов.
- Проведите по правой полосе прокрутки, когда функция сенсорного безеля деактивирован. Список прокручивается быстро.
- Проведите по безелю. При быстром проведении по безелю список прокручивается по алфавиту по первой букве.

После выбора контакта можно выполнить одно из следующих действий:

- : выполнение голосового вызова.
- : отправка сообщения.

# **Добавление контактов**

На экране приложений коснитесь значка **(6)** (Контакты).

- 2 Коснитесь значка **верху списка контактов и введите контактную информацию.**
- 3 Нажмите кнопку **Сохранить**.

#### **Выбор часто используемых контактов на виджете**

Проведите по безелю по часовой стрелке или проведите влево по экрану часов и добавьте часто используемые контакты из виджета **Контакты**, чтобы связаться с ними напрямую через текстовое сообщение или телефонный звонок. Выберите пункт **Добавить**, затем выберите контакт, а после этого выберите пункт **Готово**.

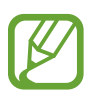

- Чтобы использовать виджет **Контакты**, его необходимо сначала добавить. Дополнительные сведения см. в разделе Добавление виджетов.
- На виджет можно добавить до четырех контактов.

#### **Добавление медицинской информации в профиль пользователя**

Добавьте медицинскую информацию в свой профиль для того, чтобы в экстренной ситуации тот, кто оказывает помощь, смог быстро получить нужные сведения.

На мобильном устройстве откройте приложение **Контакты**, а затем выберите свой профиль и введите медицинскую информацию. Чтобы просмотреть свою медицинскую информацию на устройстве Galaxy Watch Active2, на экране приложений коснитесь значка (**Контакты**), выберите свой профиль, а затем проведите от нижнего края экрана вверх.

В экстренной ситуации нажмите и удерживайте клавишу «Главный экран» (клавишу питания) на устройстве Galaxy Watch Active2 и выберите пункт **Медицинские данные для экстренных ситуаций**.

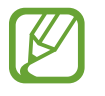

В зависимости от мобильного устройства, подключенного к Galaxy Watch Active2, эта функция может не работать.

# **Samsung Pay**

Зарегистрируйте часто используемые карты в службе мобильных платежей Samsung Pay для быстрого и безопасного осуществления оплаты. Samsung Pay поддерживает функцию связи ближнего радиуса действия (NFC), что позволяет осуществлять оплату с помощью стандартных терминалов для кредитных карт.

Дополнительную информацию о картах с поддержкой данной функции см. на веб-сайте www.samsung.com/samsung-pay.

- 
- Доступность данного приложения и поддерживаемых функций зависит от региона или поставщика услуг.
- Процесс начальной настройки и регистрации карты зависит от региона или поставщика услуг.

# **Настройка Samsung Pay**

- 1 Откройте приложение **Galaxy Wearable** на мобильном устройстве.
- 2 Для завершения регистрации карты выберите пункт **Открыть Samsung Pay** и следуйте инструкциям на экране.

# **Осуществление платежей**

- 1 Чтобы совершить платеж с помощью устройства Galaxy Watch Active2, нажмите и удерживайте клавишу «Назад».
- 2 Введите PIN.
- 3 Прокрутите список карт, выберите нужную карту, а затем выберите пункт **ПОКУПКА**.

4 Поднесите устройство Galaxy Watch Active2 к терминалу.

После распознавания информации терминалом оплата будет выполнена.

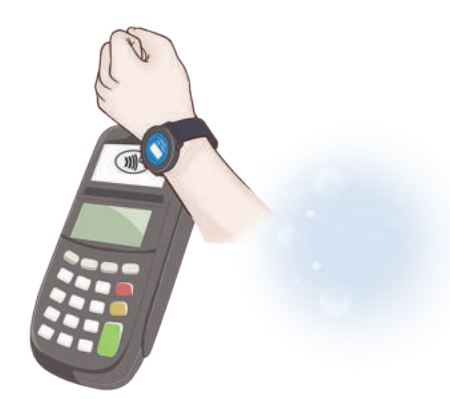

- Оплата может не осуществиться из-за проблем с подключением к сети.
	- Способ проверки платежей может зависеть от терминалов.

# **Samsung Health**

# **Введение**

Приложение Samsung Health записывает данные об активности и режиме сна пользователя 24 часа в сутки, позволяет управлять этими данными и помогает воспитывать здоровые привычки. При подключении устройства Galaxy Watch Active2 к мобильным устройствам в приложении Samsung Health можно сохранять связанные со здоровьем данные и управлять ими.

Если функция автоматического распознавания активности включена, то после 10 минут тренировки с надетыми часами Galaxy Watch Active2 появится уведомление и будут показаны некоторые движения на растяжку, которые нужно выполнить, или будет показан экран с предложеним совершить легкую прогулку при условии, что Galaxy Watch Active2 обнаруживает неактивность на протяжении одного часа. Как только устройство Galaxy Watch Active2 определит, что пользователь управляет автомобилем, оно не будет отображать приободряющие сообщения или упражнения на растяжку.

На экране приложений коснитесь значка (**Samsung Health**).

- Функции приложения Samsung Health предназначены исключительно для отдыха, поддержания хорошего самочувствия и физической формы. Данные функции не предназначены для использования в медицинских целях. Перед использованием этих функций внимательно прочтите приведенные инструкции.
	- Любая информация, полученная на основе использования Galaxy Watch Active2 или программного обеспечения Fit либо любого предварительно загруженного приложения, может быть неактуальной, неточной, неполной и неверной.

# **Правильное ношение устройства Galaxy Watch Active2**

- После включения функции автоматического измерения пульса или при начале использования функций упражнений измерение пульса запустится на устройстве Galaxy Watch Active2 автоматически. При измерении пульса наденьте устройство Galaxy Watch Active2 на руку выше запястья, чтобы оно плотно прилегало к ней, как показано на рисунке ниже.
- Если устройство Galaxy Watch Active2 закреплено слишком туго, может возникнуть раздражение кожи, а если слишком слабо — может образовываться трение.

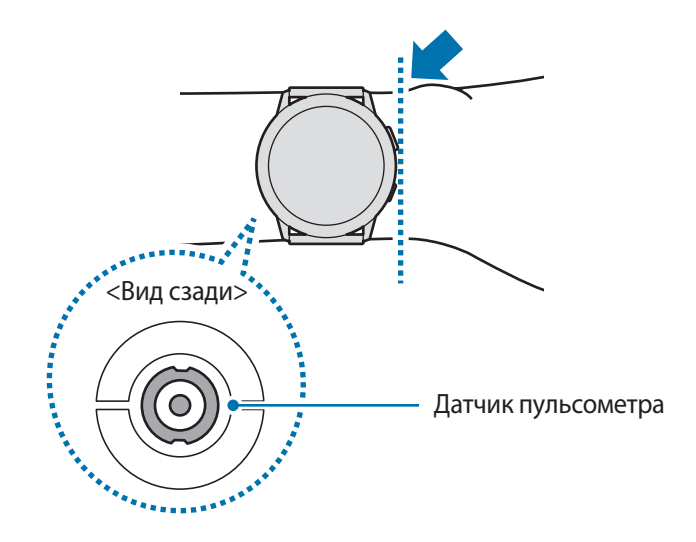

- Не смотрите на датчик пульсометра без применения защитных средств для глаз. Это может привести к нарушению зрения. Не позволяйте детям смотреть непосредственно на датчик пульсометра.
	- Если Galaxy Watch Active2 нагревается, снимите его, чтобы оно остыло. Длительное ношение устройства Galaxy Watch Active2 с нагретой поверхностью на руке может привести к ожогу.
- 
- Точность результатов измерения датчика пульсометра зависит от условий измерения и окружающих условий.
- Используйте функцию пульсометра только для измерения пульса.
- Низкая температура окружающей среды может влиять на результаты измерений. В холодное время года необходимо согреться перед осуществлением замера.
- Курение и употребление алкоголя перед замерами могут повлиять на их результаты.
- Не разговаривайте, не зевайте и не дышите глубоко во время измерения пульса. Это может привести к неточному измерению пульса.
- Поскольку для измерения пульса датчиком пульсометра используется свет, точность результатов измерений зависит от физических факторов, влияющих на поглощение и отражение света, таких как кровообращение/кровяное давление, состояние кожи и расположение и концентрация кровеносных сосудов. Кроме того, если пульс сильно повышен или понижен, результаты измерения могут быть неточными.
- Пользователи с тонким запястьем могут получить неточные результаты измерений пульса из-за того, что устройство может неплотно прилегать, вследствие чего свет отражается неравномерно. При ненадлежащем измерении пульса сдвиньте датчик пульсометра вправо, влево, вверх или вниз на запястье, или носите устройство на внутренней стороне запястья, чтобы обеспечить контакт датчика с кожей.

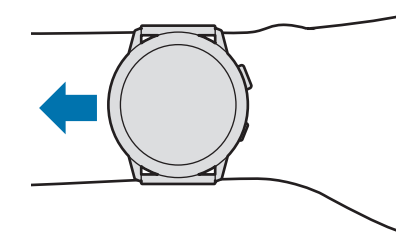

• При загрязнении датчика пульсометра вытрите его и повторите попытку. К неравномерному отражению света датчика могут привести препятствия между ремешком устройства и вашим запястьем, такие как волосы, грязь или посторонние частицы. Убедитесь, что ремешок прилегает плотно, прежде чем начать использование устройства.

# **Активность**

Пользователь может отслеживать достижение поставленных на день целей активности, например, просматривать количество потраченных калорий, продолжительность физических нагрузок или активности.

# **Просмотр ежедневной активности**

На экране приложений коснитесь значка (**Samsung Health**), проведите по безелю, или проведите вверх или вниз по экрану, а затем откройте экран трекера ежедневной активности. Можно также провести по безелю по часовой стрелке или провести влево по экрану часов и выбрать виджет **Активность**, чтобы открыть его.

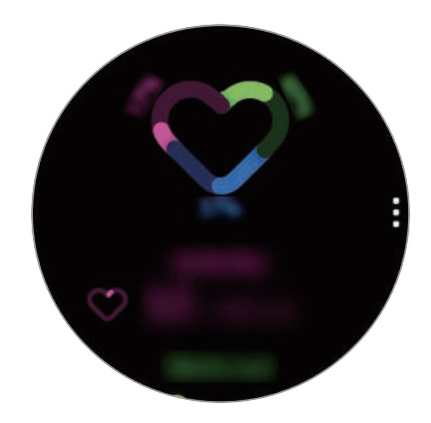

- **Действия**: просмотр количества калорий, потраченных за день с учетом активности. Когда вы достигнете своей цели по количеству сожженных калорий, график возрастет.
- **Тренировка**: просмотр продолжительности тренировок в ходе активности в течение дня. Продолжительность различных тренировок будет определяться автоматически с учетом продолжительности вручную запущенных тренировок. Когда вы достигнете своей цели по продолжительности тренировок, график возрастет.
- **Двигайтесь кажд. час**: просмотр продолжительности активности по каждому часу в течение дня. Когда вы достигнете своей цели по продолжительности легкой активности, график возрастет.

Для просмотра графика результатов за неделю проведите по безелю или по экрану вверх или вниз.

### **Настройка желаемого уровня ежедневной активности**

- 1 Проведите по безелю или по экрану трекера ежедневной активности вверх или вниз и выберите пункт **Настр.**
- 2 Выберите пункт **Дневная цель** и выберите вариант активности.
- $3$  Коснитесь поля ввода цели и проведите по безелю или по экрану вверх или вниз, чтобы установить цель.
- 4 Выберите пункт **ГОТОВО**.

# **Настройка уведомлений**

Чтобы получить уведомление при достижении установленной цели, проведите по безелю или по экрану вверх или вниз, выберите пункт **Настр.**, а затем коснитесь переключателя **Уведомления**, чтобы включить соответствующую функцию.

# **Шаги**

Устройство Galaxy Watch Active2 подсчитывает количество сделанных шагов и измеряет пройденное расстояние.

#### **Определение количества сделанных шагов и пройденного расстояния**

На экране приложений коснитесь значка (**Samsung Health**), проведите по безелю или вверх или вниз по экрану, а затем откройте экран трекера шагов.

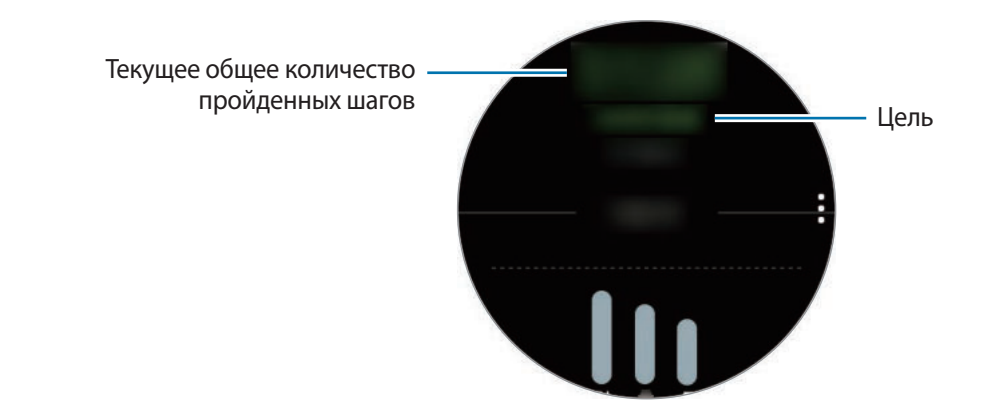

Для просмотра графика результатов за неделю проведите по безелю или по экрану вверх или вниз.

- После начала отсчета количества шагов трекер шагов отслеживает шаги и отображает данные с небольшой задержкой, так как устройство Galaxy Watch Active2 точно определяет движение только после того, как пользователь пройдет небольшое расстояние. Кроме того, всплывающее окно с сообщением о достижении цели может выводиться с задержкой для обеспечения точности учета шагов.
	- В случае использования трекера шагов во время поездки в машине или поезде, сотрясение устройства может повлиять на подсчет количества шагов.

#### **Установка цели для прохождения шагов**

- 1 Проведите по безелю или по экрану трекера шагов вверх или вниз и выберите пункт **Настр.**
- 2 Выберите пункт **Цель по шагам**.
- $\beta$  Коснитесь поля ввода цели и проведите по безелю или по экрану вверх или вниз, чтобы установить цель.
- 4 Выберите пункт **Готово**.

# **Настройка уведомлений**

Чтобы получить уведомление при достижении установленной цели, проведите по безелю или по экрану вверх или вниз, выберите пункт **Настр.**, а затем коснитесь переключателя **Уведомления**, чтобы включить соответствующую функцию.

# **Этажи**

Ведите учет количества пройденных этажей.

# **Определение пройденных этажей**

На экране приложений коснитесь значка (**Samsung Health**), проведите по безелю или вверх или вниз по экрану, а затем откройте экран трекера этажей.

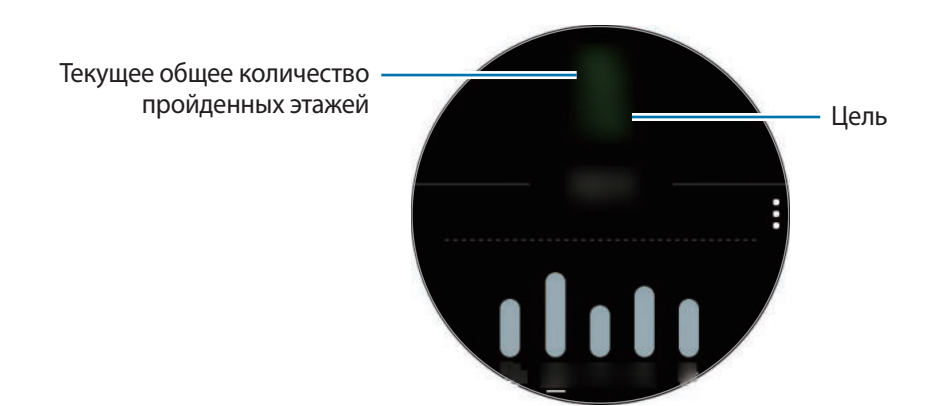

Для просмотра графика результатов за неделю проведите по безелю или по экрану вверх или вниз.

- 
- Высота одного этажа условно приравнивается к 3 метрам. Количество пройденных этажей может не совпадать с фактической ситуацией.
- В зависимости от движений пользователя и архитектуры здания измерения количества пройденных этажей могут быть неточными.
- В случае попадания влаги (в душе или во время занятий в воде) или посторонних предметов в датчик атмосферного давления подсчет этажей может производиться неточно. При попадании моющего средства, пота или капель дождя на устройство Galaxy Watch Active2 промойте его в чистой воде и тщательно просушите датчик атмосферного давления перед использованием.

#### **Установка цели для прохождения этажей**

1 Проведите по безелю или по экрану трекера этажей вверх или вниз и выберите пункт **Настр.**

2 Выберите пункт **Цель по этажам**.

- $3$  Коснитесь поля ввода цели и проведите по безелю или по экрану вверх или вниз, чтобы установить цель.
- 4 Выберите пункт **ГОТОВО**.

# **Настройка уведомлений**

Чтобы получить уведомление при достижении установленной цели, проведите по безелю или по экрану вверх или вниз, выберите пункт **Настр.**, а затем коснитесь переключателя **Уведомления**, чтобы включить соответствующую функцию.

# **Упражнение**

Записывайте информацию о тренировках и просматривайте результаты, например потраченные калории, с помощью функции отслеживания тренировок.

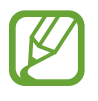

- Перед использованием данной функции беременными женщинами, пожилыми людьми и маленькими детьми, а также людьми, страдающими от хронических заболеваний, таких как сердечная недостаточность или гипертония, рекомендуется проконсультироваться с врачом.
- Если во время упражнения вы чувствуете боль, головокружение или одышку, немедленно прекратите использование этой функции и обратитесь к врачу.
- После приобретения или сброса устройства Galaxy Watch Active2 следует создать свой профиль.

#### **Во время занятий на холоде учитывайте указанные ниже условия:**

- Не пользуйтесь устройством на холоде. По возможности пользуйтесь устройством в помещении.
- Перед началом использования устройства Galaxy Watch Active2 на улице в холодную погоду закройте его рукавом.

# **Начало тренировки**

- 1 На экране приложений коснитесь значка (**Samsung Health**).
- $2$  Проведите по безелю или проведите вверх или вниз по экрану, откройте экран трекера тренировок, а затем выберите пункт **Тренировка**.

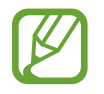

Проведите по безелю по часовой стрелке или проведите влево по экрану часов и начните тренировку непосредственно из виджета **Мультитренировки**. Выберите пункт **Добавить** для добавления до четырех различных типов упражнений.

 $\beta$  Коснитесь значка  $\bullet \bullet \bullet$  на нужном типе упражнения из списка типов упражнений. Появится экран, на котором можно задать подробные данные упражнения, например, цель. Чтобы сразу же начать тренировку коснитесь типа упражнения.

При отсутствии необходимого типа упражнения выберите пункт **Другие тренировки** и выберите нужный тип упражнения.

4 Выберите пункт **Цель**, затем выберите тип цели и после этого задайте подробные данные цели.

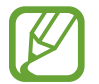

Если выбрать пункт **Баз. тренир.** в качестве своей цели, то тренировка может продолжаться в течение любого времени или без ограничения расстояния.

5 Выберите пункт **Экран тренировки**, чтобы изменить его настройки.

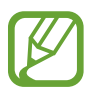

- Дополнительные сведения см. в разделе Настройка экрана тренировки.
- Экран тренировки во время тренировки изменить невозможно.

 $6$  Настройте различные параметры для каждого типа тренировки.

- **Локация**: отслеживание текущего местоположения во время тренировок на открытом воздухе с помощью GPS-антенны устройства Galaxy Watch Active2.
- **Выс. точность геолокации**: более точный расчет местоположения устройством Galaxy Watch Active2 посредством использования различных процессов.
- **Автопауза**: автоматическое приостановление работы функции тренировок устройства Galaxy Watch Active2 в случае прекращения тренировки.
- **Круг**: запись времени круга вручную двойным нажатием клавиши «Назад» или автоматически через регулярные расстояния или интервалы времени во время тренировки.
- **Регулярность подсказок**: прием указаний при достижении заданной цели или времени.
- **Сообщ. трен.**: получение указаний для поддержания темпа во время тренировки.
- Экран всегда вкл.: постоянное включение экрана Galaxy Watch Active2 во время тренировок для просмотра информации.
- **Длина бассейна**: настройка длины бассейна.
- Коснитесь значка  $\bigcirc$ , чтобы начать тренировку.
- 
- Во время пользования устройством Galaxy Watch Active2 впервые после его приобретения или сброса определите, будет ли использоваться информация о местоположении. Включение информации о местоположении задано по умолчанию.
- После начала тренировки пульс измеряется непрерывно. Для более точного измерения пульса с помощью устройства Galaxy Watch Active2 носите его так, чтобы оно плотно прилегало к нижней части руки над запястьем.
- Для более точного измерения старайтесь не двигаться до тех пор, пока на экране не появится ваш пульс.
- Пульс может временно не отображаться в определенных условиях, например, в зависимости от окружающей среды, физического состояния пользователя или характера ношения устройства Galaxy Watch Active2.
- При выборе пункта **Плавание (бассейн)** или **Плавание (природный водоем)**, автоматически включается режим блокировки в воде.

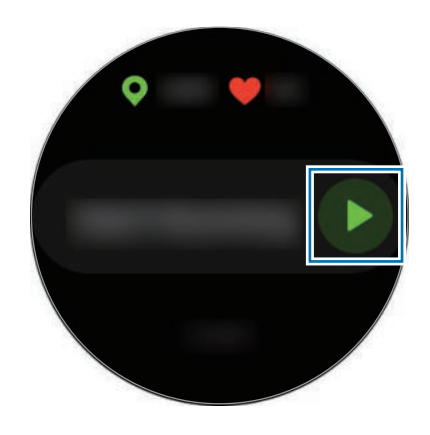

 $8$  Проведите по безелю или проведите влево или вправо по экрану, чтобы просмотреть информацию о тренировке, например пульс, расстояние или время, на экране тренировки.

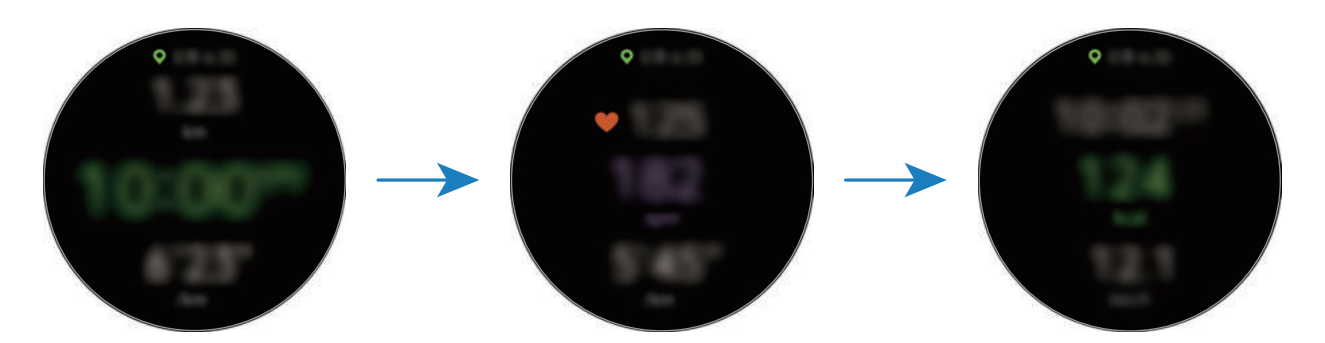

Во время плавания можно просматривать дополнительную информацию, например, о проделанном расстоянии.

Для прослушивания музыки проведите по безелю против часовой стрелки или проведите вправо по экрану.

• При выборе пункта **Плавание (бассейн)** или **Плавание (природный водоем)** режим блокировки в воде включается автоматически и сенсорный экран перестает действовать. Данные на экране будут сменяться автоматически информацией о тренировке.

- При выборе пункта **Плавание (бассейн)** или **Плавание (природный водоем)** записываемые данные могут быть неточными в следующих случаях:
	- Если прекратить плавание, не достигнув конечной точки
	- Если в середине пути изменить стиль плавания
	- Если прекратить движения руками, не достигнув конечной точки
	- Если коснуться бортика ногами или плыть без рук
	- При плавании на одной руке
	- При плавании под водой
	- Если не приостановить и не начать тренировку заново нажатием на клавишу «Назад», а вместо этого завершить тренировку нажатием на клавишу «Назад» с выбором пункта **Завершить**

9 Чтобы приостановить выполнение упражнения, нажмите клавишу «Назад».

Чтобы возобновить упражнение, снова нажмите клавишу «Назад» после его приостановки.

Чтобы завершить тренировку, выберите пункт **Завершить** → после паузы.

Для завершения плавания сначала нажмите и удерживайте клавишу «Главный экран», чтобы отключить режим блокировки в воде, встряхните устройство Galaxy Watch Active2, чтобы полностью удалить из него воду и гарантировать, что датчик атмосферного давления будет работать должным образом, а затем выберите пункт  $\overrightarrow{OR} \rightarrow 3$ авершить  $\rightarrow \checkmark$ .

- 
- Воспроизведение музыки продолжится даже после завершения тренировки. Чтобы прекратить воспроизведение музыки, остановите воспроизведение до завершения тренировки или откройте приложение (**Музыка**), в котором можно остановить воспроизведение.
- Если устройство Galaxy Watch Active2 не воспроизводит звук должным образом, можно удалить воду из динамика с помощью громкого звука. На экране приложений коснитесь значка (**Настройки**) → **Дополнительные** → **Блокировка в воде** → **Удаление воды** → **Воспр. звук**.

 $\mathop{\P}\nolimits$  После завершения упражнения проведите по безелю или проведите вверх или вниз по экрану и просмотрите информацию об упражнении.

#### **Выполнение нескольких физических упражнений**

Существует возможность одновременной регистрации данных нескольких физических упражнений с переходом к другому упражнению сразу после завершения текущего.

- 1 Чтобы приостановить выполнение текущего упражнения, нажмите клавишу «Назад».
- 2 Выберите пункт **Завершить** <sup>→</sup> **НОВАЯ ТРЕНИРОВКА >**.
- $\mathcal{S}_{\text{a}}$  Выберите тип упражнения и начните следующее упражнение.

#### **Упражнения с повторениями**

Можно выполнять повторения упражнений, например, при приседаниях или выполнении становой тяги. Устройство Galaxy Watch Active2 будет считать повторения, сопровождая движения вибрацией и сигналами.

- 1 На экране приложений коснитесь значка (**Samsung Health**).
- 2 Проведите по безелю или проведите вверх или вниз по экрану, откройте экран трекера тренировок, а затем выберите пункт **Тренировка**.
- $3$  Коснитесь значка  $\bullet \bullet \bullet$  на нужном типе упражнения с повторениями из списка типов упражнений.

Появится экран, на котором можно задать подробные данные упражнения, например, цель.

Чтобы сразу же начать тренировку коснитесь типа упражнения.

При отсутствии необходимого типа упражнения с повторениями выберите пункт **Другие тренировки** и выберите нужный тип упражнения.

4 Выберите пункт **Цель**, затем выберите тип цели и после этого задайте подробные данные цели.

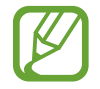

Если выбрать пункт **Баз. тренир.** в качестве своей цели, то тренировка может продолжаться в течение любого времени или без ограничения повторений.

5 Выберите пункт **Экран тренировки**, чтобы изменить его настройки.

 $6$  Настройте различные параметры для каждого типа тренировки.

- **Счетчик повт.**: подсчет количества повторений с помощью сигналов.
- **На каком запястье**: выбор запястья, на котором находится устройство Galaxy Watch Active2, для повышения точности подсчета.
- Экран всегда вкл.: постоянное включение экрана Galaxy Watch Active2 во время тренировок для просмотра информации.
- $\overline{7}$  Коснитесь значка  $\bullet$ , чтобы начать тренировку.

Выберите пункт **OK**, как будет занята начальная позиция в соответствии с позой, показанной на экране.

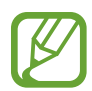

При некоторых тренировках с несколькими подходами тренировка начнется после того, как будет занята начальная позиция в соответствии с позой, показанной на экране.

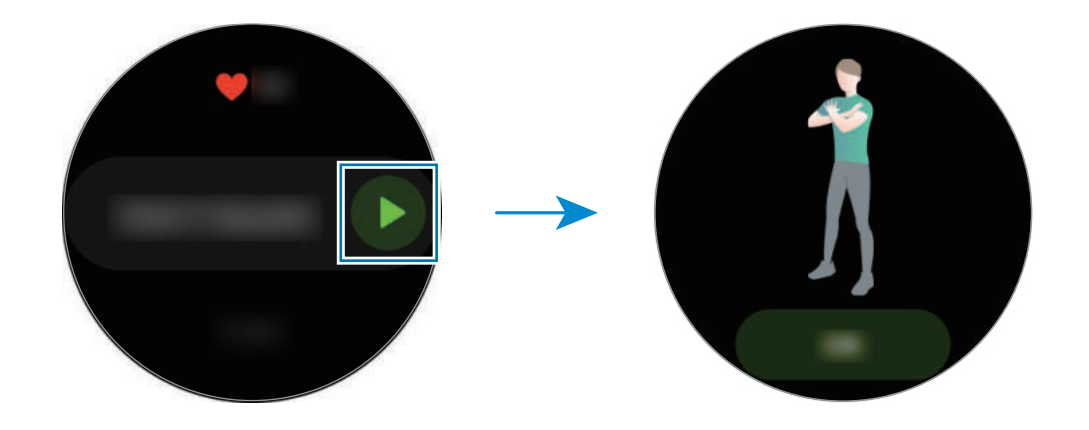

 $8$  Подсчет повторений начнется с вибрацией и сигналами.

По завершении повторений сделайте перерыв. Можно так же выбрать пункт **Пропустить**, если необходимо пропустить повторения и перейти к следующей группе упражнений. Тренировка начнется после того, как будет занята начальная позиция в соответствии с позой, показанной на экране.

9 Чтобы приостановить выполнение упражнения, нажмите клавишу «Назад».

Чтобы завершить тренировку, выберите пункт **Завершить** → после паузы.

 $\bigcap$  После завершения упражнения проведите по безелю или проведите вверх или вниз по экрану и просмотрите информацию об упражнении.

### **Настройка экрана тренировки**

На экране тренировки можно настроить отображаемую информацию об упражнениях.

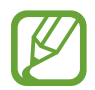

Экран тренировки во время тренировки изменить невозможно.

- 1 На экране приложений коснитесь значка (**Samsung Health**).
- $2$  Проведите по безелю или проведите вверх или вниз по экрану, откройте экран трекера тренировок, а затем выберите пункт **Тренировка**.
- $3$  Коснитесь значка  $\bullet \bullet \bullet$  на нужном типе упражнения из списка типов упражнений. Появится экран, на котором можно задать подробные данные упражнения, например, цель.
- 4 Выберите пункт **Экран тренировки**, выберите тип экрана тренировки, определите, будет ли он использоваться или нет, а затем выберите информацию, которая будет отображаться на экране.

#### **Автоматическое определение тренировки**

Если с момента начала тренировки прошло более десяти минут, устройство Galaxy Watch Active2 автоматически определяет выполнение упражнений и фиксирует данные, такие как тип упражнения, продолжительность и потраченные калории.

Если прекратить выполнять некоторые упражнения более, чем на одну минуту, Galaxy Watch Active2 автоматически определяет, что тренировка прекращена и эта функция выключается.

- 
- Можно просмотреть список упражнений, поддерживаемых функцией автоматического распознавания упражнений. На экране приложений коснитесь значка (**Samsung Health**) и выберите пункт **Настройки** → **Обнаруж. тренировок** → **Распознавание активностей**.
- Функция автоматического распознавания тренировки измеряет проделанное расстояние и количество потраченных калорий с помощью датчика ускорения. В зависимости от темпа ходьбы, характера тренировок и образа жизни измерения могут быть неточными.
## **Калории**

Вы можете отслеживать сожженные калории по дням и неделям.

На экране приложений коснитесь значка (**Samsung Health**), проведите по безелю или вверх или вниз по экрану, а затем откройте экран подсчета калорий.

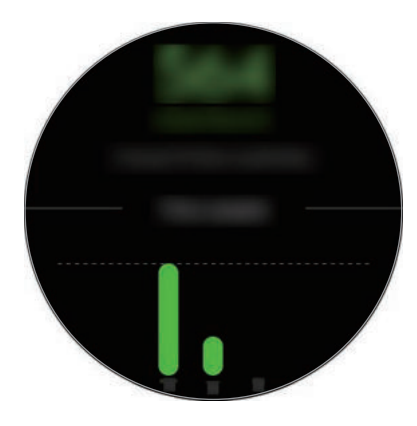

- Общее количество потраченных калорий зависит от персонального метаболизма, вычисляемого по зарегистрированному профилю пользователя. При первом запуске приложения **Samsung Health** персональный метаболизм пользователя до момента запуска приложения отображается в качестве потраченных калорий.
	- Потраченные калории во время активности зависят от тренировок или других видов активности.

## **Сон**

Устройство способно анализировать сон и регистрировать данные, измеряя пульс во время сна.

- 
- Режим сна состоит из четырех состояний (пробуждение, быстрый сон, неглубокий сон, глубокий сон), которые анализируются по движениям и изменениям пульса. По каждому измеренному состоянию сна будет создан график с рекомендованными диапазонами.
	- В случае нерегулярного пульса устройству Galaxy Watch Active2 не удастся распознать пульс должным образом, а при отключении функции записи данных о быстром сне, режим сна будет анализироваться по трем состояниям (беспокойный сон, легкий сон, отсутствие движений).
- Режимы сна анализируются и записываются в соответствии с пульсом. Чтобы режимы сна измерялись в соответствии с движениями тела, проведите по безелю или проведите вверх или вниз по экрану подсчета сна, выберите пункт **Настр.**, а затем коснитесь переключателя **Запись фаз быстрого сна**, чтобы отключить соответствующую функцию.
- Для более точного измерения пульса с помощью устройства Galaxy Watch Active2 носите его так, чтобы оно плотно прилегало к нижней части руки над запястьем. Дополнительные сведения см. в разделе Правильное ношение устройства Galaxy Watch Active2.

### **Анализ сна**

- 1 Засыпайте с надетым устройством Galaxy Watch Active2. Устройство Galaxy Watch Active2 начнет анализировать сон.
- 2 После пробуждения нажмите кнопку (**Samsung Health**) на экране приложений.
- 3 Проведите по безелю, или проведите вверх или вниз по экрану, и откройте экран подсчета сна.
- 4 Просматривайте всю информацию, относящуюся к проанализированному сну.

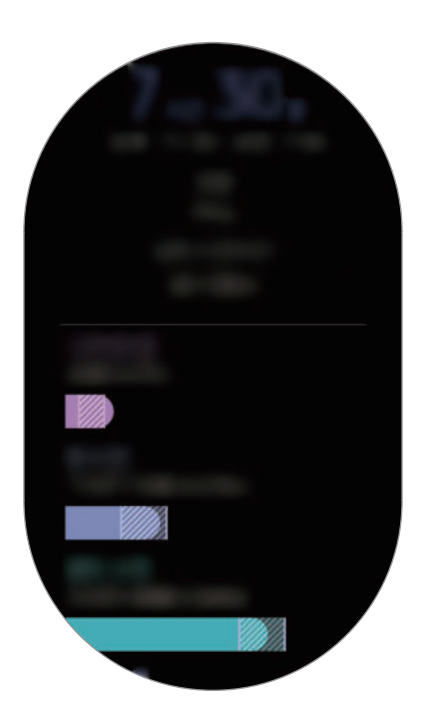

## **Пульс**

Измерение и запись сердечного ритма.

- 
- Функция измерения пульса на устройстве Galaxy Watch Active2 предназначена только для поддержания формы и предоставляется исключительно в справочных целях; она не предназначена для диагностики болезней или болезненных состояний, в том числе для лечения, уменьшения осложнений или предотвращения болезней.
- $\cdot$  Для более точного измерения пульса с помощью устройства Galaxy Watch Active2 носите его так, чтобы оно плотно прилегало к нижней части руки над запястьем. Дополнительные сведения см. в разделе Правильное ношение устройства Galaxy Watch Active2.

#### **Обратите внимание на перечисленные ниже условия измерения пульса:**

- Отдохните в течение 5 минут перед осуществлением замера.
- Если результаты замеров существенно отличаются от ожидаемых, отдохните в течение 30 минут, а затем повторно осуществите замеры.
- В холодное время года необходимо согреться перед осуществлением замера.
- Курение и употребление алкоголя перед замерами могут повлиять на их результаты.
- Не разговаривайте, не зевайте и не дышите глубоко во время измерения пульса. Это может привести к неточному измерению пульса.
- Показатели измерения пульса могут различаться в зависимости от способа измерения и состояния окружающей среды во время измерения.
- Если датчик пульсометра не работает, убедитесь, что устройство Galaxy Watch Active2 правильно зафиксировано на запястье и ничто не препятствует его работе. Если неисправности в работе датчика не исчезнут, обратитесь в сервисный центр Samsung.

### **Измерение пульса**

- 1 На экране приложений коснитесь значка (**Samsung Health**).
- 2 Проведите по безелю, или проведите вверх или вниз по экрану, и откройте экран трекера пульса.

Пульс измеряется каждые 10 минут в состоянии покоя. Просматривайте измеренный пульс на экране.

Чтобы измерить пульс вручную, выберите пункт **Измерить**, чтобы начать измерение пульса.

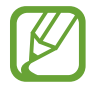

Проведите по безелю по часовой стрелке или проведите влево по экрану часов и просмотрите измеренный пульс непосредственно в виджете **Пульс**.

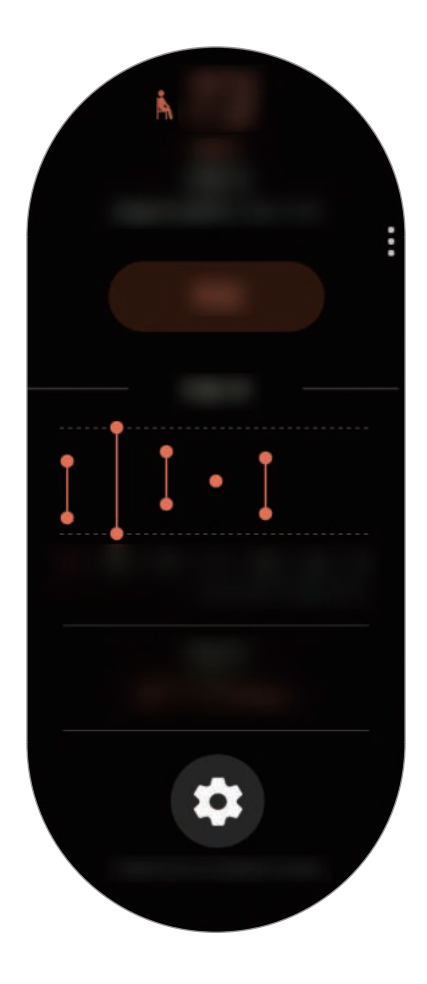

Для просмотра графика результатов за неделю проведите по безелю или по экрану вверх или вниз.

#### **Непрерывное измерение пульса**

Можно также настроить устройство Galaxy Watch Active2 на непрерывное измерение пульса.

На экране трекера пульса выберите пункт **Измерение пульса и стресса**, а затем выберите **Постоянное измерение**.

Пульс будет измеряться непрерывно и можно просматривать свой пульс, суточные изменения пульса в виде графика, максимальный пульс, а также информацию о времени по каждой части активности в зависимости от интенсивности.

## **Стресс**

Устройство Galaxy Watch Active2 вычисляет и записывает данные об уровне стресса, анализируя изменения пульса, и позволяет снизить уровень стресса, следуя указаниям по дыханию, отображаемым на устройстве.

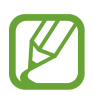

- Более точные результаты уровня стресса можно будет получить по мере накопления данных об уровне стресса посредством его автоматического измерения.
- Измеренный уровень стресса не обязательно связан с эмоциональным состоянием.
- Уровень стресса может не измеряться во время сна, тренировок, активных перемещений или непосредственно после завершения тренировки.
- Для более точного измерения пульса с помощью устройства Galaxy Watch Active2 носите его так, чтобы оно плотно прилегало к нижней части руки над запястьем. Дополнительные сведения см. в разделе Правильное ношение устройства Galaxy Watch Active2.
- Доступность этой функции зависит от региона.

#### **Измерение вашего уровня стресса**

- 1 На экране приложений коснитесь значка (**Samsung Health**).
- 2 Проведите по безелю, или проведите вверх или вниз по экрану, и откройте экран трекера стресса.

Измеряется ваш уровень стресса. Просмотрите текущий уровень стресса на экране.

Чтобы измерить уровень стресса вручную, выберите пункт **Измерить**, чтобы начать измерение уровня стресса.

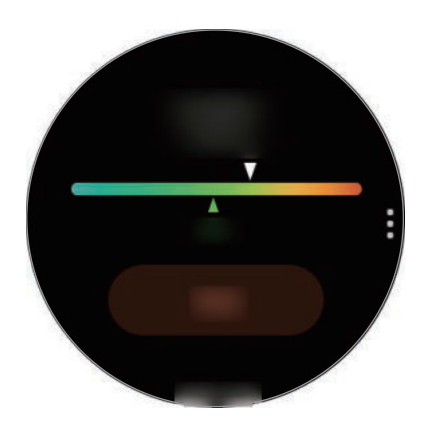

Для просмотра графика результатов за неделю проведите по безелю или по экрану вверх или вниз.

### **Борьба со стрессом**

Со стрессом можно справиться с помощью глубокого и медленного дыхания, следуя указаниям на экране устройства Galaxy Watch Active2.

- 1 Выберите пункт **Дыхание >** на экране трекера стресса.
- 2 Выберите пункт **Запуск** и начинайте дышать.

Чтобы остановить дыхание, коснитесь экрана и выберите пункт **Стоп**.

## **Пища**

Устройство позволяет регистрировать количество калорий в употребляемых в течение дня продуктах и сравнивать показатели с целью или рекомендованным суточным потреблением калорий для поддержания своего веса.

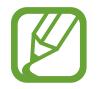

После приобретения или сброса устройства Galaxy Watch Active2 следует создать свой профиль. Устройство Galaxy Watch Active2 сообщит о рекомендуемом суточном количестве калорий на основании возраста, пола и физического состояния, указанных в профиле.

#### **Регистрация калорий**

- 1 На экране приложений коснитесь значка (**Samsung Health**).
- $2$  Проведите по безелю или проведите вверх или вниз по экрану, откройте экран трекера еды, а затем выберите пункт **Добавить**.
- $\cdot$ 3 Коснитесь поля ввода, проведите по безелю или проведите вверх или вниз по экрану, чтобы задать количество потребленных калорий, а затем выберите пункт **Готово**.

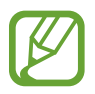

Чтобы изменить тип приема пищи, коснитесь типа приема пищи вверху экрана и выберите вариант.

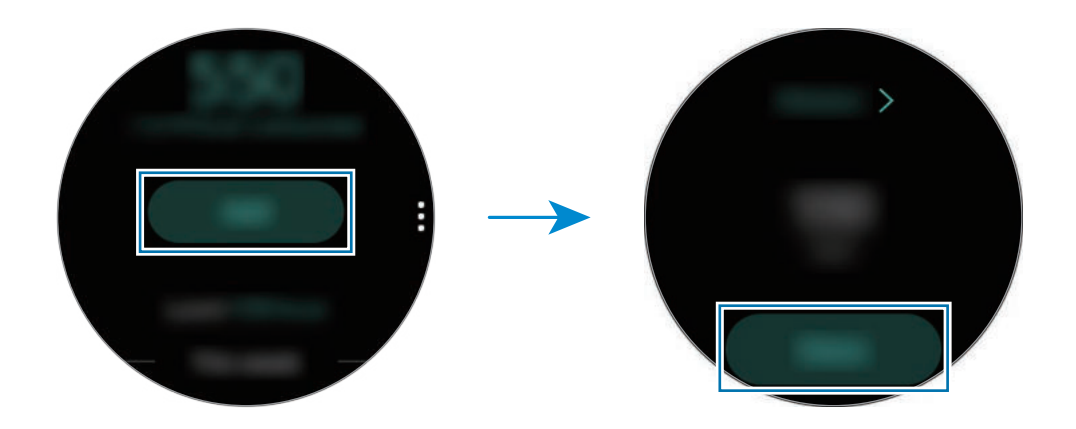

Для просмотра графика результатов за неделю проведите по безелю или по экрану вверх или вниз.

### **Удаление журналов**

- 1 Коснитесь значка на трекере еды, проведите по безелю или проведите вверх или вниз по экрану, а затем выберите пункт **Удалить жур. за сегодня**.
- 2 Выберите данные, которые требуется удалить, а затем выберите пункт **УДАЛИТЬ**.

### **Установка целей потребления калорий**

- 1 Проведите по безелю или по экрану трекера еды вверх или вниз и выберите пункт **Установка цели**.
- $2$  Коснитесь поля ввода, проведите по безелю или проведите вверх или вниз по экрану, чтобы задать количество потребленных калорий в сутки, а затем выберите пункт **ГОТОВО**.

### **Контроль веса**

Пользователь может просматривать количество калорий, потребляемых и расходуемых в ходе тренировок или других видов активности в течение дня, стремясь к достижению заданного веса. Можно также просмотреть вес, указанный в приложении Samsung Health на подключенном мобильном устройстве.

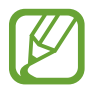

- Задайте целевой вес в приложении Samsung Health на мобильном устройстве, чтобы информация отображалась на устройстве Galaxy Watch Active2.
- Эта функция не доступна, когда устройство Galaxy Watch Active2 не подключено к мобильному устройству.
- 1 На экране приложений коснитесь значка (**Samsung Health**).
- $2$  Проведите по безелю, или проведите вверх или вниз по экрану, и откройте экран трекера управления весом.
- $3$  Просмотрите информацию на экране и соответственно скорректируйте программу тренировок и питания.

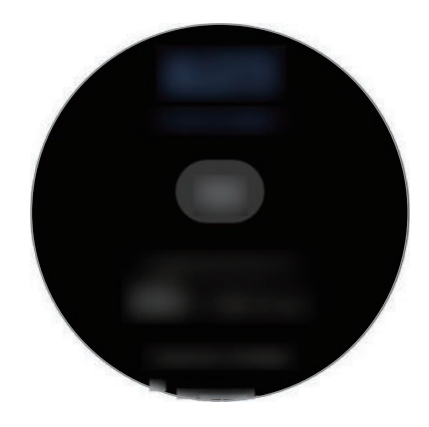

Для просмотра графика результатов за неделю проведите по безелю или по экрану вверх или вниз.

## **Вода**

Учет количества выпитых стаканов воды.

#### **Учет потребления воды**

- 1 На экране приложений коснитесь значка (**Samsung Health**).
- $2$  Проведите по безелю, или проведите вверх или вниз по экрану, и откройте экран трекера воды.
- $\beta$  Выпив стакан воды, коснитесь значка  $\Box$ .

Если по ошибке введено неправильное значение, исправьте его, коснувшись  $\bigcirc$ .

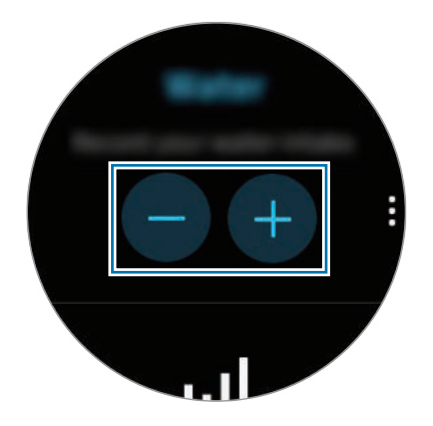

Для просмотра графика результатов за неделю проведите по безелю или по экрану вверх или вниз.

### **Установка целей потребления**

- 1 Проведите по безелю или по экрану трекера воды вверх или вниз и выберите пункт **Установка цели**.
- 2 Коснитесь переключателя, чтобы включить соответствующую функцию.
- 3 Выберите пункт **Дневная цель**.
- 4 Коснитесь поля ввода, проведите по безелю или проведите вверх или вниз по экрану, чтобы задать суточную цель, а затем выберите пункт **ГОТОВО**.

## **Кофеин**

Учет количества выпитых чашек кофе.

#### **Учет количества выпитого кофе**

- 1 На экране приложений коснитесь значка (**Samsung Health**).
- $2$  Проведите по безелю, или проведите вверх или вниз по экрану, и откройте экран трекера кофеина.
- $\beta$  Выпив чашку кофе, коснитесь значка $\bigoplus$ .

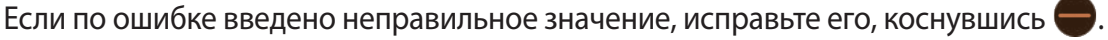

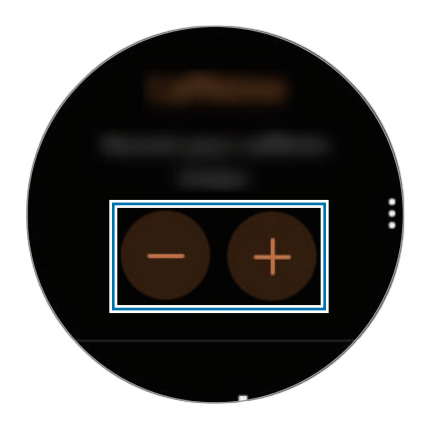

Для просмотра графика результатов за неделю проведите по безелю или по экрану вверх или вниз.

#### **Установка предельного количества кофе**

- 1 Проведите по безелю или по экрану трекера кофеина вверх или вниз и выберите пункт **Установка цели**.
- $2$  Коснитесь переключателя, чтобы включить соответствующую функцию.
- 3 Выберите пункт **Дневная цель**.
- $4$  Коснитесь поля ввода, проведите по безелю или проведите вверх или вниз по экрану, чтобы задать суточную цель, а затем выберите пункт **ГОТОВО**.

## **Together**

Сравнивайте количество пройденных шагов с другими пользователями Samsung Health. Можно установить цель, состязаться с друзьями и просматривать статус состязания на устройстве Galaxy Watch Active2.

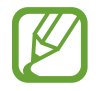

Активируйте функцию состязания в приложении Samsung Health на мобильном устройстве, чтобы информация отображалась на устройстве Galaxy Watch Active2.

- 1 На экране приложений коснитесь значка (**Samsung Health**).
- 2 Проведите по безелю, или проведите вверх или вниз по экрану, и откройте экран совместной активности.

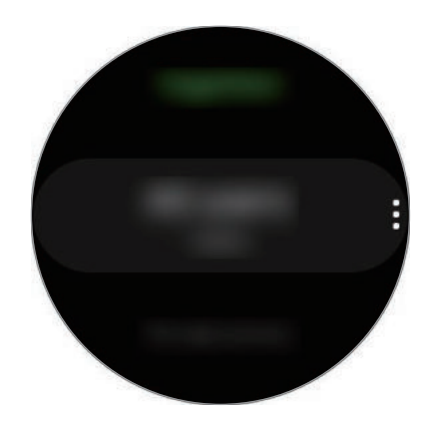

Коснитесь экрана, чтобы просмотреть подробную информацию, например, о состоянии собственных достижений или достижений друзей, а также о недельном количестве пройденных шагов.

## **Настройки**

Можно изменить различные параметры настроек, связанные с тренировкой.

На экране приложений коснитесь значка (**Samsung Health**), проведите по безелю или вверх или вниз по экрану, а затем выберите пункт **Настройки**.

- **Профиль**: заполните профиль информацией о себе, например укажите пол, рост и вес.
- **Единицы измерения**: выбор единицы измерения для использования в приложении **Samsung Health** на устройстве Galaxy Watch Active2.
- **Обнаруж. тренировок**: настройка устройства Galaxy Watch Active2 на автоматическое распознавание тренировки.
- **Оповещения о неактивности**: оповещение о времени неактивности, когда пользователь не двигается в течение определенного периода ношения устройства Galaxy Watch Active2.
- **Измерение пульса и стресса**: изменение параметров измерения пульса и стресса.
- **Разрешение на доступ**: настройка приложений и разрешений для доступа к данным, сохраненным в приложении **Samsung Health** на устройстве Galaxy Watch Active2.
- **Справка**: просмотр информации о приложении **Samsung Health**.

## **Дополнительная информация**

- Целью сбора данных является предоставление необходимых вам услуг, включая предоставление дополнительной информации для улучшения здоровья, создания резервных копий данных и их синхронизации, проведения анализа данных и оценки результатов или разработки и повышения качества предоставляемых услуг. (Но если вы войдете в свою учетную запись Samsung из приложения Samsung Health, данные могут быть сохранены на сервере с целью их резервирования.) Персональные данные сохраняются до тех пор, пока есть потребность в их наличии. Данные, которые вы опубликовали в социальных сетях или сохраняли на накопительные устройства, удаляются отдельно.
- В случае ненадлежащего использования данных, сообщенных в социальных сетях или переданных другим, вся ответственность лежит на самом пользователе. Поэтому будьте осторожны, сообщая свои персональные данные.
- Если устройство Galaxy Watch Active2 подключено к мобильному устройству, проверьте протокол соединения, чтобы убедиться, что он работает правильно. Если используется беспроводное соединение, такое как Bluetooth, в работе Galaxy Watch Active2 могут возникать электронные помехи от других устройств. Не используйте устройство Galaxy Watch Active2 рядом с другими устройствами, которые излучают радиоволны.
- Содержимое приложения Samsung Health может меняться в зависимости от его версии. Услуги, предоставляемые данным приложением, могут меняться, а их поддержка может прекращаться без предварительного уведомления.
- Доступные функции и службы приложения Samsung Health могут отличаться в зависимости от действующих в вашем регионе законов и норм.
- Некоторые функции приложения Samsung Health могут не предоставляться в вашем регионе.
- Функции Samsung Health предназначены только для поддержания формы и предоставляются исключительно в справочных целях; они не предназначены для диагностики болезней или болезненных состояний, в том числе для лечения, снижения осложнений или предотвращения болезней.

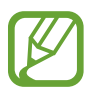

- Измеренное расстояние может отличаться от фактического вследствие неравномерности шагов, ходьбы на месте и по кругу.
- Сохраняются показатели только последних 28 дней. Более ранние данные можно просмотреть на мобильном устройстве с установленным приложением Samsung Health.

# **GPS**

Устройство Galaxy Watch Active2 оснащено антенной GPS, которая позволяет получать информацию о местоположении в режиме реального времени.

На экране приложений коснитесь значка (**Настройки**) → **Подключения** → **Местоположение**, а затем коснитесь переключателя, чтобы включить соответствующую функцию.

Чтобы выбрать способ определения местоположения, проведите по безелю или проведите вверх или вниз по экрану и выберите параметр.

- 
- При подключении устройства Galaxy Watch Active2 к мобильному устройству данная функция использует информацию о вашем местоположении, полученную с приемника GPS мобильного устройства. Включите функцию определения местоположения на мобильном устройстве, чтобы использовать датчик GPS.
- GPS антенна в устройстве в Galaxy Watch Active2 будет использоваться при использовании функции Samsung Health, даже если устройство Galaxy Watch Active2 подключено к мобильному устройству.
- Сила GPS-сигнала может снизиться, если устройство используется в местах, где прием сигнала затруднен, например между зданиями или в низинах, а также при плохой погоде.

# **Музыка**

### **Введение**

Прослушивайте музыку, сохраненную на устройстве Galaxy Watch Active2 и в мобильном устройстве.

### **Прослушивание музыки**

Коснитесь значка (**Музыка**) на экране приложений.

Во время прослушивания музыки, сохраненной на устройстве Galaxy Watch Active2, проведите по экрану от нижнего края вверх, чтобы открыть экран библиотеки. На экране библиотеки можно просмотреть информацию о проигрываемой в настоящий момент времени композиции и списке воспроизведения, а также сортировать музыкальные файлы по композициям, альбомам и исполнителям.

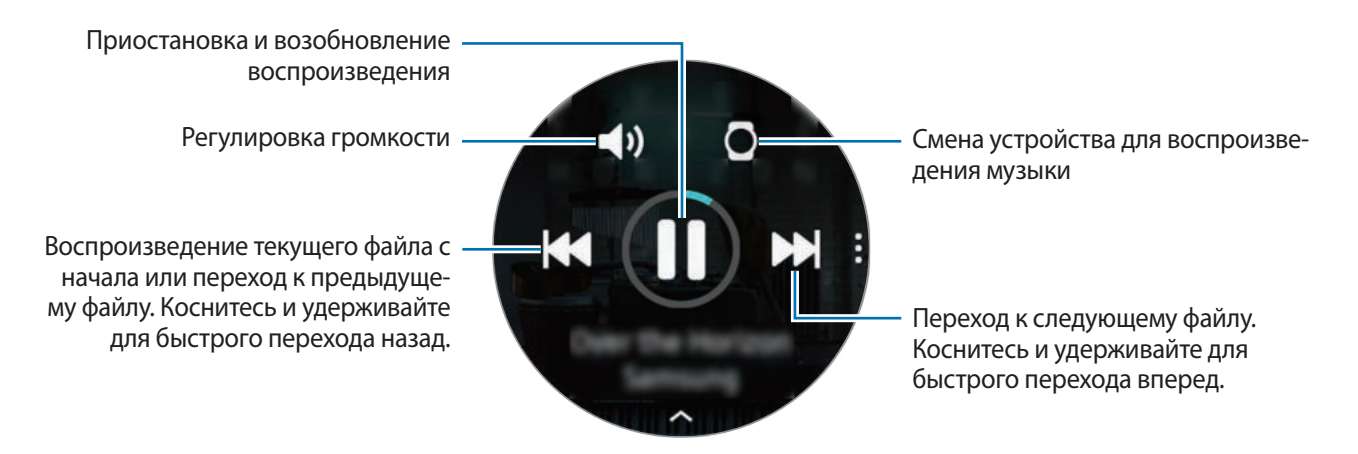

## **Импорт музыкальных файлов**

Импорт музыкальных файлов, сохраненных в памяти мобильного устройства, на устройство Galaxy Watch Active2.

- 1 Откройте приложение **Galaxy Wearable** на мобильном устройстве.
- 2 Выберите пункт **Дом** <sup>→</sup> **Добавление содержимого на часы**.
- 3 Выберите пункт **Добавление композиций**.
- 4 Выберите категорию в нижней части экрана, выберите файлы, а затем выберите пункт **Готово**.

Чтобы синхронизировать музыку на мобильном устройстве с устройством Galaxy Watch Active2, коснитесь переключателя **Автосинхронизация** в разделе **Музыка**. Музыка на мобильном устройстве автоматически синхронизируется с устройством Galaxy Watch Active2, если оставшийся уровень заряда аккумулятора составляет более 15 %.

## **Воспроизведение музыки с помощью устройства Galaxy Watch Active2**

Воспроизводите музыку, сохраненную в памяти устройства Galaxy Watch Active2, через встроенный динамик. Кроме того, музыку можно воспроизводить через подключенную Bluetooth-гарнитуру.

- 1 Коснитесь значка (**Музыка**).
- $2$  Чтобы воспроизвести музыку, сохраненную в памяти устройства Galaxy Watch Active2, коснитесь значка $\Box$ .

Появится значок $\mathbf \Omega$ .

 $\overline{3}$  Коснитесь значка  $\blacktriangleright$ .

### **Воспроизведение музыки с мобильного устройства**

Воспроизводите музыку, сохраненную в памяти мобильного устройства, и управляйте воспроизведением с устройства Galaxy Watch Active2.

#### **Смартфон**

1 Запустите приложение для прослушивания музыки.

#### **Galaxy Watch Active2**

- 2 Коснитесь значка (**Музыка**).
- $\beta$  Чтобы воспроизвести музыку, сохраненную в памяти мобильного устройства, коснитесь значка $\mathbf \Omega$ .

Появится значок $\Box$ .

 $4$  Коснитесь значка  $\blacktriangleright$ .

Чтобы изменить приложение музыкального проигрывателя с устройства Galaxy Watch Active2, коснитесь значка • → Музыкальный проигрыватель и выберите другое приложение среди установленных на мобильном устройстве приложений для воспроизведения музыки.

# **Напоминания**

Добавляйте напоминания о делах, например, о необходимости купить билеты, забрать вещи из химчистки или принять лекарство, не используя при этом приложение календаря. Можно настроить уведомления для получения напоминаний в заданное время.

#### **Создание напоминания**

1 На экране приложений коснитесь значка (**Напоминания**) <sup>→</sup> **Добавить**.

При наличии сохраненного напоминания выберите пункт **Создание** вверху списка напоминаний.

 $2$  Если устройство Galaxy Watch Active2 поддерживает голосовой ввод, произнесите свои планы, чтобы создать напоминание. По окончании выберите пункт **Гот.**

Или выберите пункт **Созд. заметку**, введите текст, а затем выберите пункт **Гот.**

- 3 Выберите пункт **Задать время** для настройки уведомления.
- 4 Коснитесь поля ввода, проведите по безелю или проведите вверх или вниз по экрану, чтобы задать время, а затем выберите пункт **Дал.**
- $5$  Настройте другие параметры уведомления, например, выберите дату, в которую уведомление будет повторяться, а затем выберите пункт **Гот.**
- 6 Нажмите кнопку **Сохранить**.

Сохраненное напоминание добавляется в список напоминаний.

#### **Просмотр сигнала напоминания**

После создания сигнала просмотрите данные напоминания. Можно также провести по безелю по часовой стрелке или провести по экрану вправо на экране часов, чтобы открыть панель уведомлений и просмотреть напоминание.

- 
- Все напоминания на устройстве Galaxy Watch Active2 будут синхронизироваться с подключенным мобильным устройством автоматически, и пользователь сможет принимать сигналы и просматривать их с мобильного устройства.
- Выберите напоминание, а затем выберите пункт **Изменить время**, чтобы снова задать напоминание.

#### **Завершение или удаление напоминания**

Как только задача выполнена, напоминание можно пометить как завершенное или удалить его.

Для завершения настройки напоминания выберите пункт **Завершить** после просмотра деталей напоминания. Можно также выбрать готовое напоминание из списка напоминаний, чтобы завершить его.

Чтобы удалить напоминание, коснитесь значка , проведите по безелю или проведите вверх или вниз по экрану, а затем выберите пункт **Удалить**.

# **Календарь**

Можно просматривать расписания событий, сохраненных на мобильном устройстве или на устройстве Galaxy Watch Active2.

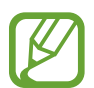

Все события, запланированные на устройстве Galaxy Watch Active2, будут синхронизироваться с подключенным мобильным устройством автоматически, и пользователь сможет просматривать их, а также принимать сигналы с мобильного устройства.

- 1 Коснитесь значка (**Календарь**) на экране приложений. Можно также провести по безелю по часовой стрелке или провести влево по экрану часов и выбрать виджет **Календарь**, чтобы открыть его.
- 2 Коснитесь любой области календаря на месяц.

Отобразится список событий, запланированных на текущее число.

3 Выберите пункт **Добавить**, чтобы добавить расписание.

При наличии сохраненного расписания выберите пункт **Создать** вверху списка.

4 Выберите необходимый режим ввода, введите данные события, а затем выберите пункт **Сохр.**

# **Bixby**

## **Введение**

Bixby — это голосовая служба, которая делает использование устройства Galaxy Watch Active2 еще более комфортным. Bixby можно произносить команды для выполнения определенной функции или запрашивать у Bixby определенную информацию.

- Доступность Bixby зависит от региона.
- Убедитесь, что во время разговора микрофон устройства Galaxy Watch Active2 ничем не закрыт.
- Для использования Bixby мобильное устройство должно быть подключено к сети Wi-Fi.

### **Запуск приложения Bixby**

Коснитесь значка (**Bixby**) на экране приложений.

# **Погода**

Просматривайте информацию о погоде на устройстве Galaxy Watch Active2 для местоположений, указанных на Galaxy Watch Active2 или подключенном мобильном устройстве.

На экране приложений коснитесь значка (**Погода**). Можно также провести по безелю по часовой стрелке или провести влево по экрану часов и выбрать виджет **Погода**, чтобы открыть его.

Чтобы просмотреть прогноз погоды на сегодня, коснитесь экрана и проведите по безелю или по экрану вверх или вниз.

Чтобы добавить информацию о погоде для другого города, проведите по безелю по часовой стрелке или проведите по экрану влево, выберите пункт **Добавить**, а затем добавьте город с подключенного мобильного устройства.

# **Будильник**

Устанавливайте сигналы будильника и управляйте ими.

#### **Установка сигналов**

- 1 На экране приложений коснитесь значка (**Будильник**).
- 2 Выберите пункт **Добавить**.

При наличии сохраненного сигнала будильника выберите пункт **Добавить** вверху списка будильников.

- $3\,$  Коснитесь поля ввода, проведите по безелю или проведите вверх или вниз по экрану, чтобы задать время будильника, а затем выберите пункт **Далее**.
- 4 Выберите дни, в которые должен срабатывать сигнал, и выберите пункт **Сохранить**. Сохраненный сигнал будет добавлен в список сигналов.

Чтобы включить или отключить сигнал, коснитесь переключателя рядом с нужным сигналом в списке.

#### **Выключение сигнала**

Чтобы выключить сигнал, перетащите значок  $\blacktriangleright$  за пределы большой окружности.

Чтобы использовать функцию повторения сигнала, перетащите значок <sup>22</sup> за пределы большой окружности.

#### **Удаление сигнала**

В списке сигналов нажмите и удерживайте сигнал, а затем выберите пункт **Удалить**.

# **Мировое время**

#### **Выбор мирового времени**

- 1 На экране приложений коснитесь значка (**Мировое время**).
- 2 Выберите пункт **Добавить**.

При наличии сохраненного ранее мирового времени выберите пункт **Добавить** в списке часов.

3 Проведите пальцем по безелю или проведите влево или вправо по экрану, а затем выберите на карте часовой пояс.

Также можно выбрать пункт **Все города** и **Поиск**, чтобы выполнить поиск города или выбрать его из списка.

4 Коснитесь названия города, соответствующего выбранному часовому поясу.

#### **Удаление мирового времени**

В списке часов мирового времени коснитесь и удерживайте часы, а затем выберите пункт **Удалить**.

# **Таймер**

- 1 Коснитесь значка (**Таймер**) на экране приложений.
- 2 Выберите пункт **Другой**.
- 3 Коснитесь поле ввода, чтобы задать продолжительность, а затем выберите пункт **Начать**. Или выберите часто используемый таймер.
- 4 По истечении времени перетащите значок  $\times$  за пределы большого круга.

# **Секундом.**

- 1 Коснитесь значка (**Секундом.**) на экране приложений.
- 2 Выберите пункт **Начать**, чтобы начать отсчет времени. Чтобы замерять интервалы времени во время какого-либо события, выберите пункт **Круг**.
- 3 Выберите пункт **Остановить**, чтобы остановить секундомер.
	- Для возобновления замера времени выберите пункт **Возобнов.**
	- Чтобы сбросить время, выберите пункт **Сброс**.

# **Галерея**

## **Импорт и экспорт изображений**

#### **Импорт изображений с мобильного устройства**

- 1 Откройте приложение **Galaxy Wearable** на мобильном устройстве.
- 2 Выберите пункт **Дом** <sup>→</sup> **Добавление содержимого на часы**.
- 3 Выберите пункт **Отправка изображений**.
- 4 Выберите категорию в нижней части экрана, выберите файлы, а затем выберите пункт **Готово**.

Чтобы синхронизировать изображения, сохраненные на мобильном устройстве, с устройством Galaxy Watch Active2, коснитесь переключателя **Автосинхронизация** под пунктом **Изображения**, выберите пункт **Альбомы для синхронизации** и выберите альбомы, которые нужно импортировать на устройство Galaxy Watch Active2, после чего выберите пункт **Готово**. Выбранные альбомы автоматически синхронизируются с устройством Galaxy Watch Active2, когда оставшийся уровень заряда аккумулятора составляет более 15 %.

#### **Экспорт изображений на мобильное устройство**

- 1 На экране приложений коснитесь значка (**Галерея**).
- $2\,$  Коснитесь, а затем еще раз коснитесь и удерживайте изображение, чтобы экспортировать его.
- 3 Проведите пальцем по безелю или проведите влево или вправо по экрану, а затем выберите другие изображения, которые нужно экспортировать.

Чтобы выбрать все изображения, коснитесь значка → **Выбрать все**.

#### $\overline{4}$  Коснитесь значка  $\overline{\cdot}$   $\rightarrow$  Отправить на телефон.

Изображения, экспортированные в приложения, такие как «Галерея», можно просматривать на своем мобильном устройстве.

## **Просмотр изображений**

Просматривайте изображения, сохраненные на устройстве Galaxy Watch Active2, и управляйте ими.

- 1 На экране приложений коснитесь значка (**Галерея**).
- $2$  Проведите по безелю или проведите влево или вправо по экрану, чтобы перейти прокрутить список изображений и выбрать изображение.

#### **Увеличение и уменьшение масштаба**

Можно увеличивать или уменьшать изображение. Во время просмотра изображения дважды быстро коснитесь его, разведите два пальца в стороны или сведите их на изображении, чтобы увеличить или уменьшить масштаб.

При увеличении изображения остальную его часть можно просмотреть путем прокрутки экрана.

## **Удаление изображений**

- 1 На экране приложений коснитесь значка (**Галерея**).
- $2\,$  Коснитесь, а затем еще раз коснитесь и удерживайте изображение, чтобы удалить его.
- $3$  Проведите пальцем по безелю или проведите влево или вправо по экрану, а затем выберите другие изображения, которые нужно удалить.

Чтобы выбрать все изображения, коснитесь значка → **Выбрать все**.

4 Выберите пункт **Удалить**  $\rightarrow \mathcal{L}$ .

# **Найти телефон**

Если не удается вспомнить, где было оставлено мобильное устройство, его можно найти с помощью Galaxy Watch Active2.

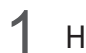

1 На экране приложений коснитесь значка (**Найти телефон**).

 $2$  Коснитесь значка $\Omega$ .

Мобильное устройство издаст звук и включит экран. Выберите пункт **Отклонить** и перетащите его на мобильном устройстве или коснитесь значка **H** на устройстве Galaxy Watch Active2.

#### **Просмотр расположения мобильного устройства**

Нажмите кнопку • → **Поиск телефона**.

На устройстве Galaxy Watch Active2 отобразится расположение мобильного устройства.

# **Найти часы**

Если не удается вспомнить, где было оставлено устройство Galaxy Watch Active2, его можно найти с помощью приложения Galaxy Wearable на мобильном устройстве.

1 Откройте приложение **Galaxy Wearable** на мобильном устройстве и выберите пункт **Дом** <sup>→</sup> **Найти часы**.

 $2$  Коснитесь значка $\mathbf 2$ .

Устройство Galaxy Watch Active2 воспроизведет сигнал, включится вибрация и экран.

Чтобы прекратить звук и вибрацию, перетащите значок  $\blacktriangleright$  на Galaxy Watch Active2 за пределы большого круга или коснитесь значка • на мобильном устройстве.

### **Удаленное управление устройством Galaxy Watch Active2**

Если не получается найти устройство Galaxy Watch Active2, откройте приложение **Galaxy Wearable** на мобильном устройстве и выберите пункт **Дом** → **Найти часы** → **Геолокация**, чтобы получить текущее местоположение устройства Galaxy Watch Active2.

Если устройство Galaxy Watch Active2 потеряно или украдено, им можно управлять удаленно. Откройте приложение **Galaxy Wearable** на мобильном устройстве и выберите пункт **Дом** → **Найти часы** → **Настроить защиту**, а затем выберите функцию.

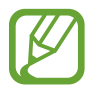

Эта функция доступна после регистрации учетной записи Samsung на устройстве Galaxy Watch Active2 и мобильном устройстве.

# **Экстренные сообщения**

В чрезвычайной ситуации можно отправить экстренное сообщение предварительно зарегистрированному контактному лицу для экстренной связи троекратным нажатием клавиши «Главный экран» на устройстве Galaxy Watch Active2. Можно также настроить устройство Galaxy Watch Active2 на автоматический вызов контакта из списка экстренных.

#### **Настройка экстренных сообщений**

- 1 Откройте приложение **Galaxy Wearable** на мобильном устройстве и выберите пункт **Дом**  $\rightarrow$  Отправка экстренных оповещений, а затем коснитесь переключателя, чтобы включить соответствующую функцию.
- 2 Следуйте инструкциям на экране, чтобы добавить контакты для отправки экстренных сообщений, если вы этого еще не сделали.

**Добавление экстренных контактов**

- 1 Откройте приложение **Galaxy Wearable** на мобильном устройстве и выберите пункт **Дом** <sup>→</sup> **Отправка экстренных оповещений** → **Отправка экстренных сообщений** → **Добав.**
- 2 Выберите пункт **Новый контакт** и введите сведения о нем либо выберите пункт **Выбрать из контактов**, чтобы добавить существующий контакт в качестве контакта для отправки экстренных сообщений.

**Включение экстренных вызовов**

Настройте устройство Galaxy Watch Active2 на автоматический вызов экстренного контакта после отправки экстренного сообщения. Можно позвонить только одному контакту из списка экстренных.

Запустите приложение **Galaxy Wearable** на мобильном устройстве, выберите пункт **Дом** → **Отправка экстренных оповещений**, коснитесь переключателя **Экстренные вызовы**, а затем выберите лицо для экстренной связи.

#### **Установка задержки отправки экстренного сообщения**

Настройте устройство Galaxy Watch Active2 на отправку экстренных сообщений по истечении некоторого времени, затем отмените запрос после троекратного нажатия на клавишу «Главный экран» на устройстве Galaxy Watch Active2.

Откройте приложение **Galaxy Wearable** на мобильном устройстве и выберите пункт **Дом** → **Отправка экстренных оповещений**, а затем коснитесь переключателя **Отсрочка перед отправкой**, чтобы включить соответствующую функцию.

### **Отправка экстренных сообщений**

В экстренной ситуации трижды быстро нажмите клавишу «Главный экран» на устройстве Galaxy Watch Active<sub>2</sub>.

Если включена функция **Экстренные вызовы**, устройство Galaxy Watch Active2 автоматически позвонит на номер контакта, выбранного вами для экстренных вызовов.

При отправке экстренного сообщения на экране часов появится значок **от** и после отправки сообщения на панели уведомлений можно будет просмотреть результат экстренного оповещения.

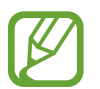

Если функция GPS на устройстве Galaxy Watch Active2 или мобильном устройстве при отправке экстренного сообщения не включена, функция GPS будет включена автоматически для передачи информации о местоположении.

# **Эл. почта**

Просматривайте сообщения электронной почты, полученные на мобильное устройство, и отвечайте на них.

#### **Чтение сообщений электронной почты**

1 На экране приложений коснитесь значка (**Эл. почта**).

2 Выберите сообщение электронной почты, чтобы открыть экран электронной почты.

Чтобы просмотреть почту на мобильном устройстве, коснитесь значка •, проведите по безелю или проведите вверх или вниз по экрану, а затем выберите пункт **На телефоне**.

Чтобы ответить на сообщение электронной почты, выберите режим ввода и введите текст сообщения.

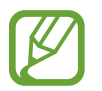

В зависимости от мобильного устройства, подключенного к устройству Galaxy Watch Active2, отвечать на сообщения электронной почты может быть невозможно.

# **GALAXY Store**

Загружайте специальные приложения и циферблаты на устройство Galaxy Watch Active2, не используя подключенное мобильное устройство.

На экране приложений коснитесь значка (**GALAXY Store**). Проведите по безелю или по экрану вверх или вниз, чтобы прокрутить список, и выберите приложение или циферблат для загрузки, или же коснитесь значка  $\textcircled{Q}$  для поиска приложений по ключевому слову.

Проведите по безелю или вверх или вниз по экрану, а затем выберите пункт **Показать на телеф.** На мобильном устройстве автоматически запустится приложение **Galaxy Store**. Затем найдите и выберите приложение или циферблат для загрузки.

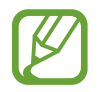

Перед использованием этого приложения сначала зарегистрируйте учетную запись Samsung на мобильном устройстве.

# **Настройки**

### **Введение**

Изменение настроек функций и приложений. Настройте устройство Galaxy Watch Active2 в зависимости от характера использования, изменив различные настройки.

На экране приложений коснитесь значка (**Настройки**).

## **Циферблаты часов**

Изменение вида часов.

На экране настроек выберите пункт **Циферблаты часов**.

- **Выберите циферблат**: выбор типа часов. Можно также выбрать элементы, которые будут отображаться на экране часов и загрузить новые циферблаты из магазина **GALAXY Store**.
- **Часы всегда включены**: отображение часов на устройстве Galaxy Watch Active2 при выключенном экране.

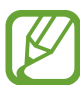

Функция **Часы всегда включены** работает только во время ношения устройства Galaxy Watch Active2.

- **Порядок цифербл.**: выбор порядка расположения циферблатов.
- **Колокольчик каждый час**: воспроизведение звука или включение вибрации каждый час на устройстве Galaxy Watch Active2 в качестве уведомления.
- **Индикатор уведомлений**: отображение на устройстве Galaxy Watch Active2 оранжевой точки на экране часов для оповещения о непросмотренных уведомлениях.
- **Отображение состояния**: настройка индикаторов состояния, отображаемых на экране часов.
- **Текущие значки**: выбор значков, отражающих используемую в данный момент функцию, для отображения на экране часов при использовании какой-либо функции, такой как тренировка или вызовы.

## **Звук и вибрация**

Изменение настроек звуков и вибрации устройства Galaxy Watch Active2.

На экране настроек выберите пункт **Звук и вибрация**.

- Режим звука: выбор режима воспроизведения звука, режима «Без звука» или включения вибрации на устройстве Galaxy Watch Active2.
- **Вибрация в такт звуку**: выбор режима одновременной вибрации и звука при входящих вызовах и уведомлениях на устройстве Galaxy Watch Active2.
- **Громкость**: регулировка уровня громкости Galaxy Watch Active2.

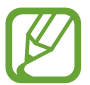

Когда функция Voice Assistant включена, можно также настроить громкость функций специальных возможностей.

- **Интенсивность вибрации**: настройка интенсивности вибрации.
- **Долгая вибрация**: более продолжительная вибрация устройства Galaxy Watch Active2 при входящих вызовах и уведомлениях.
- **Мелодия**: изменение мелодии звонка.
- **Вибрация в такт мелодии**: выбор типа вибрации при входящих вызовах.
- Звук уведомлений: изменение звука уведомлений.
- **Вибрация уведомлений**: выбор типа вибрации при уведомлениях.
- Звук касания: включение звукового сигнала на устройстве Galaxy Watch Active2 при выборе приложений или параметров на сенсорном экране.

## **Экран**

Изменение настроек дисплея Galaxy Watch Active2 и экрана приложений.

На экране настроек выберите пункт **Экран**.

- **Яркость**: регулировка яркости экрана.
- **Автонастройка яркости**: автоматическая регулировка яркости экрана устройства Galaxy Watch Active2 в зависимости от условий окружающей среды.
- **Тайм-аут экрана**: установка времени, по истечении которого будет отключаться подсветка дисплея Galaxy Watch Active2.
- **Возврат к приложению**: выбор продолжительности отображения недавно использованного приложения, когда экран снова включается после его выключения.
- **Стиль фона**: смена обоев.
- **Шрифт**: изменение стиля шрифта и его размера.

## **Дополнительные**

Включение дополнительных функций Galaxy Watch Active2 и изменение настроек управления.

На экране настроек выберите пункт **Дополнительные**.

- **Двойное нажатие клавиши "Домой"**: выбор приложения или функции, которые открываются при двойном нажатии клавиши «Главный экран» на устройстве Galaxy Watch Active2.
- **Сенсорный безель**: управление экраном Galaxy Watch Active2 с помощью проведения по безелю.
- **Жест пробуждения**: автоматическое включение экрана устройства Galaxy Watch Active2 при поднятии запястья, на котором это устройство надето.

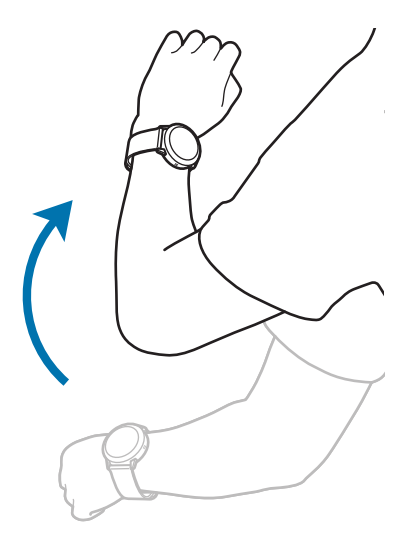

- **Пробуждение касанием**: включение экрана устройства Galaxy Watch Active2 касанием экрана.
- **Блокировка в воде**: включение режима блокировки в воде перед входом в воду. Сенсорный экран, функции жеста пробуждения и функция постоянного отображения часов будут отключены.
- **Чувствительность**: использование сенсорного экрана устройства Galaxy Watch Active2 с надетыми перчатками.
- **Не беспокоить**: включение режима не беспокоить. Звук входящих вызовов будет отключен, и при поступлении входящих вызовов экран не будет включаться. Кроме того, все уведомления будут отключены, кроме сигналов будильника, и экран не включится при поступлении уведомлений.
- **Режим "В театре"**: кинорежим предназначен для просмотра фильмов. Звук входящих вызовов будет отключен, и при поступлении входящих вызовов экран не будет включаться. Кроме того, все уведомления будут отключены, включая сигналы будильника, и экран не включится при поступлении уведомлений или срабатывании будильника. Функции жеста пробуждения и постоянно включенных часов будут также отключены автоматически.
- **Ночной режим**: включение соответствующего режима перед отходом ко сну. Звук входящих вызовов будет отключен, и при поступлении входящих вызовов экран не будет включаться. Кроме того, все уведомления будут отключены, кроме сигналов будильника, и экран не включится при поступлении уведомлений. Функции жеста пробуждения и постоянно включенных часов будут также отключены автоматически.
- **Ежедневная сводка:** настройка устройства Galaxy Watch Active2 на отправку ежедневной информации после пробуждения и перед сном, или дважды в течение дня, когда необходимо.
- **Изменение быстрых настроек**: изменение панели быстрого доступа устройства Galaxy Watch Active2.
- **Снимок экрана**: проведение по экрану вправо при нажатой клавише «Главный экран» для создания снимка экрана.

## **Подключения**

### **Bluetooth**

Некоторые пункты не отображаются или не доступны, когда устройство Galaxy Watch Active2 не подключено к мобильному устройству.

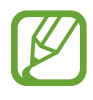

- Компания Samsung не несет ответственности за потерю, перехват или несанкционированное использование данных, отправленных или полученных с помощью функции Bluetooth.
- Убедитесь, что вы обмениваетесь данными с надежным устройством, имеющим надлежащий уровень безопасности. Если между устройствами есть препятствия, дальность действия может уменьшиться.
- Некоторые устройства, в частности те, для которых компания Bluetooth SIG не проводила испытаний или которые не были одобрены по результатам таких испытаний, могут быть несовместимы с устройством.
- Запрещается использовать связь Bluetooth в противоправных целях (например, распространение пиратских копий файлов или незаконный перехват разговоров в коммерческих целях).

Компания Samsung не несет ответственности за последствия такого использования связи Bluetooth.

На экране настроек выберите пункт **Подключения** → **Bluetooth**.

- **Bluetooth**: включение или выключение функции Bluetooth.
- **Аудио Bluetooth**: поиск Bluetooth-гарнитур и подключение их к устройству Galaxy Watch Active2.

### **Wi-Fi**

Включение функции Wi-Fi для подключения к сети Wi-Fi.

Эта функция доступна, если устройство Galaxy Watch Active2 не подключено к мобильному устройству по Bluetooth.

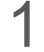

1 На экране настроек выберите пункт **Подключения** <sup>→</sup> **Wi-Fi**.

2 Выберите пункт **Wi-Fi**, а затем **Автоматически** или **Всегда вкл.**, чтобы подключиться к сети Wi-Fi.

Если выбрать **Автоматически**, отключение от сети Wi-Fi будет выполняться автоматически при подключении устройства Galaxy Watch Active2 к мобильному устройству по Bluetooth. Если выбрать **Всегда выключены**, то устройство Galaxy Watch Active2 можно использовать после подключения к мобильному устройству по Bluetooth и не использовать сеть Wi-Fi.

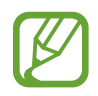

Если выбран пункт **Всегда вкл.**, заряд аккумулятора будет расходоваться быстрее обычного.

3 Выберите пункт **Сети Wi-Fi** и выберите сеть в списке сетей Wi-Fi.

Сети, защищенные паролем, обозначены значком замка.

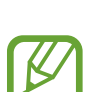

- 4 Выберите пункт **Подключиться**.
	- После подключения устройства Galaxy Watch Active2 к сети Wi-Fi дальнейшее повторное подключение к этой сети будет выполняться без запроса пароля. Чтобы отменить автоматическое подключение Galaxy Watch Active2 к сети, выберите ее в списке сетей, а затем выберите пункт **Забыть**.
		- Если не удается установить подключение к сети Wi-Fi надлежащим образом, перезапустите функцию Wi-Fi на устройстве или беспроводной маршрутизатор.

## **NFC**

Устройство поддерживает функцию NFC.

На экране настроек выберите пункт **Подключения** → NFC.

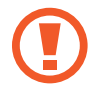

Устройство Galaxy Watch Active2 имеет встроенную антенну NFC. Соблюдайте осторожность при обращении с устройством Galaxy Watch Active2, чтобы не повредить антенну NFC.

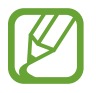

Доступность этой функции зависит от региона или поставщика услуг.

**Осуществление платежей с помощью функции NFC**

Перед использованием функции NFC для платежей необходимо зарегистрироваться в службе мобильных платежей. Для регистрации или получения дополнительных сведений об этой службе обратитесь к своему поставщику услуг мобильной связи.

- 1 На экране настроек выберите пункт **Подключения** <sup>→</sup> **NFC**, а затем коснитесь переключателя, чтобы включить соответствующую функцию.
- 2 Прикоснитесь областью антенны NFC в верхней части сенсорного экрана Galaxy Watch Active2 к NFC-терминалу.

Чтобы задать приложение, которое будет использоваться по умолчанию, откройте экран настроек и выберите пункт **Подключения** → **NFC** → **Платеж прикосн.**, а затем выберите нужное приложение.

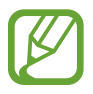

В списке сервисов оплаты могут быть указаны не все доступные приложения оплаты.

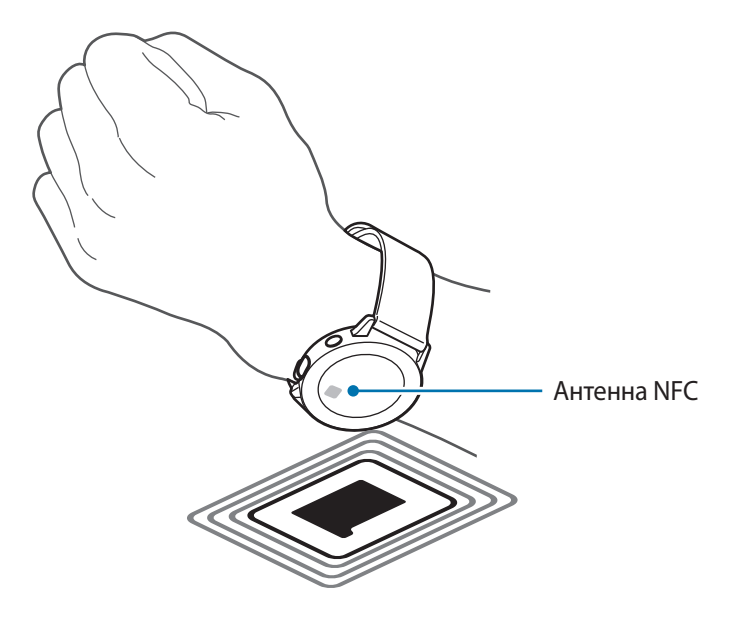

### **Оповещения**

Настройка вибрации Galaxy Watch Active2 при отключении от мобильного устройства.

На экране настроек выберите пункт **Подключения** и коснитесь переключателя **Оповещения**, чтобы включить соответствующую функцию.

#### **Автономный режим**

В этом режиме отключаются все беспроводные функции устройства. Можно использовать только не связанные с сетью функции устройства.

На экране настроек выберите пункт **Подключения → Автономный режим** и коснитесь переключателя, чтобы включить соответствующую функцию.

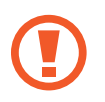

Соблюдайте правила авиакомпании и инструкции экипажа воздушного судна. В случаях, когда использование мобильного устройства разрешено, всегда пользуйтесь им в режиме полета.

#### **Местоположение**

Настройте устройство Galaxy Watch Active2 для использования информации о текущем местоположении.

На экране настроек выберите пункт **Подключения** → **Местоположение**.

Коснитесь переключателя, чтобы включить соответствующую функцию, а затем выберите способ получения данных о местоположении.

## **Приложения**

#### **Макет**

Выберите структуру экрана приложений.

На экране настроек выберите пункт **Приложения** → **Макет**.

- **Прокручивание**: упорядочивание приложений по кругу.
- **Список**: упорядочивание приложение в виде списка.

#### **Порядок прилож.**

Вы можете задать порядок расположения приложений на экране приложений.

На экране настроек выберите пункт **Приложения → Порядок прилож.** 

- **Сначала новые**: самые последние использованные приложения отображаются первыми.
- **Пользовательский**: порядок расположения приложений, определенный пользователем.

#### **Автооткр. прил.**

Приложение может открываться автоматически без необходимости касаться его значка, когда приложение оказывается в фокусе.

На экране настроек выберите пункт **Приложения → Автооткр. прил.** и коснитесь переключателя, чтобы включить соответствующую функцию.

#### **Разрешения**

Для корректной работы некоторых приложений может понадобиться разрешение на доступ или использование информации на устройстве Galaxy Watch Active2. Можно просмотреть настройки разрешений для каждого приложения и изменить их.

На экране настроек выберите пункт **Приложения → Разрешения**.
### **Сообщения**

Изменение настроек функции обмена сообщениями.

На экране настроек выберите пункт **Приложения → Сообщения**.

Чтобы настроить Galaxy Watch Active2 на отправку голосового сообщения, содержащее аудиофайл, коснитесь переключателя **Отпр. как аудио**, чтобы включить соответствующую функцию.

# **Безопасность**

### **Блокировка**

Изменение настроек безопасности устройства Galaxy Watch Active2. Эта функция позволяет автоматически блокировать устройство Galaxy Watch Active2, если оно не перемещается в течение определенного времени.

На экране настроек выберите пункт **Безопасность** → **Блокировка**.

- Тип: выбор способа блокировки устройства Galaxy Watch Active2.
- **Использование**: выбор, когда должна использоваться функция блокировки.

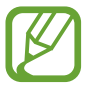

Этот параметр может не отображаться в зависимости от региона или поставщика услуг.

• **Справка**: просмотр сведений о блокировке устройства Galaxy Watch Active2.

# **Учетная запись**

После регистрации учетной записи Samsung на подключенном мобильном устройстве можно воспользоваться различными функциями устройства Galaxy Watch Active2. Проверьте учетную запись Samsung, зарегистрированную на подключенном мобильном устройстве, и включите сервис адаптивной настройки.

На экране настроек выберите пункт **Учетная запись**.

• Samsung account: просмотр учетной записи Samsung, зарегистрированной на подключенном мобильном устройстве.

- **Служба персонализации**: включение на устройстве Galaxy Watch Active2 функций в зависимости от местоположения и ситуации после анализа образа жизни пользователя.
	- Эта функция доступна после подключения устройства Galaxy Watch Active2 к мобильному устройству, которое поддерживает платформу сервиса адаптивной настройки версии 2.2 или новее. После согласия на использование сервиса адаптивной настройки запустите приложение **Настройки** на мобильном устройстве, выберите пункт **Учетные записи и архивация** → **Учетные записи** → **Samsung account** → **Конфиденциальность** → **Служба персонализации**, а затем коснитесь переключателя **Служба персонализации**, чтобы включить соответствующую функцию.

# **Спец. возможн.**

Изменение различных настроек, которые позволяют сделать использование устройства Galaxy Watch Active2 более удобным.

На экране настроек выберите пункт **Спец. возможн.**

- **Чтение с экрана**: включение функции Voice Assistant, обеспечивающей голосовую обратную связь. Чтобы просмотреть справочную информацию об использовании этой функции, выберите пункт **Учебный курс**.
- **Средства улучшения видимости**: изменение настроек специальных возможностей для пользователей с нарушениями зрения.
- **Повышение слышимости**: изменение настроек специальных возможностей для пользователей с нарушениями слуха.
- **Дополнительные параметры**: изменение настроек функции прямого доступа и уведомлений.

# **Общие**

### **Ввод**

Изменение настроек ввода текста.

На экране настроек выберите пункт **Общие** → **Ввод**.

- **Клавиатура по умолчанию**: выбор клавиатуры по умолчанию для ввода символов.
- **Параметры клавиатуры: изменение настроек клавиатуры Samsung.**

### **Синтез речи**

Настройте параметры преобразования текста в речь, такие как языки, темп речи и т.д.

На экране настроек выберите пункт **Общие** → **Синтез речи**.

- **Язык**: выбор используемого языка.
- **Скорость речи**: настройка скорости чтения.
- **Прочтение уведомлений вслух**: чтение вслух устройством Galaxy Watch Active2 поступающих на устройство уведомлений. При этом звук можно слышать только через подключенную Bluetooth-гарнитуру.
- **Пров. наличие обновлений**: обновление поддерживаемых языков чтения вслух.

### **Сброс**

Все данные устройства Galaxy Watch Active2 можно удалить. На экране настроек выберите пункт **Общие** → **Сброс**.

# **Аккумулятор**

Пользователь может выбрать режим работы устройства Galaxy Watch Active2 от аккумулятора. Использование определенных режимов аккумулятора позволяет снизить расход заряда аккумулятора и пользоваться устройством Galaxy Watch Active2 намного дольше.

На экране настроек выберите пункт **Аккумулятор**.

- **Стандартный**: обычное использование устройства Galaxy Watch Active2. Можно пользоваться всеми функциями устройства Galaxy Watch Active2.
- **Экономия энергии**: включение режима энергосбережения. Отображаемые цвета на экране принимают оттенки серого, и использование некоторых функций ограничивается в целях экономии заряда аккумулятора. Дополнительные сведения см. в разделе Режим энергосбережения.
- **Только часы**: на экране отображаются только часы и все остальные функции отключаются в целях экономии заряда аккумулятора. Для просмотра часов нажмите клавишу «Главный экран». Нажмите и удерживайте клавишу «Главный экран» в течение 3 секунд, чтобы отключить режим «Только часы».

### **Оптимизация заряда**

Чтобы продлить время работы от аккумулятора, закройте приложения, работающие в фоновом режиме, и измените настройки, сильно влияющие на расход заряда аккумулятора.

На экране настроек выберите пункт **Аккумулятор** → **Оптимизация заряда**.

# **О часах**

Просмотр дополнительных сведений об устройстве Galaxy Watch Active2.

На экране настроек выберите пункт **О часах**.

- **Устройство**: просмотр сведений об устройстве Galaxy Watch Active2, таких как MAC-адрес Wi-Fi, адрес Bluetooth и серийный номер.
- **Юр. информ.**: просмотр правовой информации, относящейся к устройству, такой как информация о лицензии на ПО с открытым исходным кодом. Устройство Galaxy Watch Active2 можно также настроить на автоматическую отправку данных диагностики и сведений об использовании функций в компанию Samsung.
- **ПО**: просмотр версии ПО устройства Galaxy Watch Active2 и состояния системы безопасности.
- **Аккумулятор:** просмотр сведений об аккумуляторе устройства Galaxy Watch Active2.

# **Подкл. к новому телефону**

Подключите устройство Galaxy Watch Active2 к новому мобильному устройству. После легкого сброса с удалением данных (кроме мультимедийных файлов и персональных данных) устройство Galaxy Watch Active2 можно подключить к другому мобильному устройству.

На экране настроек выберите пункт **Подкл. к новому телефону**.

# **Приложение Galaxy Wearable**

# **Введение**

Чтобы подключить устройство Galaxy Watch Active2 к мобильному устройству, необходимо установить на мобильном устройстве приложение Galaxy Wearable. Можно проверять состояние устройства Galaxy Watch Active2, а также загружать рекомендованные циферблаты и приложения. Кроме того, можно изменять различные настройки устройства Galaxy Watch Active2, например, настройки уведомлений.

Откройте приложение **Galaxy Wearable** на мобильном устройстве.

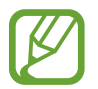

Доступные функции зависят от типа подключенного мобильного устройства.

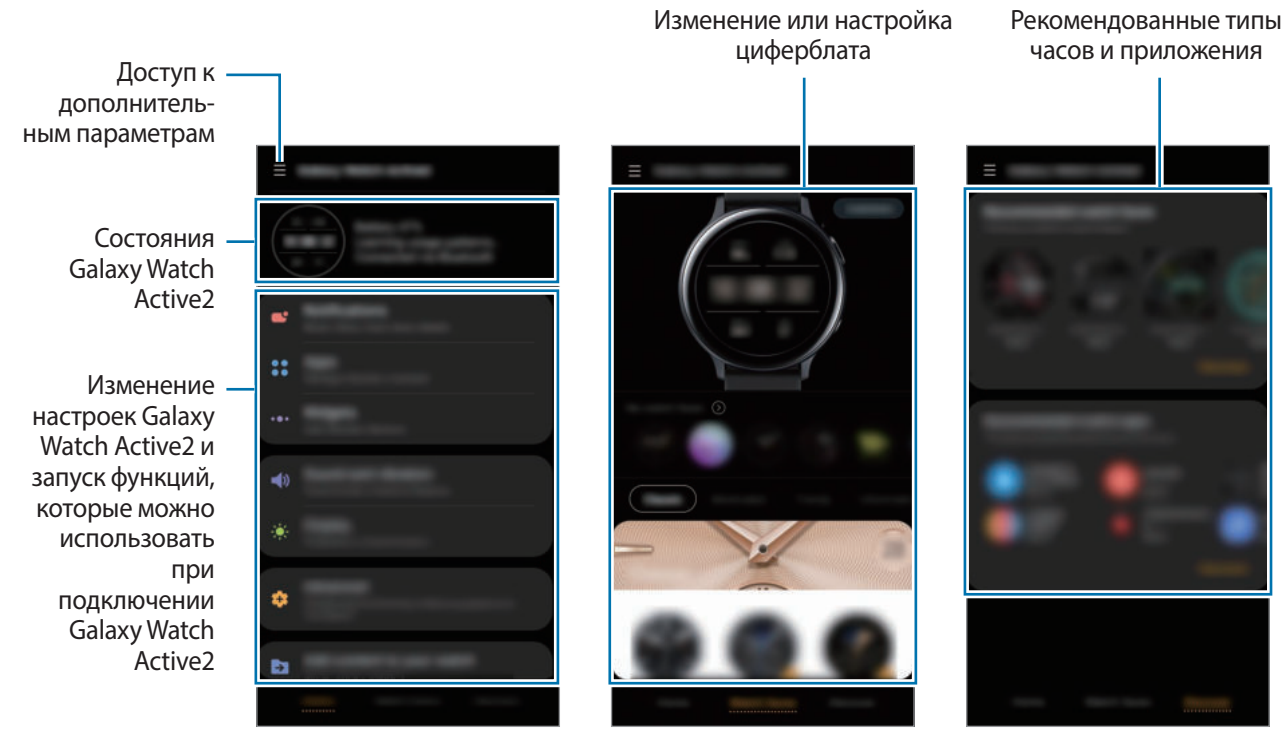

Главный экран Циферблаты часов Обнаружить

Коснитесь значка **- и воспользуйтесь следующими возможностями:** 

- **Добавить новое устройство**: отсоединение текущего устройства от подключенного в данный момент мобильного устройства и подключение нового устройства. Выберите устройство на экране либо выберите пункт **Моего устройства нет**, если не можете найти свое устройство, а затем следуйте инструкциям на экране для подключения к новому устройству.
- **Отключить**: отсоединение устройства Galaxy Watch Active2 от подключенного в данный момент мобильного устройства.
- **Автопереключ.**: устройство Galaxy Watch Active2 будет по-прежнему автоматически подключаться к мобильному устройству в случае, если оно надето на запястье.

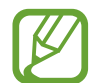

**Автопереключ.** отображается, когда два устройства, которые поддерживают функцию автоматического переключения, сопряжены с мобильным устройством.

• **Управление устройствами**: управление устройствами, подключенными к мобильному устройству. Чтобы отсоединить устройство от мобильного устройства, выберите устройство, а затем выберите пункт **Удаление**.

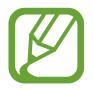

Пункт **Управление устройствами** будет показан, только когда с мобильным устройством сопряжено более двух устройств.

- **Уведомления от приложений**: изменение настроек различных уведомлений приложения Galaxy Wearable на мобильном устройстве.
- **Свяжитесь с нами**: приложение **Samsung Members** предлагает услуги поддержки покупателей, такие как диагностика неполадок устройств, и позволяет пользователям направлять вопросы и отчеты об ошибках. С его помощью можно также делиться информацией с другими участниками сообщества пользователей устройств Galaxy или получать самые последние новости и советы для устройств Galaxy. Приложение **Samsung Members** помогает решать любые проблемы, которые могут возникнуть у пользователя в процессе использования устройства.

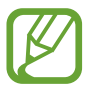

Пункт **Свяжитесь с нами** может быть недоступен в зависимости от региона, поставщика услуг или модели, которая не поддерживает приложение **Samsung Members**.

• **О Galaxy Wearable**: просмотр информации о версии приложения Galaxy Wearable.

# **Дом**

# **Введение**

Просмотр состояния устройства Galaxy Watch Active2 и изменение его настроек. Можно запустить используемые приложения, подключив устройство Galaxy Watch Active2.

Запустите приложение **Galaxy Wearable** на мобильном устройстве и выберите пункт **Дом**.

# **Оплата**

Вы с легкостью можете осуществлять платежи при помощи программы **Samsung Pay**, используя службу мобильных платежей.

Запустите приложение **Galaxy Wearable** на мобильном устройстве и выберите пункт **Дом** → **Открыть Samsung Pay**.

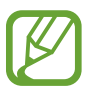

Доступность этого параметра зависит от региона или поставщика услуг.

# **Уведомления**

Изменение параметров функции уведомления. Держите руку на пульсе с помощью уведомлений о событиях на мобильном устройстве, таких как поступление новых сообщений.

На мобильном устройстве запустите приложение **Galaxy Wearable**, выберите пункт **Дом** → **Уведомления**, коснитесь переключателя, чтобы включить соответствующую функцию, а затем активируйте элементы.

- **Уведомления от приложений**: выбор приложений, установленных на мобильном устройстве, уведомления от которых должны поступать на устройство Galaxy Watch Active2.
- **Отображение при ношении**: настройка устройства Galaxy Watch Active2 на отображение уведомлений только во время его ношения.
- **Показ при использов. телефона**: настройка устройства Galaxy Watch Active2 на отображение уведомлений во время использования мобильного устройства.
- **Доп. настройки уведомлений**: настройка различных дополнительных функций, связанных с уведомлениями.

# **Приложения**

Настройки экрана приложений устройства Galaxy Watch Active2 можно изменить. Можно также изменить настройки автоматического запуска приложений.

Запустите приложение **Galaxy Wearable** на мобильном устройстве и выберите пункт **Дом** → **Приложения**.

### **Упорядочивание приложений**

- 1 Выберите пункт **Порядок прилож.** <sup>→</sup> **Пользовательский**.
- 2 Выберите пункт **Изменить порядок** и проведите пальцем по экрану влево или вправо, чтобы перейти к экрану изменения.
- $3$  Коснитесь и удерживайте приложение, перетащите его в нужное место, а затем выберите пункт **Сохранить**.

Если выбрать пункт **Порядок прилож.** → **Сначала новые**, то приложения на экране Galaxy Watch Active2 будут автоматически располагаться в порядке недавно использованных приложений.

### **Автоматический запуск приложения**

Приложение может открываться на устройстве Galaxy Watch Active2 автоматически без необходимости касаться его значка, когда приложение оказывается в фокусе.

Коснитесь переключателя **Автооткрытие**, чтобы включить соответствующую функцию.

### **Удаление приложений**

Выберите пункт **Управлять приложениями**, коснитесь значка  $\mathbf{\overline{u}}$ , выберите приложение, которое вы хотите удалить из устройства Galaxy Watch Active2, а затем выберите пункт **Удалить**.

### **Скрытие приложений**

Приложение, отображаемое на экране приложений устройства Galaxy Watch Active2, можно скрыть.

Выберите пункт Управлять приложениями, коснитесь значка **-** рядом с приложениями, которые нужно скрыть, а затем выберите пункт **Сохранить**.

Приложение появится в списке **Скрытые приложения** и не будет отображаться на экране приложений устройства Galaxy Watch Active2.

#### **Отмена скрытия приложений**

Выберите пункт **Управлять приложениями**, и коснитесь значка - рядом с приложениями, скрытие которых нужно отменить, а затем выберите пункт **Сохранить**.

Приложение будет удалено из списка **Скрытые приложения** и будет отображаться на экране приложений устройства Galaxy Watch Active2.

### **Изменение настроек приложений**

Нажмите кнопку **от приложения для изменения основных настроек приложения.** 

# **Виджеты**

Настройки виджетов на устройстве Galaxy Watch Active2 можно изменить. Кроме того, виджеты можно переупорядочить.

Запустите приложение **Galaxy Wearable** на мобильном устройстве и выберите пункт **Дом** → **Виджеты**.

### **Добавление или удаление виджетов**

Коснитесь значка — виджета, чтобы удалить виджет, или значка, + чтобы добавить виджет и выберите пункт **СОХРАНИТЬ**.

Виджет будет добавлен на устройство или удален с устройства Galaxy Watch Active2.

#### **Переупорядочивание виджетов**

Нажмите кнопку  $\hat{\circ}$  рядом с виджетом, перетащите виджет в нужное место, затем выберите пункт **СОХРАНИТЬ**.

Расположение виджетов на устройстве Galaxy Watch Active2 изменится.

# **Звук и вибрация**

Изменение настроек звуков и вибрации устройства Galaxy Watch Active2.

Запустите приложение **Galaxy Wearable** на мобильном устройстве и выберите пункт **Дом** → **Звук и вибрация**.

- **Режим звука**: выбор режима воспроизведения звука, режима «Без звука» или включения вибрации на устройстве Galaxy Watch Active2.
- **Вибрация в такт звуку**: выбор режима одновременной вибрации и звука при входящих вызовах и уведомлениях на устройстве Galaxy Watch Active2.

• **Громкость**: регулировка уровня громкости Galaxy Watch Active2.

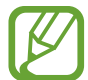

Когда функция Voice Assistant включена, можно также настроить громкость функций специальных возможностей.

- **Интенсивность вибрации**: настройка интенсивности вибрации.
- **Долгая вибрация**: более продолжительная вибрация устройства Galaxy Watch Active2 при входящих вызовах и уведомлениях.
- **Мелодия звонка**: изменение мелодии звонка.
- **Вибрация в такт мелодии**: выбор типа вибрации при входящих вызовах.
- Звук уведомлений: изменение звука уведомлений.
- **Вибрация уведомлений**: выбор типа вибрации при уведомлениях.
- Звук касания: включение звукового сигнала на устройстве Galaxy Watch Active2 при выборе приложений или параметров на сенсорном экране.

### **Экран**

Изменение настроек дисплея Galaxy Watch Active2 и экрана приложений.

Запустите приложение **Galaxy Wearable** на мобильном устройстве и выберите пункт **Дом** → **Экран**.

- **Яркость**: регулировка яркости экрана.
- **Автонастройка яркости**: автоматическая регулировка яркости экрана устройства Galaxy Watch Active2 в зависимости от условий окружающей среды.
- **Тайм-аут экрана**: установка времени, по истечении которого будет отключаться подсветка дисплея Galaxy Watch Active2.
- **Возврат к приложению**: выбор продолжительности отображения недавно использованного приложения, когда экран снова включается после его выключения.
- **Стиль фона**: смена обоев.

# **Дополнительные**

Включение дополнительных функций Galaxy Watch Active2 и изменение настроек управления.

Запустите приложение **Galaxy Wearable** на мобильном устройстве и выберите пункт **Дом** → **Дополнительные**.

- **Двойное нажатие клавиши "Домой"**: выбор приложения или функции, которые открываются при двойном нажатии клавиши «Главный экран» на устройстве Galaxy Watch Active2.
- **Прикосновение к кольцу**: управление экраном Galaxy Watch Active2 с помощью проведения по безелю.
- **Жест пробуждения**: автоматическое включение экрана устройства Galaxy Watch Active2 при поднятии запястья, на котором это устройство надето.
- **Пробуждение касанием**: включение экрана устройства Galaxy Watch Active2 касанием экрана.
- **Режим блокировки в воде:** включение режима блокировки в воде перед входом в воду. Сенсорный экран, функции жеста пробуждения и функция постоянного отображения часов будут отключены.
- **Чувствительность**: использование сенсорного экрана устройства Galaxy Watch Active2 с надетыми перчатками.
- **Не беспокоить**: включение режима не беспокоить. Звук входящих вызовов будет отключен, и при поступлении входящих вызовов экран не будет включаться. Кроме того, все уведомления будут отключены, кроме сигналов будильника, и экран не включится при поступлении уведомлений.
- **Режим "В театре"**: кинорежим предназначен для просмотра фильмов. Звук входящих вызовов будет отключен, и при поступлении входящих вызовов экран не будет включаться. Кроме того, все уведомления будут отключены, включая сигналы будильника, и экран не включится при поступлении уведомлений или срабатывании будильника. Функции жеста пробуждения и постоянно включенных часов будут также отключены автоматически.
- **Ночной режим**: включение соответствующего режима перед отходом ко сну. Звук входящих вызовов будет отключен, и при поступлении входящих вызовов экран не будет включаться. Кроме того, все уведомления будут отключены, кроме сигналов будильника, и экран не включится при поступлении уведомлений. Функции жеста пробуждения и постоянно включенных часов будут также отключены автоматически.
- **Изменение быстрых настроек**: изменение панели быстрого доступа устройства Galaxy Watch Active2.
- **Снимок экрана**: проведение по экрану вправо при нажатой клавише «Главный экран» для создания снимка экрана.

# **Добавление содержимого на часы**

Вручную или автоматически передавайте аудиофайлы или файлы изображений, сохраненные на мобильном устройстве, на устройство Galaxy Watch Active2.

Запустите приложение **Galaxy Wearable** на мобильном устройстве и выберите пункт **Дом** → **Добавление содержимого на часы**.

- **Музыка**
	- **Добавление композиций**: выбор аудиофайлов и их отправка вручную с мобильного устройства на устройство Galaxy Watch Active2.
	- **Автосинхронизация**: синхронизация недавно добавленных аудиофайлов с устройством Galaxy Watch Active2, когда оставшийся уровень заряда аккумулятора составляет не менее 15 %.

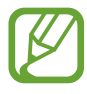

Если аудиофайлы, сохраненные в памяти устройства Galaxy Watch Active2, занимают более 1 ГБ, файлы, которые не установлены в качестве избранных, будут удалены, начиная с самых ранних добавленных.

– **Плейлисты для синхрон.**: выбор списка воспроизведения, который требуется синхронизировать с устройством Galaxy Watch Active2.

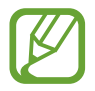

**Плейлисты для синхрон.** доступны только, если на мобильном устройстве установлено приложение Samsung Music и эта функция активирована включением параметра **Автосинхронизация**.

- **Изображения**
	- **Отправка изображений**: выбор изображений и их отправка вручную с мобильного устройства на устройство Galaxy Watch Active2.
	- **Автосинхронизация**: синхронизация изображений с устройством Galaxy Watch Active2, когда оставшийся уровень заряда аккумулятора составляет не менее 15 %.
	- **Лимит на число изображений**: выбор количества изображений, передаваемых на устройство Galaxy Watch Active2 с мобильного устройства.
	- **Альбомы для синхронизации**: выбор альбома с изображениями, который требуется синхронизировать с устройством Galaxy Watch Active2.

# **Отправка экстренных оповещений**

Настройте устройство Galaxy Watch Active2 на отправку экстренного сообщения предварительно зарегистрированному контакту, выбранному для экстренных случаев, троекратным нажатием на клавишу «Главный экран» на устройстве Galaxy Watch Active2. Можно также настроить устройство на автоматический вызов контакта из списка экстренных.

Запустите приложение **Galaxy Wearable** на мобильном устройстве и выберите пункт **Дом**  $\rightarrow$  **Отправка экстренных оповещений**, а затем коснитесь переключателя, чтобы включить соответствующую функцию. Дополнительные сведения см. в разделе Экстренные сообщения.

# **Найти часы**

Если устройство Galaxy Watch Active2 будет потеряно или забыто, его функциями можно будет управлять удаленно.

Откройте приложение **Galaxy Wearable** на мобильном устройстве и выберите пункт **Дом** → **Найти часы**.

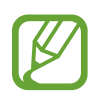

Для использования этой функции сначала необходимо зарегистрировать на подключенном мобильном устройстве учетную запись Samsung.

- **Геолокация**: просмотр местонахождения устройства Galaxy Watch Active2.
- **Настроить защиту**:
	- **Удаленная блокировка**: удаленная блокировка Galaxy Watch Active2 для предотвращения несанкционированного доступа к нему. Эту функцию можно использовать, когда мобильное устройство подключено к устройству Galaxy Watch Active2 по Bluetooth или с помощью удаленного подключения. При заблокированном устройстве Galaxy Watch Active2 подключите мобильное устройство к Galaxy Watch Active2 по Bluetooth. Блокировка будет автоматически отключена.
	- **Сброс параметров часов**: дистанционное удаление всей личной информации, хранящейся на Galaxy Watch Active2. После сброса информацию нельзя будет восстановить; также станет недоступна функция поиска устройства Galaxy Watch Active2.
	- **Блокировка повт.активации**: автоматическое отображение запроса на ввод данных об учетной записи Samsung на устройстве Galaxy Watch Active2 после сброса его настроек. Это не позволяет посторонним использовать устройство Galaxy Watch Active2 для доступа к личной информации, сохраненной на Galaxy Watch Active2 в случае ее утери или кражи.

# **Общие**

Настройте параметры преобразования текста в речь на устройстве Galaxy Watch Active2 или выполните сброс Galaxy Watch Active2.

Запустите приложение **Galaxy Wearable** на мобильном устройстве и выберите пункт **Дом** → **Общие**.

- **Языки**: выбор языка преобразования текста в речь на устройстве Galaxy Watch Active2 и загрузка доступного языка.
- **Скорость речи**: изменение скорости речи.
- **Сбросить**: сброс данных подключенного устройства Galaxy Watch Active2 на заводские настройки.

# **Спец. возможн.**

Изменение различных настроек, которые позволяют сделать использование устройства Galaxy Watch Active2 более удобным.

Запустите приложение **Galaxy Wearable** на мобильном устройстве и выберите пункт **Дом** → **Спец. возможн.**

- **Средство чтения с экрана**: включение функции Voice Assistant, обеспечивающей голосовую обратную связь. Чтобы просмотреть справочную информацию об использовании этой функции, выберите пункт **Учебный курс**.
- **Средства улучшения видимости**: изменение настроек специальных возможностей для пользователей с нарушениями зрения.
- **Средства улучшения слышимости**: изменение настроек специальных возможностей для пользователей с нарушениями слуха.
- **Дополнительные параметры**: изменение настроек функции прямого доступа и уведомлений.

# **Samsung Pay**

Осуществляйте платежи удобно и безопасно при помощи службы мобильных платежей.

Запустите приложение **Galaxy Wearable** на мобильном устройстве и выберите пункт **Дом** → **Samsung Pay**.

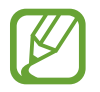

Доступность этого параметра зависит от региона или поставщика услуг.

### **Учетная запись и резервное копирование**

Зарегистрируйте учетную запись Samsung и войдите в нее чтобы создавать резервные копии и восстанавливать данные устройства Galaxy Watch Active2 с помощью облачного хранилища Samsung Cloud. С помощью учетной записи Samsung можно также удаленно подключиться к устройству Galaxy Watch Active2.

Запустите приложение **Galaxy Wearable** на мобильном устройстве и выберите пункт **Дом** → **Учетная запись и резервное копирование**.

- **Samsung account: добавление учетной записи Samsung, чтобы использовать ее на устройстве** Galaxy Watch Active2.
- **Архивация и восстановление**: хранение личных сведений, данных приложений и настроек устройства Galaxy Watch Active2 в безопасном месте. Вы можете сделать резервную копию важных данных и потом получить к ней доступ. Для резервного копирования или восстановления данных необходимо войти в учетную запись Samsung. Дополнительные сведения см. в разделе Управление данными устройства Galaxy Watch Active2.
- **Удаленное подключение**: настройка удаленного подключения устройства Galaxy Watch Active2 по сети Wi-Fi, если подключение между этими устройствами невозможно установить по Bluetooth. Для использования этой функции необходимо выполнить вход в учетную запись Samsung.

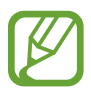

Регулярно создавайте резервные копии своих данных в надежном месте, например, в облачном хранилище Samsung Cloud или на компьютере, чтобы иметь возможность восстановления данных в случае их повреждения или утраты после непреднамеренного сброса настроек устройства.

### **Управление данными устройства Galaxy Watch Active2**

Храните личные сведения, данные приложений и настройки устройства Galaxy Watch Active2 в безопасном месте. Можно создать резервную копию важных данных и потом получить к ней доступ, а также настроить автоматическую архивацию данных устройства Galaxy Watch Active2.

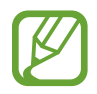

- Резервная копия музыки и изображений, сохраненных на устройстве Galaxy Watch Active2, не создается.
- Для приложения Samsung Health на устройстве Galaxy Watch Active2 сохраняются только записи за предыдущие 28 дней. Чтобы просмотреть запись, которой больше 28 дней, установите приложение Samsung Health на подключенном мобильном устройстве и создайте резервную копию данных автоматически.

#### **Резервное копирование данных**

- 1 Запустите приложение **Galaxy Wearable** на мобильном устройстве и выберите пункт **Дом** <sup>→</sup> **Учетная запись и резервное копирование**.
- 2 Выберите пункт **Архивация и восстановление** <sup>→</sup> **Резерв. копир.**
- 3 Отметьте элементы, которые нужно архивировать, и выберите пункт **Рез. копирование**. Данные Galaxy Watch Active2 будут сохранены в Samsung Cloud.

#### **Восстановление данных**

- 1 Запустите приложение **Galaxy Wearable** на мобильном устройстве и выберите пункт **Дом** <sup>→</sup> **Учетная запись и резервное копирование**.
- 2 Выберите пункт **Архивация и восстановление** <sup>→</sup> **Восстановление данных**.
- $3$  Коснитесь значка  $\vee$ , чтобы выбрать устройство для восстановления данных.
- 4 Отметьте элементы, которые нужно восстановить, и выберите пункт **Восстановить**. Архивные данные будут восстановлены на Galaxy Watch Active2.

#### **Автоматическое резервное копирование данных**

- 1 Запустите приложение **Galaxy Wearable** на мобильном устройстве и выберите пункт **Дом** <sup>→</sup> **Учетная запись и резервное копирование**.
- 2 Выберите пункт **Архивация и восстановление** <sup>→</sup> **Резерв. копир.**
- 3 Коснитесь переключателя **Автоматическая архивация**, чтобы включить соответствующую функцию.

# **Синхрониз. параметров телефона**

Измените настройки синхронизации Galaxy Watch Active2 и подключенного мобильного устройства.

Запустите приложение **Galaxy Wearable** на мобильном устройстве и выберите пункт **Дом** → **Синхрониз. параметров телефона**.

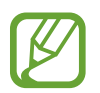

Некоторые мобильные устройства могут не поддерживать функцию **Синхрониз. параметров телефона** или некоторые параметры этой функции.

- **Синхронизация "Не беспокоить"**: синхронизация настроек «Не беспокоить» Galaxy Watch Active2 и подключенного мобильного устройства.
- **Синхронизация сетей Wi-Fi**: автоматическая синхронизация списка сетей Wi-Fi, сохраненного на мобильном устройстве, с Galaxy Watch Active2.

# **Обновление ПО для часов**

Загрузить и установить обновление ПО для устройства Galaxy Watch Active2 можно с помощью службы FOTA (беспроводная загрузка программного обеспечения). Можно можете изменить настройки обновления.

Откройте приложение **Galaxy Wearable** на мобильном устройстве и выберите пункт **Дом** → **Обновление ПО для часов**.

- **Загрузка и установка**: проверка и установка обновлений вручную.
- **Автозагрузка по Wi-Fi**: загрузка обновлений Galaxy Watch Active2 автоматически при подключении к сети Wi-Fi.

# **Советы и пособие**

Просмотрите основные операции или советы по использованию Galaxy Watch Active2 и руководство пользователя.

Запустите приложение **Galaxy Wearable** на подключенном мобильном устройстве и выберите пункт **Дом** → **Советы и пособие**.

- **Другие возможности часов**: советы по использованию Galaxy Watch Active2.
- **Руководство пользователя**: подробные сведения об использовании Galaxy Watch Active2.

# **О часах**

Просмотр состояния устройства Galaxy Watch Active2 и прочей информации об устройстве. Запустите приложение **Galaxy Wearable** на мобильном устройстве и выберите пункт **Дом** → **О часах**.

• **Аккумулятор**: проверка оставшегося уровня заряда и времени использования, а также включение режима энергосбережения.

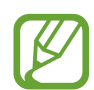

Ожидаемое оставшееся время использования устройства указывает на время, оставшееся до полной разрядки аккумулятора. Оно зависит от настроек устройства и условий, в которых оно используется.

• **Память**: просмотр сведений об использованной и доступной памяти. Чтобы удалить ненужные файлы, выберите пункт **Очистить**.

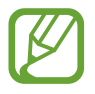

Фактический объем доступной внутренней памяти меньше заявленного, поскольку часть памяти зарезервирована под операционную систему и предустановленные приложения. Доступный объем может измениться после обновления устройства.

- **ОЗУ**: просмотр сведений об использованной и доступной памяти ОЗУ. Чтобы ускорить работу устройства Galaxy Watch Active2 за счет уменьшения объема используемой памяти ОЗУ, отметьте приложения из списка приложений и выберите пункт **Очистить**.
- **Устройство**: просмотр различных сведений об устройстве Galaxy Watch Active2, таких как MAC-адрес Wi-Fi, адрес Bluetooth и серийный номер.
- **Юридическая информация**: просмотр правовой информации, относящейся к устройству, такой как информация о безопасности и лицензии на ПО с открытым исходным кодом. Устройство Galaxy Watch Active2 можно также настроить на автоматическую отправку данных диагностики и сведений об использовании функций в компанию Samsung.
- **Сведения о ПО**: просмотр версии ПО устройства Galaxy Watch Active2 и состояния системы безопасности.
- **Сведения об аккумуляторе**: просмотр информации об аккумуляторе Galaxy Watch Active2.
- **Установка неизвестных приложений**: разрешение на установку приложений из неизвестных источников на Galaxy Watch Active2.

# **Циферблаты часов**

Вы можете изменить дизайн отображаемого циферблата.

Откройте приложение **Galaxy Wearable** на мобильном устройстве и выберите пункт **Циферблаты часов**. Затем выберите категория и выберите нужный циферблат. Выбранный циферблат будет загружен и применен к экрану часов.

Выберите пункт **Настроить**, чтобы изменить фон часов и определить объекты, которые должны отображаться вместе с часами.

### **Создание собственных циферблатов**

Измените циферблат Galaxy Watch Active2, используя шаблон изображения с сочетанием цветов из сделанного снимка. Циферблату Galaxy Watch Active2 можно придать любой понравившийся стиль.

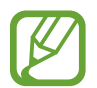

Эта функция доступна только в некоторых устройствах Samsung или Android.

- 1 Откройте приложение **Galaxy Wearable** на мобильном устройстве и выберите пункт **Циферблаты часов**.
- 2 Выберите пункт **Мои циферблаты**, а затем выберите пункт **Мой стиль**.
- 3 Выберите пункт **Настроить** <sup>→</sup> **Камера**.

Чтобы выбрать фото, сохраненное на мобильном устройстве, выберите пункт **Галерея**.

- $\mathcal{A}$  Нажмите кнопку  $\bigcirc$ , чтобы сделать фото, а затем выберите пункт **ОК**.
- $5$  Перетащите круглую рамку на фото в место того сочетания цветов, которое нужно использовать.

Чтобы изменить размер кольцевой рамки, потяните ее угол.

- 6 Выберите тип рисунка, а затем выберите пункт **Готово**.
- 7 Нажмите кнопку **Сохранить**.

Циферблат Galaxy Watch Active2 будет изменен на собственный стиль.

# **Поиск**

Рекомендованные типы часов и приложения можно загрузить из приложения **Galaxy Store**. Запустите приложение **Galaxy Wearable** на мобильном устройстве и выберите пункт **Поиск**. Загрузите нужные циферблаты и приложения. Выберите пункт **Еще**, чтобы увидеть другие циферблаты и приложения.

# **Использование устройства Galaxy Watch Active2**

# **Введение**

Полезные функции устройства Galaxy Watch Active2 упростят вашу повседневную жизнь и позволят следить за здоровьем. А сервис адаптивной настройки Galaxy Watch Active2 будет анализировать характер использования и состояние устройства для предоставления сервисов и информации в зависимости от местоположения и ситуации.

Наслаждайтесь разнообразными функциями Galaxy Watch Active2.

# **Персональный тренер для поддержания здорового образа жизни**

Устройство Galaxy Watch Active2 позволяет следить за здоровьем. Датчик пульсометра измеряет пульс, а также анализирует уровень стресса и режим сна. Кроме того, на основе указанных в профиле данных можно управлять личным здоровьем.

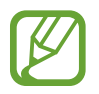

Во время использования Galaxy Watch Active2 при подключении к мобильному устройству можно выполнять различные физические упражнения и функции управления здоровьем.

# **Достижение желаемого уровня ежедневной активности**

Пользователь может отслеживать достижение поставленных на день целей активности, например, просматривать количество потраченных калорий, продолжительность физических нагрузок или активности, а также быстро сверять данные с настроенным профилем.

Проверять достижение цели, можно взглянув на график ежедневной активности в виджете **Активность** или приложении **Samsung Health**. Эту информацию можно использовать, чтобы следить за здоровьем и быть более активным, составлять сбалансированный порядок дня и укреплять здоровье.

Дополнительные сведения см. в разделе Активность.

### **Управление стрессом и продолжительностью сна**

Более точный датчик пульсометра измеряет уровни стресса и режим сна.

### **Контроль стресса**

По завершении измерения уровня стресса можно расслабиться и следовать указаниям, которые дает устройство Galaxy Watch Active2. После измерения уровня стресса выберите пункт **Дыхание >**, чтобы начать дыхание и снять стресс.

### **Просмотр режимов сна**

Ваш режим сна будет проанализирован, и будет выделено четыре состояния. Проснувшись утром, вы можете просмотреть свой режим сна на экране трекера сна или в виджете **Сон**. Определите свой режим сна посредством постоянного наблюдения.

Дополнительные сведения см. в разделе Сон.

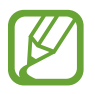

Режим сна состоит из четырех состояний (пробуждение, быстрый сон, неглубокий сон, глубокий сон), которые анализируются по движениям и изменениям пульса. С учетом результатов для людей вашей возрастной группы будет показан график с рекомендованными значениями по каждому измеренному состоянию сна.

# **Дополнительные физические упражнения**

#### **Использование различных функций выполнения упражнений**

Устройство Galaxy Watch Active2 поддерживает около 40 физических упражнений и видов спортивных занятий в помещениях и на открытом воздухе. Эффективно тренируйтесь вместе с Galaxy Watch Active2 дома, на улице или в фитнес-центре. Galaxy Watch Active2 помогает достигнуть заданной цели, тщательно анализируя время, расстояние, скорость, пульс и потребление калорий во время физических упражнений.

Дополнительные сведения о том, как начать выполнять различные упражнения, см. в разделе Упражнение.

### **Выполнение нескольких физических упражнений за одну тренировку**

Можно эффективно выполнять различные физические упражнения в рамках одной тренировки. По завершении одного упражнения сразу же начинайте следующее.

Дополнительные сведения см. в разделе Выполнение нескольких физических упражнений.

# **Использование интеллектуального планировщика**

# **Просмотр информации на текущий день**

Устройство Galaxy Watch Active2 поможет в важный для вас день. Оно позволит просматривать такую информацию, как расписания, напоминания, а также время будильника на экране часов, при этом никакие приложения запускать не нужно.

Коснитесь и удерживайте экран часов, проведите по безелю, или проведите влево или вправо по экрану, а затем выберите циферблат часов **Мой день**. С помощью циферблата **Мой день** можно просмотреть расписание на день и управлять им.

На циферблате можно просматривать следующую информацию:

- Расписание на текущей день, заданное в календаре
- Элементы, сохраненные в качестве напоминаний
- Время будильника

Дополнительная информация о регистрации расписания или напоминания, а также о настройке времени будильника приведена в разделе Календарь, Напоминания или Будильник.

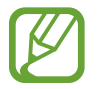

Можно просматривать только расписание и информацию напоминаний, заданную в пределах 10 часов от текущего времени.

# **Контроль повседневной жизни**

Устройство Galaxy Watch Active2 сделает вашу жизнь комфортной. Сервис адаптивной настройки Galaxy Watch Active2 отслеживает ваш образ жизни и предпочтения, предоставляя соответствующие функции в соответствии с местоположением или ситуацией. Начинайте и завершайте свой день вместе с устройством Galaxy Watch Active2. Galaxy Watch Active2 будет поддерживать вас практически в любое время, в любом месте.

- Эта функция доступна после подключения устройства Galaxy Watch Active2 к мобильному устройству, которое поддерживает платформу сервиса адаптивной настройки версии 2.2 или новее. После согласия на использование сервиса адаптивной настройки запустите приложение **Настройки** на мобильном устройстве, выберите пункт **Учетные записи и архивация** → **Учетные записи** → **Samsung account** → **Конфиденциальность** → **Служба персонализации**, а затем коснитесь переключателя **Служба персонализации**, чтобы включить соответствующую функцию.
	- Если ранее проанализированный образ жизни изменится, Galaxy Watch Active2 предоставит сервис и функцию на основе изменений.

### **Предоставление краткой информации два раза в день**

Утром после пробуждения и вечером перед сном может предоставляться полезная краткая информация, которая понадобится вам в течение дня.

На экране приложений коснитесь значка (**Настройки**) → **Дополнительные** → **Ежедневная сводка** → **Автоматическое получение сводок**, а затем коснитесь переключателя, чтобы включить соответствующую функцию.

После пробуждения Galaxy Watch Active2 уведомит о предстоящих в течение дня важных событиях и погоде. Перед сном Galaxy Watch Active2 уведомит о физических упражнениях, погоде на завтра, а также сообщит о любых незавершенных напоминаниях.

Дополнительная информация о регистрации расписания или напоминания для предоставления сводки содержится в разделе Календарь или Напоминания.

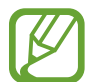

Можно также получать сводку дважды в день в удобное для вас время. На экране приложений коснитесь значка (**Настройки**) → **Дополнительные** → **Ежедневная сводка** → **Настройка времени сводок**, затем коснитесь переключателя, чтобы включить соответствующую функцию, и выберите пункт **Время получения сводок**, чтобы установить время, в которое нужно получать сводку. Однако эта функция доступна, только если отключена функция **Автоматическое получение сводок**.

### **Запуск рекомендованных приложений в зависимости от местоположения и времени**

Виджеты позволяют удобно запускать избранные приложения. Устройство Galaxy Watch Active2 использует информацию о характере использования по времени и месту и автоматически добавляет в виджет **Ярлыки прилож.** избранные приложения, которые вы использовали в определенное время и в определенном месте.

Например, на автобусной остановке в час пик в виджет автоматически добавляются часто используемые карты или приложения, связанные с поездкой, а также приложение для прослушивания музыки.

Проведите по безелю по часовой стрелке или проведите по экрану часов влево и откройте автоматически добавляемые приложения из виджета **Ярлыки прилож.**

### **Включение режима отхода ко сну для более комфортного сна**

Перед сном устройство Galaxy Watch Active2 уведомит о необходимости отхода ко сну. Включите режим отхода ко сну, оптимизированный для сна.

На экране приложений коснитесь значка (**Настройки**) → **Дополнительные** → **Ночной режим**, а затем коснитесь переключателя **Включение сейчас**, чтобы включить соответствующую функцию. Когда только поступит уведомление о включении режима отхода ко сну, следуйте инструкциям на экране, чтобы включить его.

Следующие функции отключаются:

- Мелодии вызовов и пробуждение экрана во время входящих вызовов
- Все уведомления, кроме сигналов будильника
- При поступлении уведомления экран включается
- Функция постоянного отображения часов
- Функция пробуждения жестами

В случае пробуждения режим отхода ко сну отключается автоматически.

# **Двойные часы за рубежом**

В случае поездки за рубеж или отъезда в служебную командировку устройство Galaxy Watch Active2 автоматически определяет изменение часового пояса и предлагает переключиться на экран двойных часов для просмотра местного времени и времени в своей стране. Функция двойных часов используется с изменением циферблата в соответствии с уведомлениями.

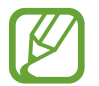

Эта функция доступна после подключения устройства Galaxy Watch Active2 к мобильному устройству, которое поддерживает платформу сервиса адаптивной настройки версии 2.2 или новее. После согласия на использование сервиса адаптивной настройки запустите приложение **Настройки** на мобильном устройстве, выберите пункт **Учетные записи и архивация** → **Учетные записи** → **Samsung account** → **Конфиденциальность** → **Служба персонализации**, а затем коснитесь переключателя **Служба персонализации**, чтобы включить соответствующую функцию.

# **Удобные напоминания**

Быстро регистрируйте напоминания с помощью голоса и получайте информацию о напоминаниях на предстоящий день.

### **Регистрация напоминаний с помощью голоса**

Можно с легкостью зарегистрировать нужную информацию с помощью голоса.

Например, чтобы создать напоминание, произнесите: «Позвонить маме в 3 часа». В 3 часа поступит уведомление о необходимости позвонить маме.

Дополнительные сведения о регистрации напоминаний см. в разделе Создание напоминания.

# **Приложение**

# **Устранение неполадок**

Перед обращением в сервисный центр Samsung попробуйте приведенные ниже способы устранения неполадок. Некоторые неполадки могут не возникать на вашем устройстве Galaxy Watch Active2.

# **Устройство Galaxy Watch Active2 не включается**

Устройство Galaxy Watch Active2 не включится, если аккумулятор полностью разряжен. Перед включением устройства Galaxy Watch Active2 полностью зарядите аккумулятор.

## **Сенсорный экран медленно или неправильно реагирует на касания**

- При установке защитной пленки или дополнительных аксессуаров на сенсорный экран он может работать некорректно.
- Сенсорный экран может работать неправильно в следующих ситуациях: на вас надеты перчатки, вы касаетесь экрана грязными руками, острыми предметами или кончиками пальцев.
- Повышенная влажность и попадание жидкости могут стать причиной неправильной работы сенсорного экрана.
- Выключите и снова включите устройство Galaxy Watch Active2, чтобы устранить временные неисправности ПО.
- Убедитесь, что на устройстве Galaxy Watch Active2 установлена последняя версия ПО.
- Если сенсорный экран поцарапан или поврежден, обратитесь в сервисный центр Samsung.

# **Устройство Galaxy Watch Active2 «зависает», или возникают ошибки**

Попробуйте выполнить действия, указанные ниже. Если неполадка не устранена, обратитесь в сервисный центр Samsung.

### **Перезапуск устройства Galaxy Watch Active2**

Если устройство Galaxy Watch Active2 «зависает», необходимо закрыть все приложения или выключить устройство и снова включить его.

### **Принудительная перезагрузка**

Если устройство Galaxy Watch Active2 не реагирует на выполняемые действия, для его перезагрузки нажмите и удерживайте клавишу «Главный экран» (клавишу питания) в течение более 7 секунд.

### **Сброс устройства Galaxy Watch Active2**

Если способы выше не помогли устранить проблему, выполните сброс настроек устройства.

На экране приложений нажмите кнопку (**Настройки**) → **Общие** → **Сброс**. Можно также запустить приложение **Galaxy Wearable** на мобильном устройстве и выбрать пункт **Дом** → **Общие**  $\rightarrow$  Сбросить → Сбросить. Перед заводским сбросом настроек устройства рекомендуется создать резервную копию всех важных данных, хранящихся в памяти устройства Galaxy Watch Active2.

# **Другое устройство Bluetooth не может обнаружить ваше устройство Galaxy Watch Active2**

- Убедитесь, что на устройстве Galaxy Watch Active2 включена беспроводная связь Bluetooth.
- **Выполните сброс устройства Galaxy Watch Active2 и повторите попытку.**
- Убедитесь, что устройство Galaxy Watch Active2 и другое Bluetooth-устройство находятся в пределах зоны действия Bluetooth (10 м). Расстояние может различаться в зависимости от среды использования устройств.

Если это не поможет устранить проблему, обратитесь в сервисный центр Samsung.

# **Подключение Bluetooth не установлено, или устройство Galaxy Watch Active2 и мобильное устройство отключены**

- Убедитесь, что функция Bluetooth включена на обоих устройствах.
- Убедитесь в отсутствии препятствий между устройствами, например стен и электроприборов.
- Убедитесь, что на мобильном устройстве установлена последняя версия приложения Galaxy Wearable. При необходимости обновите приложение Galaxy Wearable до последней версии.
- Убедитесь, что устройство Galaxy Watch Active2 и другое Bluetooth-устройство находятся в пределах зоны действия Bluetooth (10 м). Расстояние может различаться в зависимости от среды использования устройств.
- Перезагрузите оба устройства и снова запустите на мобильном устройстве приложение Galaxy Wearable.

### **Невозможно выполнить или принять вызов**

- Убедитесь, что ваше устройство Galaxy Watch Active2 подключено к мобильному устройству по Bluetooth. Если устройство Galaxy Watch Active2 подключено к мобильному устройству удаленно, входящие вызовы принимать невозможно.
- Проверьте, не включена ли функция запрета вызова для исходящего номера телефона на мобильном устройстве.
- Проверьте, не включена ли функция запрета вызова для входящего номера телефона на мобильном устройстве.
- Проверьте, не включен ли режим «Не беспокоить», Кинорежим или режим отхода ко сну. Если один из этих режимов включен, то во время входящих вызовов сенсорный экран не включается. Нажмите клавишу «Главный экран» или клавишу «Назад», чтобы включить экран и просмотреть входящий вызов.

# **Собеседники не слышат меня во время разговора**

- Проверьте, не закрыты ли отверстия встроенного микрофона какими-либо посторонними предметами.
- Поднесите микрофон ближе ко рту.
- Если вы используете телефонную гарнитуру Bluetooth, проверьте правильность ее подключения к устройству.

### **Во время вызова звучит эхо**

Отрегулируйте громкость или перейдите в другое место.

# **Аккумулятор не заряжается (при использовании одобренных зарядных устройств Samsung)**

- Убедитесь, что вы правильно подключили Galaxy Watch Active2 к беспроводному зарядному устройству.
- Обратитесь в сервисный центр Samsung для замены аккумулятора.

### **Аккумулятор разряжается быстрее, чем обычно**

- Эффективный заряд аккумулятора устройства Galaxy Watch Active2 может снижаться при слишком низкой или высокой температуре окружающей среды.
- При использовании некоторых приложений расход заряда аккумулятора увеличивается.
- Аккумулятор является расходным материалом, и его эффективный заряд будет со временем снижаться.

# **Устройство Galaxy Watch Active2 нагревается**

При долговременном использовании приложений, потребляющих большое количество электроэнергии, устройство Galaxy Watch Active2 может нагреваться. Это нормальное явление, не влияющее на производительность и срок службы устройства Galaxy Watch Active2.

Если устройство Galaxy Watch Active2 перегревается или нагревается, не используйте его в течение некоторого времени. Если устройство Galaxy Watch Active2 не остывает на протяжении длительного времени, обратитесь в сервисный центр Samsung.

# **Устройство Galaxy Watch Active2 не может определить мое текущее местонахождение**

Устройство Galaxy Watch Active2 использует информацию о местоположении мобильного устройства. В некоторых местах, например в помещении, на пути сигнала GPS могут возникать помехи. На мобильном устройстве используйте сеть Wi-Fi для определения вашего местонахождения.

# **Хранившиеся на устройстве Galaxy Watch Active2 данные утеряны**

Регулярно создавайте резервные копии всех важных данных, хранящихся в памяти устройства Galaxy Watch Active2. В противном случае восстановить потерянные или поврежденные данные будет невозможно. Компания Samsung не несет ответственности за потерю данных, хранящихся в памяти устройства Galaxy Watch Active2.

# **Вокруг внешней части корпуса устройства Galaxy Watch Active2 есть небольшой люфт**

- Этот люфт неизбежно появляется при производстве корпуса и может приводить к небольшой вибрации или движению частей устройства.
- Со временем из-за трения между частями люфт может увеличиться.

### **Нет свободного места в памяти устройства Galaxy Watch Active2**

Удалите ненужные данные, например кэш, с помощью приложения Galaxy Wearable или удалите вручную неиспользуемые приложения или файлы, чтобы освободить память.

### **Авторские права**

© Samsung Electronics, 2019.

Данное руководство защищено международными законами об авторских правах.

Запрещается воспроизводить, распространять, переводить или передавать какие-либо части данного руководства в любой форме и любым способом, электронным или механическим, включая фотокопирование, запись и хранение в любой системе хранения и поиска информации.

#### **Товарные знаки**

- SAMSUNG и логотип SAMSUNG являются зарегистрированными товарными знаками компании Samsung Electronics.
- $\,\cdot\,\,$  Bluetooth $^\circledR$  является зарегистрированным товарным знаком Bluetooth SIG, Inc. во всем мире.
- Wi-Fi®, Wi-Fi Direct<sup>TM</sup>, Wi-Fi CERTIFIED<sup>TM</sup> и логотип Wi-Fi являются зарегистрированными товарными знаками компании Wi-Fi Alliance.
- Остальные авторские права и товарные знаки являются собственностью их владельцев.